**UNIVERSIDAD MAYOR DE SAN ANDRES FACULTAD DE INGENIERÍA CARRERA DE INGENIERÍA ELECTRÓNICA**

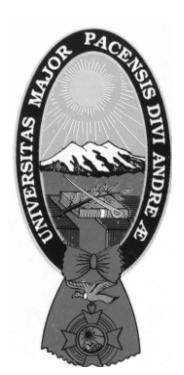

# PROYECTO DE GRADO

## **SISTEMA DE MONITOREO Y REGISTRO EN BASE DE DATOS DE EVENTOS DE RED PARA TERMINALES Y USUARIOS USANDO EL PROTOCOLO ICMP Y NOTIFICACIÓN POR SMS**

**POSTULANTE: RENE ALONZO CHOQUE SAIRE**

**TUTOR: ING. MARCELO RAMIREZ MOLINA**

**LA PAZ - BOLIVIA** 

**2022**

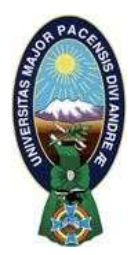

**UNIVERSIDAD MAYOR DE SAN ANDRÉS FACULTAD DE INGENIERIA** 

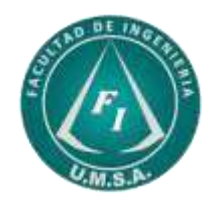

# **LA FACULTAD DE INGENIERIA DE LA UNIVERSIDAD MAYOR DE SAN ANDRÉS AUTORIZA EL USO DE LA INFORMACIÓN CONTENIDA EN ESTE DOCUMENTO SI LOS PROPÓSITOS SON ESTRICTAMENTE ACADÉMICOS.**

# **LICENCIA DE USO**

El usuario está autorizado a:

- a) Visualizar el documento mediante el uso de un ordenador o dispositivo móvil.
- b) Copiar, almacenar o imprimir si ha de ser de uso exclusivamente personal y privado.
- c) Copiar textualmente parte(s) de su contenido mencionando la fuente y/o haciendo la cita o referencia correspondiente en apego a las normas de redacción e investigación.

El usuario no puede publicar, distribuir o realizar emisión o exhibición alguna de este material, sin la autorización correspondiente.

## **TODOS LOS DERECHOS RESERVADOS. EL USO NO AUTORIZADO DE LOS CONTENIDOS PUBLICADOS EN ESTE SITIO DERIVARA EN EL INICIO DE ACCIONES LEGALES CONTEMPLADAS EN LA LEY DE DERECHOS DE AUTOR.**

#### **AGRADECIMIENTOS**

A mi familia, por haberme dado la oportunidad de formarme en esta prestigiosa universidad y haber sido mi apoyo durante todo este tiempo.

De manera especial a mi tutor, por haberme guiado, no solo en la elaboración de este trabajo de titulación, sino a lo largo de mi carrera universitaria y haberme brindado el apoyo para desarrollarme profesionalmente y seguir cultivando mis valores.

A la Facultad de Ingeniería de la Universidad Mayor de San Andrés, por haberme brindado tantas oportunidades y enriquecerme en conocimiento.

# ÍNDICE

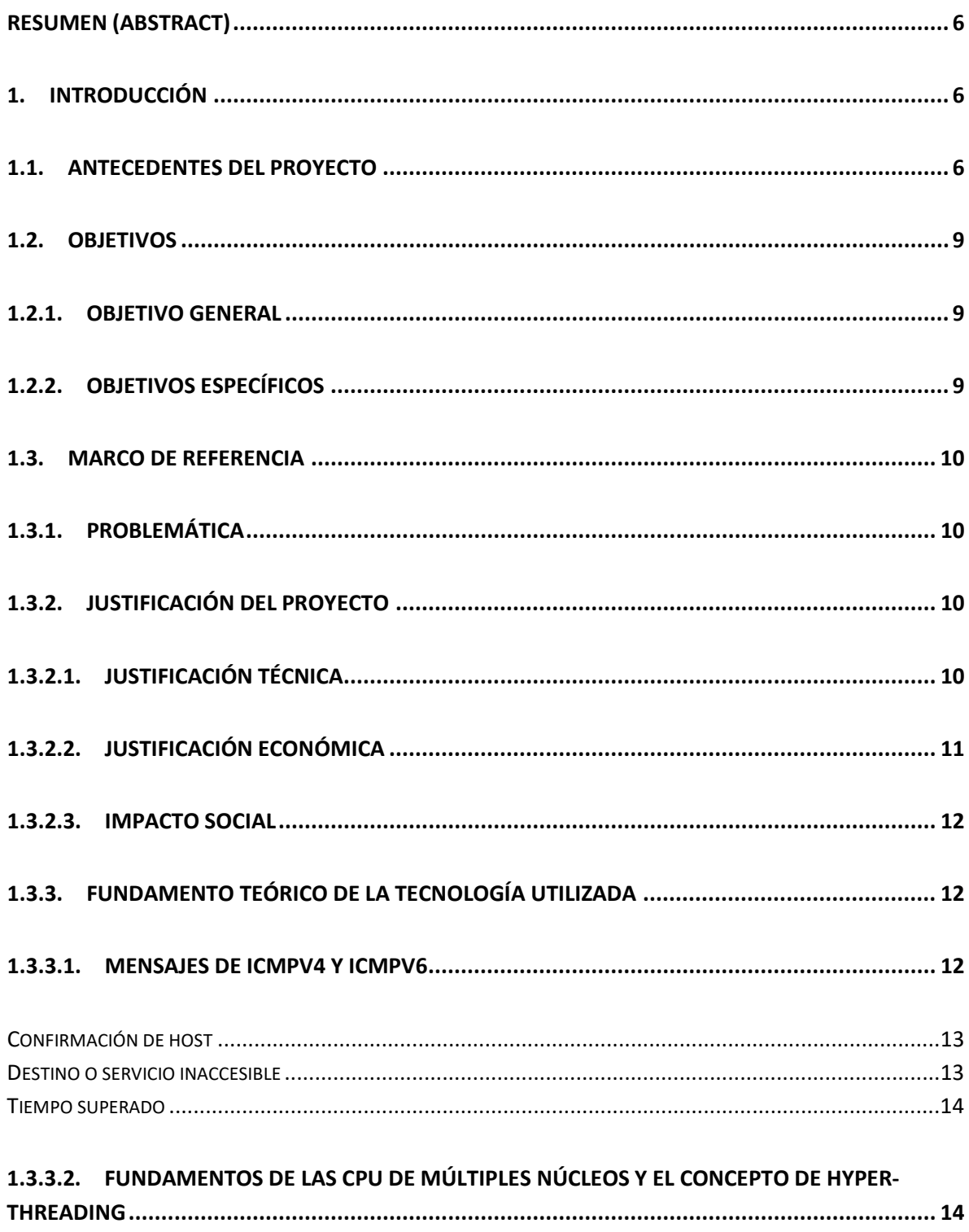

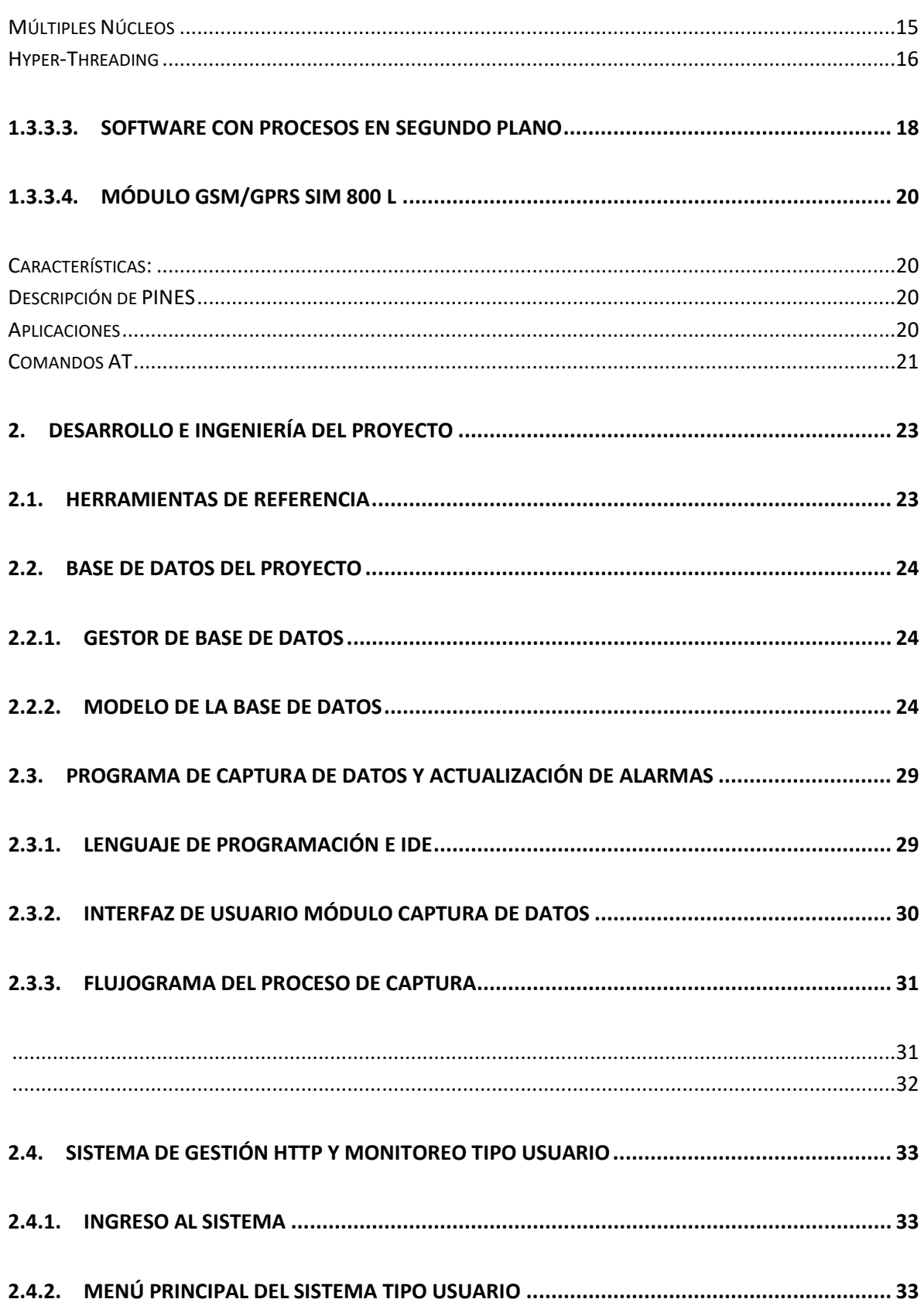

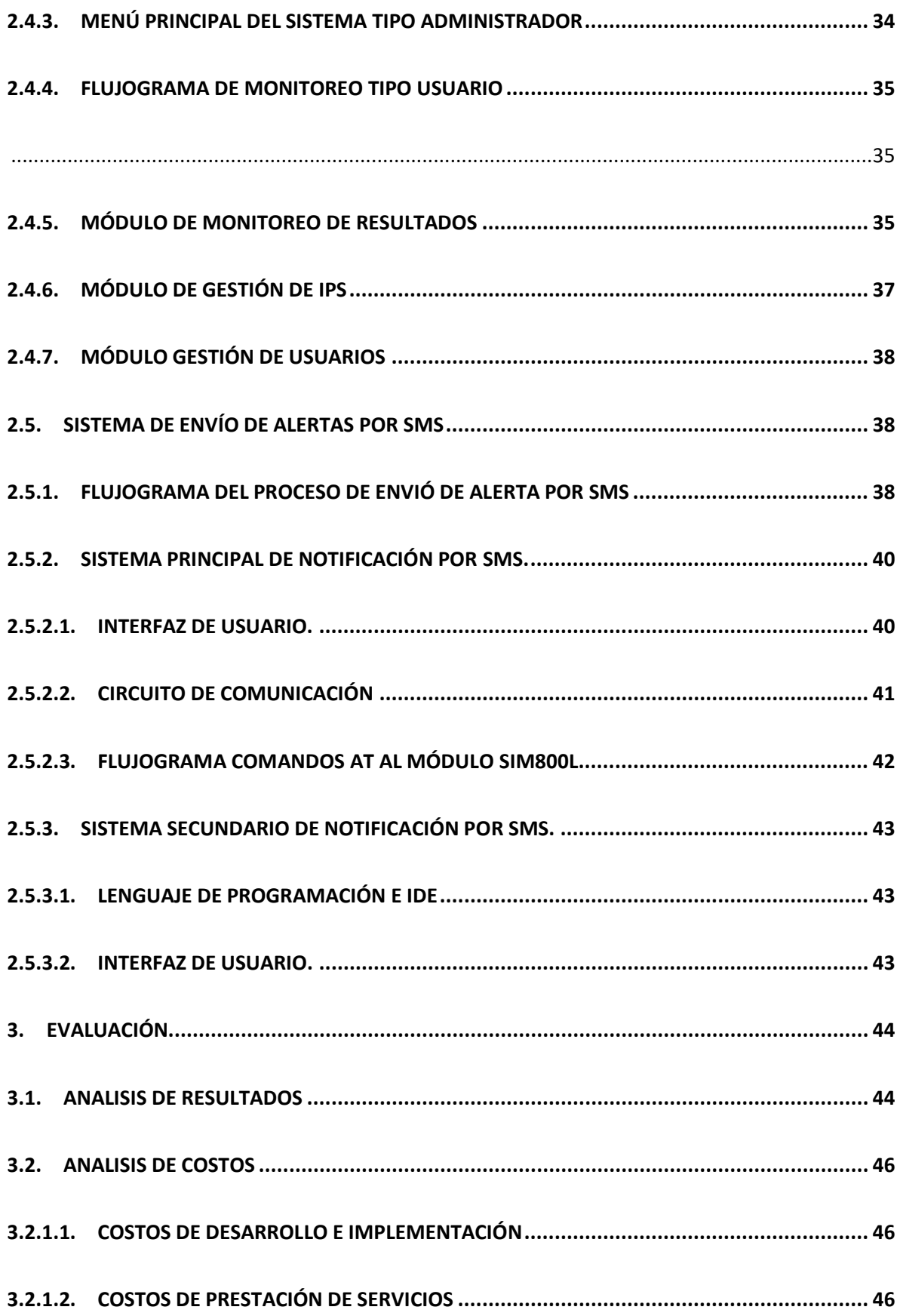

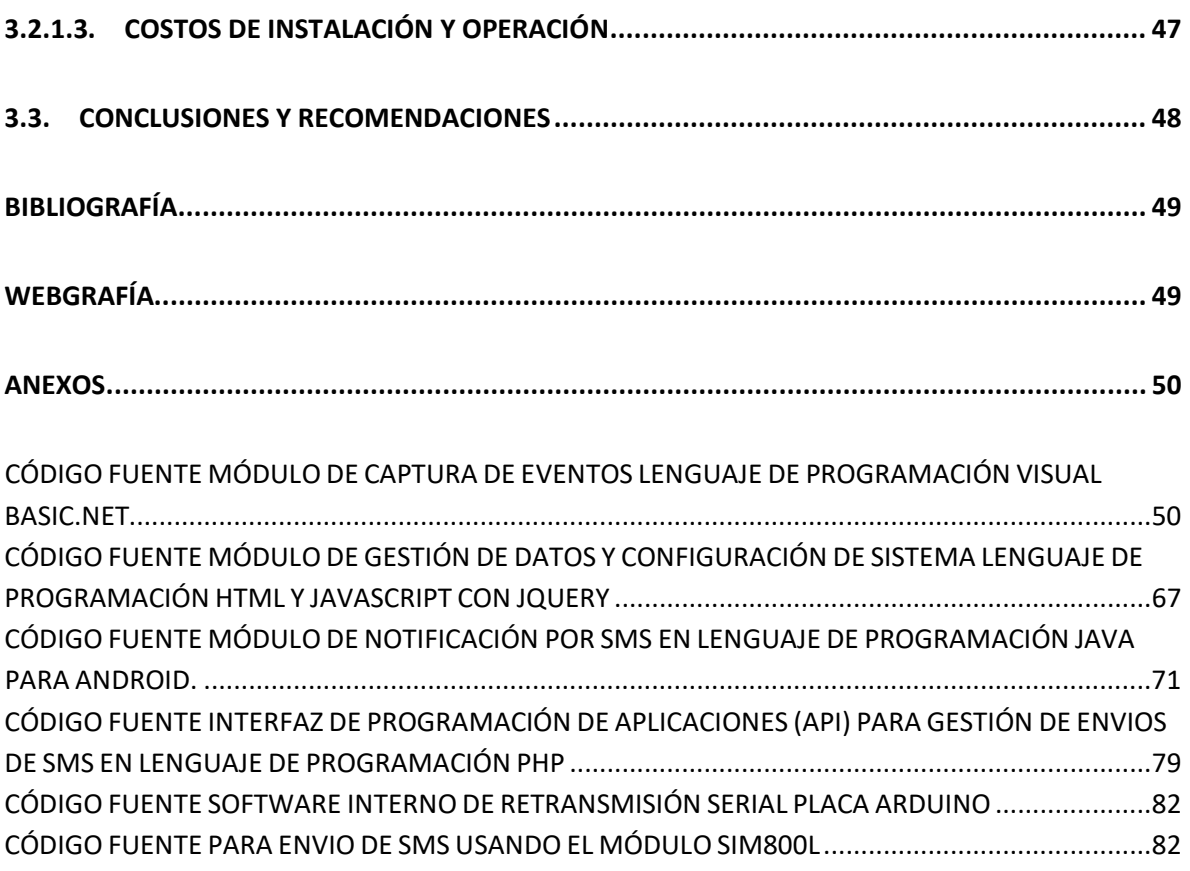

## <span id="page-7-0"></span>**RESUMEN (ABSTRACT)**

El propósito principal del presente proyecto es diseñar e implementar un sistema alternativo a los actuales sistemas de monitoreo de conectividad presentes en el mercado tecnológico de redes de datos. El aporte principal del presente proyecto es dar a los usuarios y administradores de red una herramienta fácil de manejar al momento de evaluar o diagnosticar la red de datos en momentos que se requiere mayor seguridad, tolerancia a fallas y escalabilidad dentro de una empresa o institución.

## <span id="page-7-2"></span><span id="page-7-1"></span>**1. INTRODUCCIÓN**

## **1.1.ANTECEDENTES DEL PROYECTO**

Desde siempre los administradores de red en general buscan tener un control y registro de eventos relacionados con la conectividad de los distintos hosts<sup>[1](#page-7-3)</sup> presentes a nivel LAN y WAN dentro de una institución o empresa. El presente proyecto implementa cuatro funcionalidades que permiten satisfacer estos requerimientos:

- Monitoreo de conectividad de terminales.
- Gestión y configuración de la información registrada.
- Control mediante autenticación de terminales.
- Notificación de Eventos por SMS<sup>[2](#page-7-4)</sup>

El proyecto permite a cada administrador de red tener una visión general del estado de las conexiones a puntos determinados.

El método utilizado está basado en los conocimientos de redes de datos y programación obtenidos tanto para la gestión de bases de datos como para la captura de eventos dentro

<span id="page-7-3"></span> $<sup>1</sup>$  HOST. El término host es usado en informática para referirse a las computadoras conectadas a una red,</sup> que proveen y utilizan servicios de ella. De forma general un host es todo equipo informático que posee una dirección IP y que se encuentra interconectado con uno o más equipos. Un host o anfitrión es un ordenador que funciona como el punto de inicio y final de las transferencias de datos.

<span id="page-7-4"></span><sup>2</sup> SMS. El servicio de mensajes cortos o servicio de mensajes simples, más conocido como SMS (por las siglas del inglés Short Message Service), es un servicio disponible en los teléfonos móviles que permite el envío de mensajes cortos, conocidos como mensajes de texto.

de una red. De forma específica se usará los conocimientos obtenidos en programación orientada a objetos aplicada a networking<sup>[3](#page-8-0)</sup>.

El proceso seguirá cuatro etapas:

Primera Etapa: Diseñar un programa de captura de eventos y almacenamiento en base de datos.

Segunda Etapa: Diseñar una interfaz http, para usuarios administradores, que tendrá como propósito la configuración del sistema y la lectura de datos.

Tercera Etapa: Diseñar una interfaz http para usuarios con restricciones de tipo cliente que deberán autenticarse en el sistema con el fin de hacer seguimiento a las terminales que requieren una seguridad alta y que solo son de uso permitido para determinados usuarios de la red

Cuarta Etapa: Diseñar un sistema de notificación por SMS para eventos de red los cuales estarán configurados por el o los administradores del sistema.

Actualmente existen varios sistemas que permiten el monitoreo de conexiones de red. A continuación, se presenta uno que fue escogido en función a su parecido funcional con el proyecto propuesto.

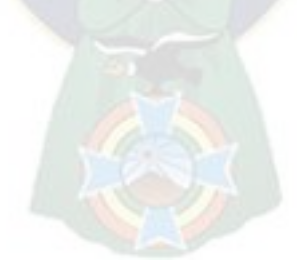

<span id="page-8-0"></span><sup>&</sup>lt;sup>3</sup> NETWORKING Término utilizado para referirse a las redes de telecomunicaciones en general y a las conexiones entre ellas.

 **Advanced Host Monitor de KS-Soft:** HostMonitor es una herramienta multiplataforma de administración de sistemas que monitorea continuamente la disponibilidad y el rendimiento de los servidores. En caso de errores de red, HostMonitor alertará al administrador de la red.

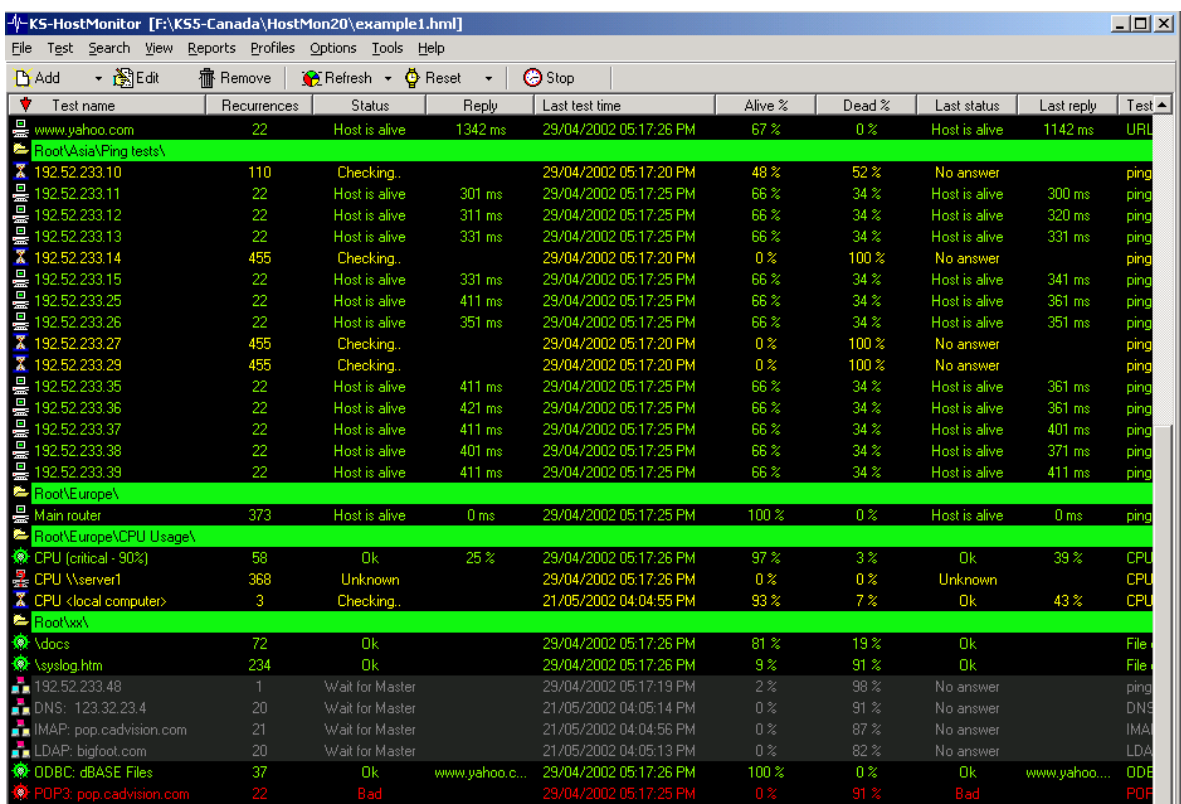

*Figura 1: Resultados Monitoreo Host Monitor*

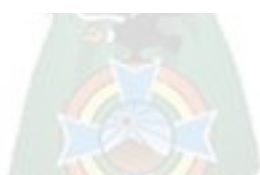

#### **Similitudes**

- o Simplifica la administración remota mediante servicios web http generando un listado de hosts y mostrando el estado en que se encuentra la conectividad con cada uno.
- o Mediante la aplicación ping usa el protocolo ICMP para el monitoreo de conectividad
- o Entre las alertas que genera también incorpora el SMS para la notificación.

#### **Diferencias**

o No controla la autenticación de usuarios en terminales específicas.

## <span id="page-10-1"></span><span id="page-10-0"></span>**1.2.OBJETIVOS**

## **1.2.1. OBJETIVO GENERAL**

Diseñar e implementar un sistema de monitoreo de conectividad de host de red y control de sesiones de usuarios, notificando a los administradores y usuarios eventos de la red vía SMS.

## <span id="page-10-2"></span>**1.2.2. OBJETIVOS ESPECÍFICOS**

Para alcanzar el objetivo será necesario llevar a cabo las tareas descritas a continuación que, individualmente, establecen objetivos secundarios específicos.

- Objetivo A: Diseñar un programa y una base de datos que permitan el registro de eventos de conectividad de la red. Para alcanzar este objetivo se diseñará el subsistema mediante el uso de VisualBasic.Net y una librería que usa el protocolo ICMP. Para la base de datos se usará el motor de base de datos MYSQL.
- Objetivo B: Diseñar un sistema de lectura de la información recopilada por el software de monitoreo y registro. Para el diseño e implementación se usará un Framework que usa HTML5, JavaScript, CSS3 y PHP
- Objetivo C: Diseñar un módulo de registro de sesiones de usuario usando el mismo Framework del punto anterior.
- Objetivo D: Diseñar e implementar dos módulos de alerta por SMS uno principal utilizando VisualBasic.Net dentro del sistema de registro de eventos conectado al módulo SIM800L y otro auxiliar usando el lenguaje de programación JAVA para Android instalado en un smartphone.

Al final del proyecto se presentará un prototipo funcional que permita mostrar toda la información antes mencionada.

## <span id="page-11-1"></span><span id="page-11-0"></span>**1.3.MARCO DE REFERENCIA**

## **1.3.1. PROBLEMÁTICA**

Las redes deben admitir una amplia variedad de aplicaciones y servicios, como así también funcionar con diferentes tipos de infraestructuras físicas. El término arquitectura de red, en este contexto, se refiere a las tecnologías que admiten la infraestructura y a los servicios y protocolos programados que pueden trasladar los mensajes en toda esa infraestructura. Debido a que Internet evoluciona, al igual que las redes en general, sabemos que existen características básicas que una arquitectura de red necesita para cumplir con las expectativas de los usuarios: tolerancia a fallas, escalabilidad y seguridad.

- **Tolerancia a Fallas:** Una red tolerante a fallas es la que limita el impacto de una falla del software o hardware y puede recuperarse rápidamente cuando se produce dicha falla. La detección oportuna de estos eventos es importante para cumplir este objetivo.
- **Escalabilidad:** Una red escalable puede expandirse rápidamente para admitir nuevos usuarios y aplicaciones sin afectar el rendimiento del servicio enviado a los usuarios actuales.
- **Seguridad:** La seguridad de la infraestructura de una red consiste en el aseguramiento físico y lógico de los dispositivos que proporcionan conectividad y en evitar el acceso no autorizado al software administrativo que reside en ellos.

## <span id="page-11-3"></span><span id="page-11-2"></span>**1.3.2. JUSTIFICACIÓN DEL PROYECTO**

#### **1.3.2.1. Justificación técnica**

Tomando en cuenta la problemática que debe enfrentar una infraestructura de red que busca ser ampliable, segura y funcional, el proyecto justifica su implementación aportando información oportuna que beneficia y contribuye al cumplimiento de los requerimientos mencionados anteriormente.

 **Tolerancia a Fallas:** El sistema desarrollado permite la captura de eventos de latencia, conexión y desconexión de terminales de usuario y red de forma independiente, lo cual permite que el administrador de red se enfoque en el punto especifico donde se produjo un problema y pueda solucionarlo en el menor tiempo posible.

- **Escalabilidad:** El sistema brinda una gestión remota de la información en tiempo real, lo cual da a los administradores de red una forma de ver el estado de la conexión de cada terminal nueva o instalada anteriormente. Aparte para un mejor orden y clasificación, en la medida que aumenten las terminales estas pueden clasificarse en grupos para hacer más fácil el seguimiento de la red en general.
- **Seguridad:** Para la seguridad física de los dispositivos el sistema incorpora una alerta en caso de desconexión no planificada (Traslado intempestivo, perdida de energía, hurto, etc.). Para la seguridad lógica la configuración del sistema permite establecer una alerta en el caso de que una terminal se conecte en horarios fuera de lo habitual.

Por último, para la notificación a los administradores de red, el sistema implementa un subsistema de alertas por SMS, el cual hace uso de la red de un proveedor de telefonía móvil externo que es independiente de la red que se monitorea, esto asegura que la perdida de la conexión de internet principal no afectará el funcionamiento del sistema.

## **1.3.2.2. Justificación económica**

<span id="page-12-0"></span>En base a las características requeridas para que una red en general pueda funcionar sin problemas es decir tolerancia a fallas, escalabilidad y seguridad, a continuación, se detalla algunos de los efectos económicos de no cumplirse estos requisitos.

Dichos efectos pueden concentrarse en la capa 7, capa de Aplicación del Modelo OSI.

#### **Terminales finales o de usuario.**

- Si hablamos de una terminal, independiente de la causa, el tiempo de inactividad de las aplicaciones de red que usa siempre conllevará altos costes en productividad que repercute directa o indirectamente en pérdidas económicas para la institución o empresa. Ponemos solo como ejemplos terminales de cajeros automáticos o cajeros convencionales en entidades financieras.

#### **Nodos intermedios o de red.**

- La desconexión de un nodo intermedio a nivel LAN implica la desconexión de todas las terminales finales dependientes de este nodo intermedio, lo cual conlleva costos por separado en productividad y pérdidas económicas mayores.
- La desconexión de un nodo intermedio a nivel WAN en el caso de un ISP no solamente genera un problema masivo de todos los usuarios o nodos conectados además genera multas por parte de las entidades reguladoras.

## **1.3.2.3. Impacto social**

<span id="page-13-0"></span>El segmento de la población afectada con la instalación del sistema dependerá de si se instala a nivel LAN (Red de área local) o a nivel WAN (Red de área extendida).

En lo referente a redes LAN se tiene dos opciones, alerta desde una terminal final o de usuario que afectaría solo a una terminal o desde un nodo intermedio o de red cuya afectación llegaría a todos los usuarios conectados a este nodo intermedio.

Referente a redes WAN en el caso de que se instale el sistema en un ISP (Proveedor de Servicio de Internet) que monitorea la conexión hacia sus Nodos de distribución (DSLAMs XDSL u OLTs GPON) una alerta de desconexión implica la pérdida de tráfico desde un NODO y la correspondiente pérdida de servicio de todos los usuarios dependientes de este NODO.

## <span id="page-13-1"></span>**1.3.3. FUNDAMENTO TEÓRICO DE LA TECNOLOGÍA UTILIZADA**

El proyecto propuesto busca satisfacer las anteriores necesidades mediante el uso de un sistema principal programado en VisualBasic.Net que verifica, mediante el protocolo ICMP, direccionamiento IPV4 e IPV6, la conectividad con un determinado punto de red y luego lo registra dentro de una base de datos hecha en MYSQL. Adicionalmente este sistema genera alarmas, programadas por el usuario, según los eventos, por ejemplo: pérdida de respuesta, aumento en el tiempo promedio o establecimiento de conexión.

<span id="page-13-2"></span>En ese sentido la primera parte de la fundamentación teórica es referente al protocolo ICMP

## **1.3.3.1. Mensajes de ICMPv4 y ICMPv6[4](#page-13-3)**

El protocolo TCP/IP proporciona mensajes que se deben enviar en caso de que se produzcan determinados errores. Estos mensajes se envían mediante los servicios de ICMP. El objetivo de estos mensajes es proporcionar respuestas acerca de temas relacionados con el procesamiento de paquetes IP bajo determinadas condiciones. Los mensajes de ICMP no son obligatorios y, a menudo, no se permiten dentro de una red por razones de seguridad.

El protocolo ICMP está disponible tanto para IPv4 como para IPv6. El protocolo de mensajes para IPv4 es ICMPv4. ICMPv6 proporciona estos mismos servicios para IPv6, pero incluye

<span id="page-13-3"></span><sup>4</sup> Principios básicos de enrutamiento y switching. CCNA1 V5. Material oficial de la Academia Cisco. Capítulo 8

funcionalidad adicional. En este proyecto, el término ICMP se utilizará para referirse tanto a ICMPv4 como a ICMPv6.

Existen muchos tipos de mensajes de ICMP y muchos motivos por los cuales se envían estos mensajes. Analizaremos algunos de los mensajes más comunes.

Los mensajes ICMP comunes a ICMPv4 y a ICMPv6 usados en este proyecto son los siguientes:

- Confirmación de host (Echo Request Echo Reply)
- Destino o servicio inaccesible (Destination Unreachable)
- Tiempo superado (Time Exceeded)

#### <span id="page-14-0"></span>**Confirmación de host**

Se puede utilizar un mensaje de eco de ICMP para determinar si un host está en funcionamiento a nivel de red. El host local envía una petición de eco de ICMP a un host. Si el host se encuentra disponible, el host de destino responde con una respuesta de eco. Este uso de los mensajes de eco de ICMP es la base de la utilidad ping.

#### <span id="page-14-1"></span>**Destino o servicio inaccesible**

Cuando un host o gateway recibe un paquete que no puede entregar, puede utilizar un mensaje de destino inalcanzable de ICMP para notificar al origen que el destino o el servicio es inalcanzable. El mensaje incluye un código que indica el motivo por el cual no se pudo entregar el paquete.

#### **CÓDIGOS DESTINO INALCANZABLE ICMPv4**

- 0. Red inalcanzable
- 1. host inalcanzable
- 2. Protocolo inalcanzable
- 3. puertos inalcanzables
- 4. Se necesita fragmentación, pero no fragmente el conjunto de bits
- 5. La ruta de origen falló
- 6. Red de destino desconocida
- 7. Host de destino desconocido

8. Error aislado del host de origen (solo para uso militar)

9. La red de destino está prohibida administrativamente

10. El host de destino está prohibido administrativamente

11. No se puede acceder a la red para el tipo de servicio

12. No se puede acceder al host para el tipo de servicio

13. Comunicación prohibida administrativamente (el filtrado administrativo evita el reenvío de paquetes)

14. Infracción de precedencia de host (indica que la precedencia solicitada no está permitida para la combinación de host o red y puerto)

15. Corte de precedencia vigente (la precedencia del datagrama está por debajo del nivel establecido por los administradores de red).

#### **CÓDIGOS DESTINO INALCANZABLE ICMPv6.**

- 0. sin ruta al destino
- 1. comunicación con el destino prohibido administrativamente
- 2. más allá del alcance de la dirección de origen
- 3. direcciones inalcanzables
- 4. puertos inalcanzables
- 5. dirección de origen fallida política de entrada / salida
- 6. rechazar ruta a destino
- 7. Error en el encabezado de enrutamiento de origen

#### <span id="page-15-0"></span>**Tiempo superado**

Los routers utilizan los mensajes de tiempo superado de ICMPv4 para indicar que un paquete no puede reenviarse debido a que el campo Tiempo de vida (TTL) del paquete se disminuyó a 0. En el caso de IPv6 se usa el campo Limite de Saltos (Hope Limit).

<span id="page-15-1"></span>Si un router recibe un paquete y disminuye el campo TTL o Hope Limit en el paquete a cero, descarta el paquete y envía un mensaje de tiempo superado al host de origen.

# **1.3.3.2. Fundamentos de las CPU de múltiples núcleos y el concepto de Hyper-Threading**

Un procesador de núcleo múltiple es un circuito integrado (IC) al cual se ha unido dos o más procesadores para mejorar el rendimiento, reducir el consumo de energía, y lograr el procesamiento simultáneo más eficiente de múltiples tareas o procesamiento en paralelo. Un montaje de núcleo doble es algo comparable a tener múltiples procesadores separados, instalados en la misma computadora; pero debido a que los dos procesadores están de hecho conectados al mismo socket, la conexión entre ellos es más rápida.

La unidad central de procesamiento (CPU<sup>[5](#page-16-1)</sup>) del equipo hace básicamente el trabajo de cálculo. Los CPU modernos ofrecen múltiples núcleos e Hyper-Threading. Algunos equipos incluso utilizan varias CPU.

La velocidad de reloj de CPU ya no es una referencia completa del rendimiento debido a que una CPU con Hyper-Threading tiene significativamente mejor desempeño que una CPU de un solo núcleo de la misma velocidad que no cuenta con esta última característica y aquellas con múltiples núcleos o CPUs pueden tener una ventaja aún mayor.

#### <span id="page-16-0"></span>**Múltiples Núcleos**

Originalmente, las CPU tenían un solo núcleo. Eso significaba que la CPU física tenía una sola unidad central de procesamiento. Para aumentar el rendimiento, los fabricantes adicionaron "núcleos o unidades de tratamiento. Una CPU de doble núcleo tiene dos unidades centrales de procesamiento, por lo que aparece en el sistema operativo como dos CPUs. Una CPU con dos núcleos, por ejemplo, podría ejecutar dos procesos diferentes al mismo tiempo. Esto acelera su sistema, debido a que su computadora puede hacer varias cosas a la vez.

A diferencia de Hyper-Threading, una CPU de doble núcleo, literalmente, tiene dos unidades centrales de procesamiento en el chip de la CPU. Una CPU de cuatro núcleos tiene cuatro unidades de procesamiento central, una CPU octa-núcleo tiene ocho unidades de procesamiento central, y así sucesivamente.

Esto ayuda a mejorar drásticamente el rendimiento, manteniendo la unidad de CPU física compacta y en un solo modulo por lo que cabe en una sola toma o socket <sup>[6](#page-16-2)</sup>de CPU. Sin embargo, si bien todos los CPU están en un solo módulo, cada uno cuenta con su propia

<span id="page-16-2"></span><span id="page-16-1"></span><sup>5</sup> CPU. La unidad central de procesamiento o unidad de procesamiento central (conocida por las siglas CPU, del inglés: central processing unit), es el hardware dentro de un ordenador u otros dispositivos programables, que interpreta las instrucciones de un programa informático mediante la realización de las operaciones básicas aritméticas, lógicas y de entrada/salida del sistema. El término, y su acrónimo, han estado en uso en la industria de la Informática por lo menos desde el principio de los años 1960 <sup>6</sup> El Socket de CPU o Zócalo de CPU, es un tipo de zócalo electrónico (sistema electromecánico de soporte y conexión eléctrica) instalado en la placa base, que se usa para fijar y conectar el microprocesador, sin soldarlo lo cual permite ser extraído después. Por ello, se utiliza en equipos de arquitectura abierta, donde se busca que haya modularidad en la variedad de componentes, permitiendo el cambio de la tarjeta o el integrado.

energía, refrigeración, y otro hardware. Además, ya que todos están en el mismo chip hay menos latencia debido a que los núcleos pueden comunicarse con mayor rapidez.

En general, la relación de ejecutar múltiples subprocesos en un sistema de Microprocesador con N procesadores físicos, sobre ejecución de un subproceso único, se puede expresar como:

```
RelativeResponse = \frac{Tsequential}{Tparallel} = \left(1 - P + \frac{P}{N} + O\right)
```
donde P es la fracción de la carga de trabajo que se puede paralelizar, y O representa la sobrecarga de subprocesos múltiples y puede variar entre diferentes sistemas operativos. En este caso, la ganancia de rendimiento es la inversa de la respuesta relativa.

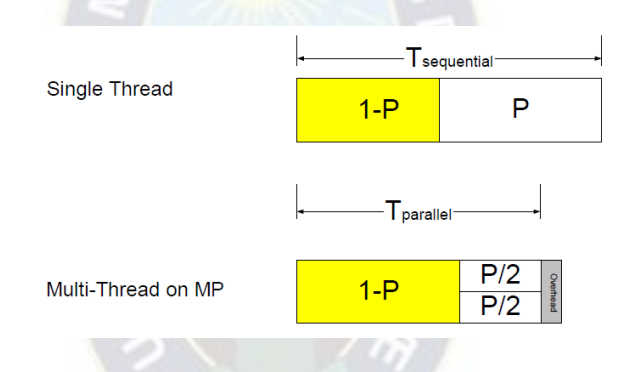

*Figura 2: Ley de Amdahal para procesos de un solo hilo y procesos multihilo.*

#### <span id="page-17-0"></span>**Hyper-Threading**

Hyper-threading fue el primer intento de Intel para llevar la computación paralela a los PC de consumo. Debutó en las CPU de escritorio con el HT Pentium 4 en el año 2002. El Pentium 4 apareció con un solo núcleo de CPU, por lo que en realidad sólo se podía realizar una tarea a la vez, incluso si era capaz de cambiar entre tareas con la suficiente rapidez que parecía que trabajaba en multitarea. Hyper-threading trató de compensar eso.

Una CPU física de un solo núcleo con Hyper-threading es reconocida como dos CPUs lógicas en el sistema operativo y utiliza su propia lógica para acelerar la ejecución del programa. En otras palabras, el Sistema Operativo ve 2 CPUs en lugar de solo una.

Hyper-threading permite que los dos núcleos de CPU lógicas puedan compartir recursos durante la ejecución física. Esto acelera la ejecución, si una CPU virtual se estancó y queda en espera, la otra CPU virtual puede tomar en préstamo sus recursos de ejecución. Hyperthreading puede ayudar a acelerar el sistema, pero no tanto como para compararse con el rendimiento de una CPU de 2 núcleos reales. Debido a ello actualmente el Hyper-threading es actualmente una característica adicional pero no un substituto de la tecnología de múltiples núcleos.

En general los métodos usados durante la ejecución de un proceso Hyper-threading son:

- Sincronización de Hilos.
- Optimización de Bus del Sistema.
- Optimización de Memoria

En el caso del sistema operativo de Microsoft estas características se muestran en el Administrador de tareas de Windows. Aquí, por ejemplo, se puede ver que este sistema tiene una CPU real (socket) y cuatro núcleos. Hyper-Threading hace que cada núcleo se parece a dos CPU en el sistema operativo, por lo que muestra 8 procesadores lógicos.

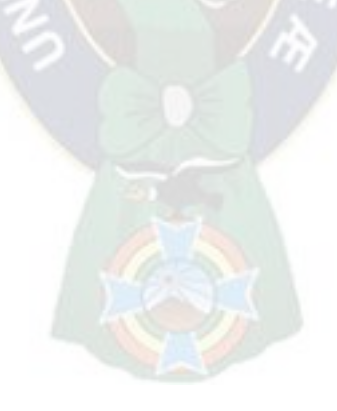

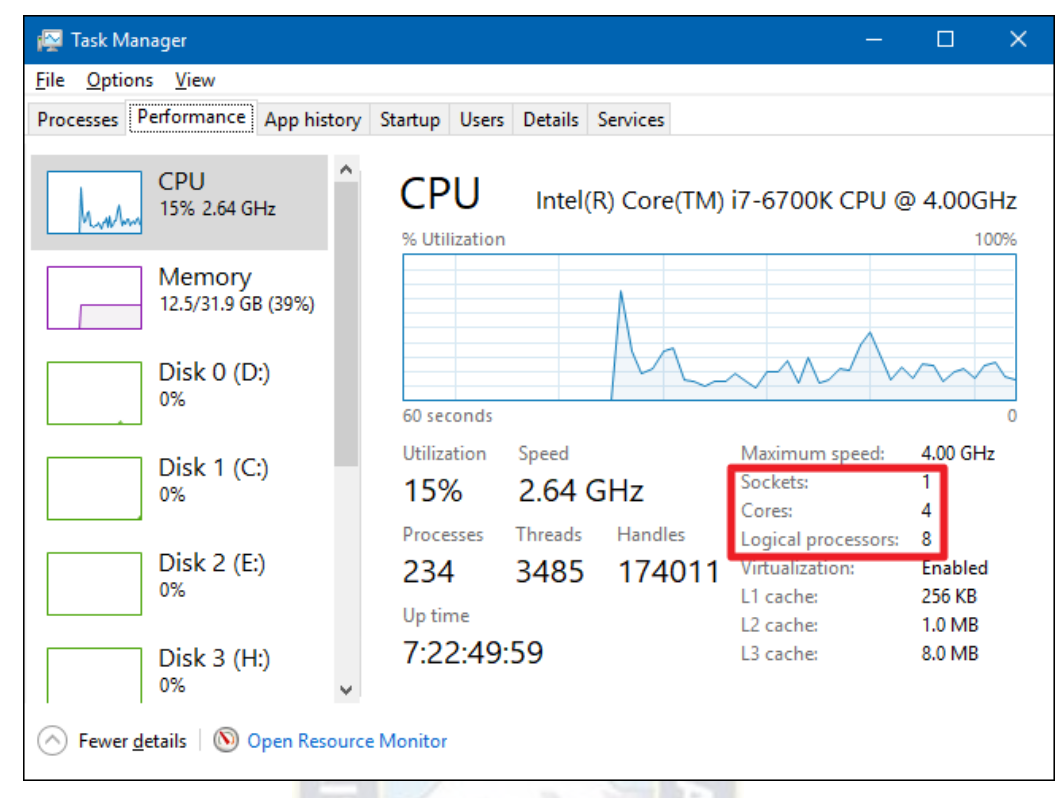

<span id="page-19-0"></span>*Figura 3: Captura de pantalla del Administrador de Windows que muestra el número de CPUs, Núcleos y Procesadores Lógicos*

### **1.3.3.3. Software con procesos en Segundo Plano**

Las clases<sup>[7](#page-19-1)</sup> en segundo plano permite ejecutar una operación en un hilo separado del programa principal y dedicado a un proceso especifico. Operaciones que consumen mucho tiempo como descargas y transacciones de base de datos pueden hacer que su interfaz de usuario (UI<sup>[8](#page-19-2)</sup>) parezca que ha dejado de responder mientras se están ejecutando. Cuando desea que una interfaz de usuario responda y se enfrente a largos retrasos asociados con tales operaciones, los procesos en segundo plano o "BackgroundWorker" proporcionan una solución conveniente.

<span id="page-19-1"></span> $<sup>7</sup>$  En informática, una clase es una plantilla para la creación de objetos de datos según un modelo</sup> predefinido. Las clases se utilizan para representar entidades o conceptos. Cada clase es un modelo que define un conjunto de variables de estado, y métodos apropiados para operar con dichos datos es decir el comportamiento. Cada objeto creado a partir de la clase se denomina instancia de la clase.

<span id="page-19-2"></span><sup>&</sup>lt;sup>8</sup> La interfaz de usuario es el medio con que el usuario puede comunicarse con una máquina, equipo, computadora o dispositivo, y comprende todos los puntos de contacto entre el usuario y el equipo

Para ejecutar una operación que requiere mucho tiempo en segundo plano, se crea una instancia del BackgroundWorker el cual escucha los eventos que reportan el progreso de su operación y da una señal cuando la operación está terminada. Se puede crear el BackgroundWorker antes o durante la ejecución del programa.

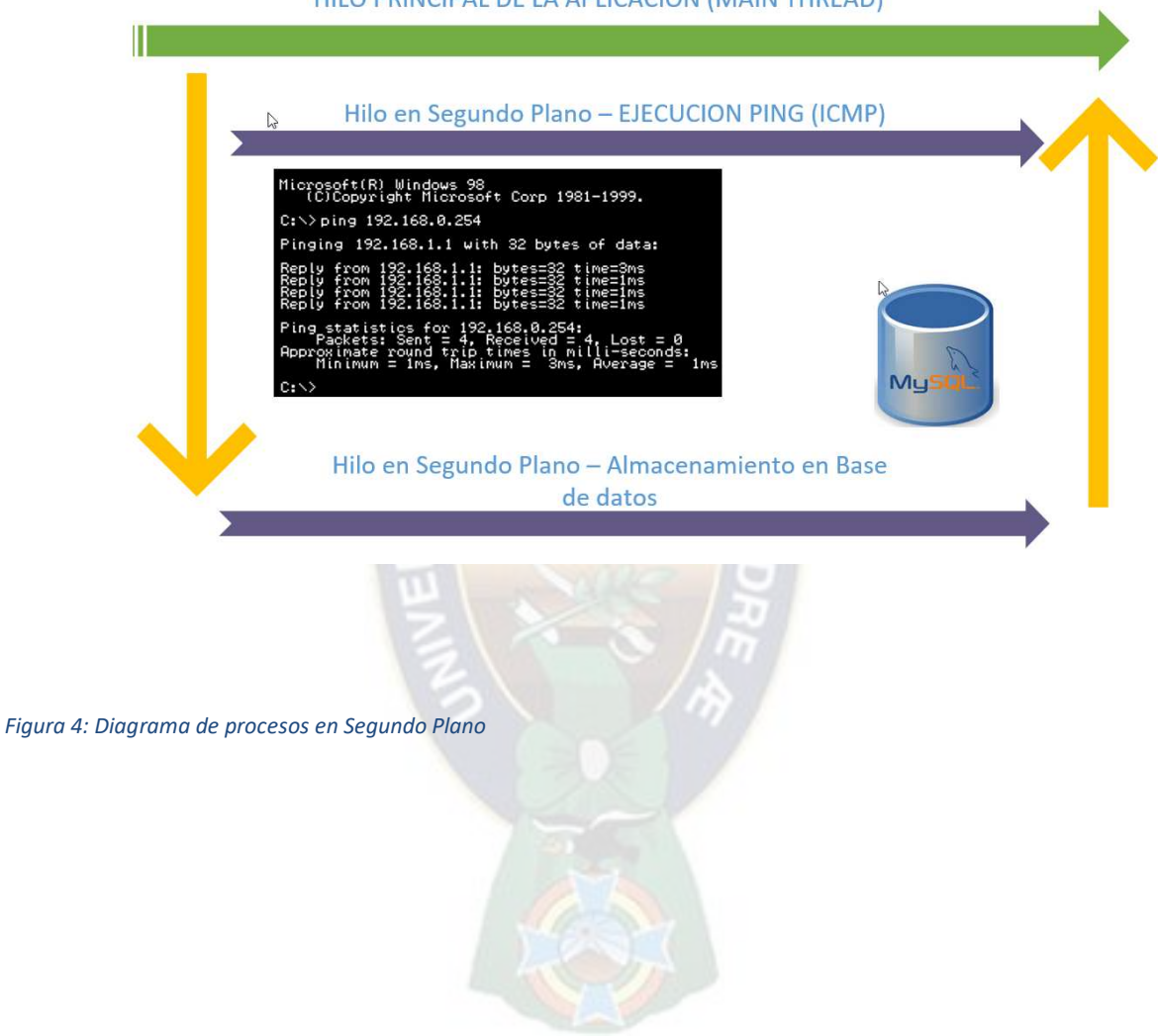

#### HILO PRINCIPAL DE LA APLICACIÓN (MAIN THREAD)

## **1.3.3.4. Módulo GSM/GPRS SIM 800 L**

<span id="page-21-0"></span>El módulo SIM800L es una solución GSM / GPRS de cuádruple banda completa con interfaz de fuente de alimentación y conexión a antena externa.

#### <span id="page-21-1"></span>**Características:**

- Rango de voltaje de suministro  $3.4 \sim 4.4$ V.
- Corriente de 1A o más (la corriente es muy importante)
- Cuenta con Bluetooth, FM y AT integrado (comandos AT)
- Banda cuádruple 850/900/1800 / 1900MHz
- Temperatura de funcionamiento: -40 ~ 85 grados centígrados.

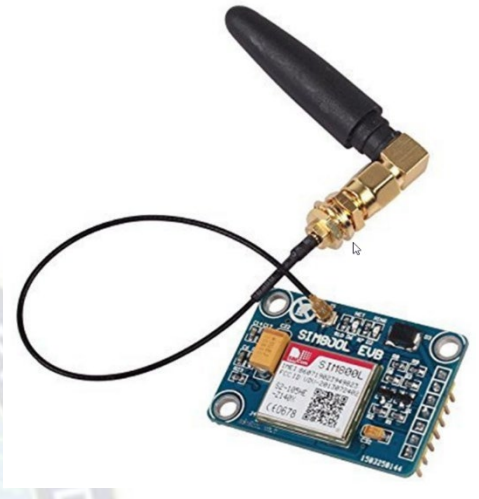

*Figura 5: Modulo SIM 800L*

#### <span id="page-21-2"></span>**Descripción de PINES**

- **VCC:** Alimentación Externa.
- **GND:** Conexión a tierra Externa.
- **VDD:** Entrada de voltaje de alimentación de Microcontrolador.
- **RST:** Pin de reinicio.
- **RXD:** Recepción Comunicación Serial.
- **TXD:** Transmisión Comunicación Serial.

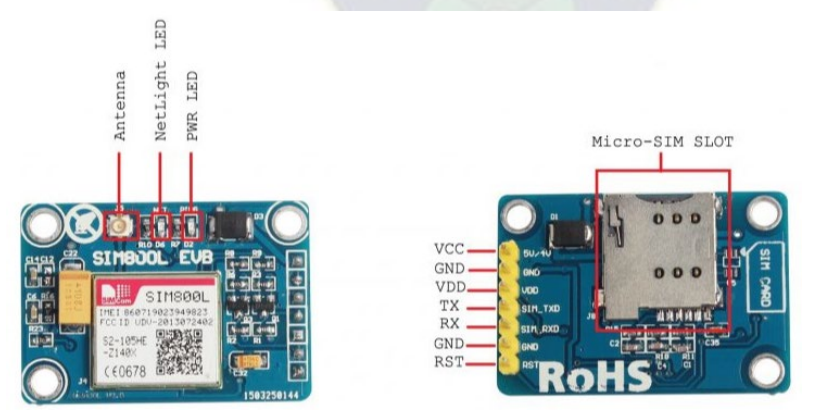

*Figura 6: Disposición de PINES Modulo SIM800L*

#### <span id="page-21-3"></span>**Aplicaciones**

- El módulo SIM800L admite cuatro bandas 800/900/1800/1900 MHz y puede transmitir información de voz, SMS y datos con baja potencia.
- Debido a su tamaño reducido puede adaptarse a entornos compactos de diseño.

## <span id="page-22-0"></span>**Comandos AT**

Los comandos AT son comandos que se utilizan para controlar los módems en general donde AT significa Atención. Estos comandos se derivaron de los comandos de Hayes<sup>[9](#page-22-1)</sup> que fueron utilizados por los módems inteligentes de Hayes. Cada conexión inalámbrica, así como los módems de acceso telefónico, requieren un comando AT para interactuar con una computadora.

Los siguientes 7 son los comandos AT más utilizados:

AT: Se utiliza para verificar la interacción entre la computadora y el módulo. Este comando generalmente se responde con un OK si el puerto y el módulo pueden conectarse correctamente, de lo contrario, vuelve con un código de resultado ERROR.

2. + CMGF: se utiliza para configurar el modo SMS. Al agregar 1 o 0 con el texto del comando o se puede seleccionar el modo PDU. Aquí el modo de texto es fácil de operar, aunque solo permite algunas funciones limitadas de SMS. Mientras que el modo PDU permite un acceso más detallado al servicio de SMS, aunque para usarlo se requieren conocimientos básicos de TDPU.

 $SINTAXIS: AT + CMGF =  $\langle$$ 

3. + CMGS: se utiliza para enviar SMS a un número de teléfono en particular

SINTAXIS: AT + CMGS = número de serie del mensaje a enviar.

4. ATD: se usa para hacer llamadas a un número en particular

#### SINTAXIS: ATD; (Entrar)

5. ATA: se utiliza para responder las llamadas entrantes. Las llamadas se denotan con un mensaje "RING" que se duplica para cada timbre de la llamada. Después de que finalice la llamada, se muestra un mensaje que dice "NO HAY TRANSPORTADOR".

#### SINTAXIS: ATA (Enter)

6. + CMGW: Se usa para almacenar un mensaje en la SIM. Después de la ejecución del comando, el signo ">" aparece en la siguiente línea donde se puede ingresar el mensaje.

SINTAXIS: AT + CMGW = "Número de teléfono"> Mensaje a almacenar Ctrl + z

7. ATH: este comando se utiliza para desconectar a un usuario remoto con el módulo GSM.

SINTAXIS: ATH (Enter).

<span id="page-22-1"></span><sup>9</sup> El conjunto de comandos Hayes es un lenguaje de comandos específico desarrollado originalmente por Dennis Hayes para el módem Hayes Smartmodem 300 baudios en 1981.

8. AT+CSQ: este comando se utiliza para revisar la intensidad de la señal que recibe el dispositivo.

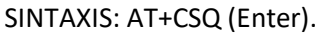

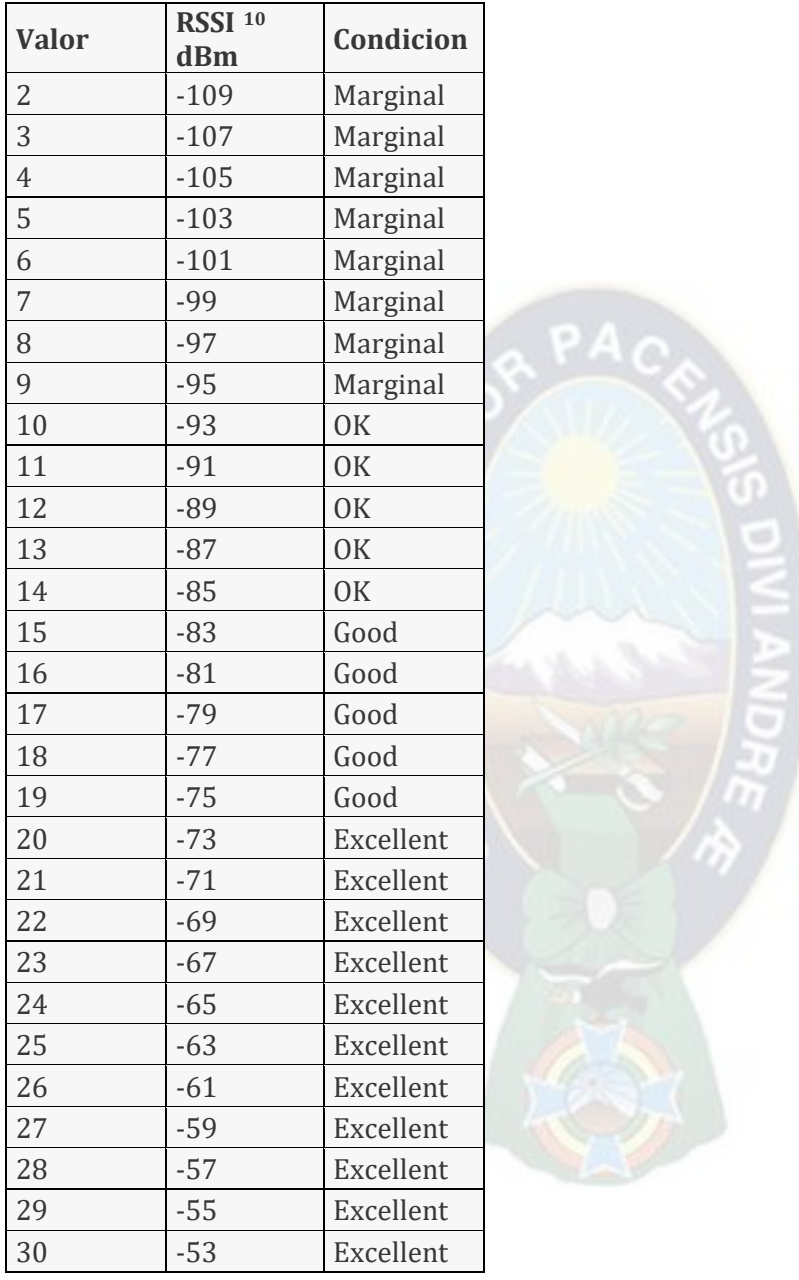

<span id="page-23-0"></span><sup>&</sup>lt;sup>10</sup> El indicador de fuerza de la señal recibida (RSSI por las siglas del inglés Received Signal Strength Indicator), es una escala de referencia (en relación a 1 mW) para medir el nivel de potencia de las señales recibidas por un dispositivo en las redes inalámbricas (típicamente WIFI o telefonía móvil).

La escala tiene al valor 0 (cero) como centro; y representa 0 RSSI o 0 dBm. Aunque teóricamente puede darse el caso de medirse valores positivos, generalmente la escala se expresa dentro de valores negativos; cuanto más negativo, mayor pérdida de señal.

## <span id="page-24-1"></span><span id="page-24-0"></span>**2. DESARROLLO E INGENIERÍA DEL PROYECTO**

## **2.1.HERRAMIENTAS DE REFERENCIA**

 **Wireshark patrocinada por la empresa Riverbed:** Wireshark es una herramienta multiplataforma de análisis de red. Funciona como **sniffer**[11](#page-24-2), el mismo es un programa informático que registra la información que envían los periféricos, así como la actividad de red realizada en un determinado ordenador.

Wireshark no está dirigido a monitorear la conectividad solamente, sino todo el tráfico presente en la red. Por ejemplo, verificando la no presencia de una IP se puede inferir que ese punto de red no está activo.

| $\bullet$ $\bullet$ | I I A BAX B Q + + 0 7 1   | QQQE MERSH                    |                     |                                                      |
|---------------------|---------------------------|-------------------------------|---------------------|------------------------------------------------------|
| Filter:             |                           | · Expression Clear Apply Save |                     |                                                      |
| No.<br><b>Time</b>  | Source                    | Destination                   |                     | Protocol Length Info                                 |
| 272 58.816991000    | 192.168.0.100             | 192.168.0.1                   | TELNET              | 56 Telnet Data                                       |
| 273 58, 818206000   | 192.168.0.1               | 192, 168, 0, 100              | <b>TELNET</b>       | 60 Telnet Data                                       |
| 274 58.848395000    | 192.168.0.1               | 192.168.0.100                 | <b>TELNET</b>       | 614 Telnet Data                                      |
| 275 58.848465000    | 192.168.0.100             | 192.168.0.1                   | TCP                 | 54 skip-cert-recv > telnet [ACK] Seg=102 Ack=698 Wi  |
| 276 58.859393000    | 192.168.0.1               | 192.168.0.100                 | <b>TELNET</b>       | 76 Telnet Data                                       |
| 277 59.038826000    | fe80::64b3:bb08:7792:3b23 | ff02::1:ff00:1                | ICMP <sub>V</sub> 6 | 86 Neighbor Solicitation for fe80::1 from 1c:c1:de:  |
| 278 59.056817000    | 192.168.0.100             | 192.168.0.1                   | TCP                 | 54 skip-cert-recv > telnet [ACK] Seg=102 Ack=720 Wi  |
| 279 59.190194000    | 192.168.0.100             | 192.168.0.255                 | <b>NBNS</b>         | 92 Name query NB WPAD<00>                            |
| 280 59.940235000    | 192.168.0.100             | 192.168.0.255                 | <b>NBNS</b>         | 92 Name query NB WPAD<00>                            |
| 281 60.038861000    | fe80::64b3:bb08:7792:3b23 | ff02::1:ff00:1                | ICMPV6              | 86 Neighbor Solicitation for fe80::1 from 1c:c1:de:  |
| 282 61.056394000    | fe80::64b3:bb08:7792:3b23 | ff02:5c                       | SSDP                | 208 M-SEARCH * HTTP/1.1                              |
| 283 61.359966000    | fe80::64b3:bb08:7792:3b23 | ff02::1:ff00:1                | ICMPV6              | 86 Neighbor Solicitation for fe80::1 from 1c:c1:de:  |
| 284 62.037965000    | fe80::64b3:bb08:7792:3b23 | ff02::1:ff00:1                | ICMPV6              | 86 Neighbor Solicitation for fe80::1 from 1c:c1:de:  |
| 285 63.038056000    | fe80::64b3:bb08:7792:3b23 | ff02::1:ff00:1                | ICMP <sub>V</sub> 6 | 86 Neighbor Solicitation for fe80::1 from 1c:c1:de:  |
| 286 63.426666000    | fe80::64b3:bb08:7792:3b23 | ff02::1:2                     | DHCPV6              | 149 Solicit XID: 0x9e3024 CID: 000100011986fa051cc1c |
| 287 64.429150000    | fe80::64b3:bb08:7792:3b23 | ff02::1:2                     | DHCPV6              | 149 Solicit XID: 0x9e3024 CID: 000100011986fa051cc1c |
| 288 65.055715000    | fe80::64b3:bb08:7792:3b23 | $ff02:$ :                     | <b>SSDP</b>         | 208 M-SEARCH * HTTP/1.1                              |
| 289 66.429242000    | fe80::64b3:bb08:7792:3b23 | ff02::1:2                     | DHCP <sub>V</sub> 6 | 149 Solicit XID: 0x9e3024 CID: 000100011986fa051cc1c |
|                     |                           | m                             |                     | じっ                                                   |

*Figura 7: Ejemplo captura de información de tráfico de red en WIRESHARK*

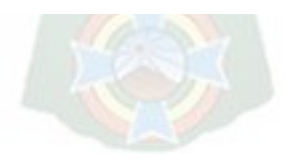

<span id="page-24-2"></span><sup>11</sup> SNIFFER. En informática, un Sniffer (analizador de protocolos) es un programa de captura de las tramas o paquetes de una red de computadoras. Los analizadores de paquetes tienen diversos usos, como monitorear redes para detectar y analizar fallos, o para realizar ingeniería inversa en protocolos de red. También es habitual su uso para fines maliciosos, como robar contraseñas, interceptar correos electrónicos, espiar conversaciones de chat, etc.

## <span id="page-25-1"></span><span id="page-25-0"></span>**2.2.BASE DE DATOS DEL PROYECTO**

## **2.2.1. Gestor de Base de Datos**

El gestor de base de datos relacional utilizado es el **MySQL Server Community Edition** el cual viene con licencia GPL <sup>[12](#page-25-3)</sup>según lo cual se puede usar de manera libre. El software de administración y diseño utilizado es el **MySQL Workbench** ambos provistos por ORACLE.

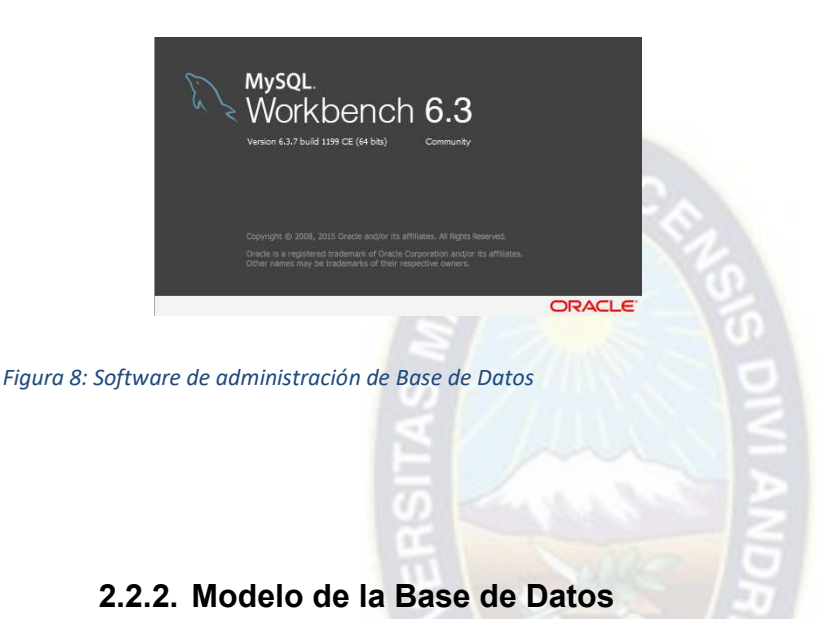

- <span id="page-25-2"></span>1. **listhost**: Tabla en la que se almacenan los datos de los Host e IPS junto con una descripción de los mismos.
- 2. **eventos**: En esta tabla se almacena el tipo de evento (Conexión, desconexión, etc.) además de la hora del evento
- 3. **listgrupo:** Esta tabla es un listado que clasifica los hosts de la red.

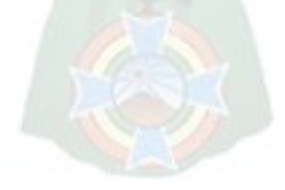

<span id="page-25-3"></span><sup>&</sup>lt;sup>12</sup> La Licencia Pública General de GNU o más conocida por su nombre en inglés GNU General Public License (o simplemente sus siglas del inglés GNU GPL) es la licencia de derecho de autor más ampliamente usada en el mundo del software libre y código abierto, y garantiza a los usuarios finales (personas, organizaciones, compañías) la libertad de usar, estudiar, compartir (copiar) y modificar el software

| listhost            |    |                      | eventos             |
|---------------------|----|----------------------|---------------------|
| CP<br><b>IDHost</b> | -# |                      | $\mathbf{CP}$<br>ID |
| <b>IDOrden</b>      |    | ∝                    | <b>IDHost</b>       |
| IP                  |    | listgrupo            | IDTipoEvent         |
| <b>IPValid</b>      |    | CP<br><b>IDGrupo</b> | Tiempo              |
| HostName            |    | IDOrden              | <b>IDDiagnostic</b> |
| Nombre              |    | Descrip              | Fecha               |
| Descrip             |    | Active               | Hora                |
| Ubicacion           |    |                      | <b>NumPings</b>     |
| <b>IDGrupo</b>      | ₩  |                      | NumRecibidos        |
| TimeMax             |    |                      | FechaHora           |
| Tolerancia          |    |                      | FechaCalo           |
| Monitoring          |    |                      |                     |
| <b>NumPings</b>     |    |                      |                     |
| Process             |    |                      |                     |
| Revision            |    |                      |                     |

*Figura 9: Esquema de la base de datos para las tablas listhost, listgrupo y eventos*

- 4. Idtipocon: tabla secundaria que define si la conexión es de tipo cableada o inalámbrica
- 5. Idtipohost: Tabla secundaria que define si el host es en general portátil o fijo.

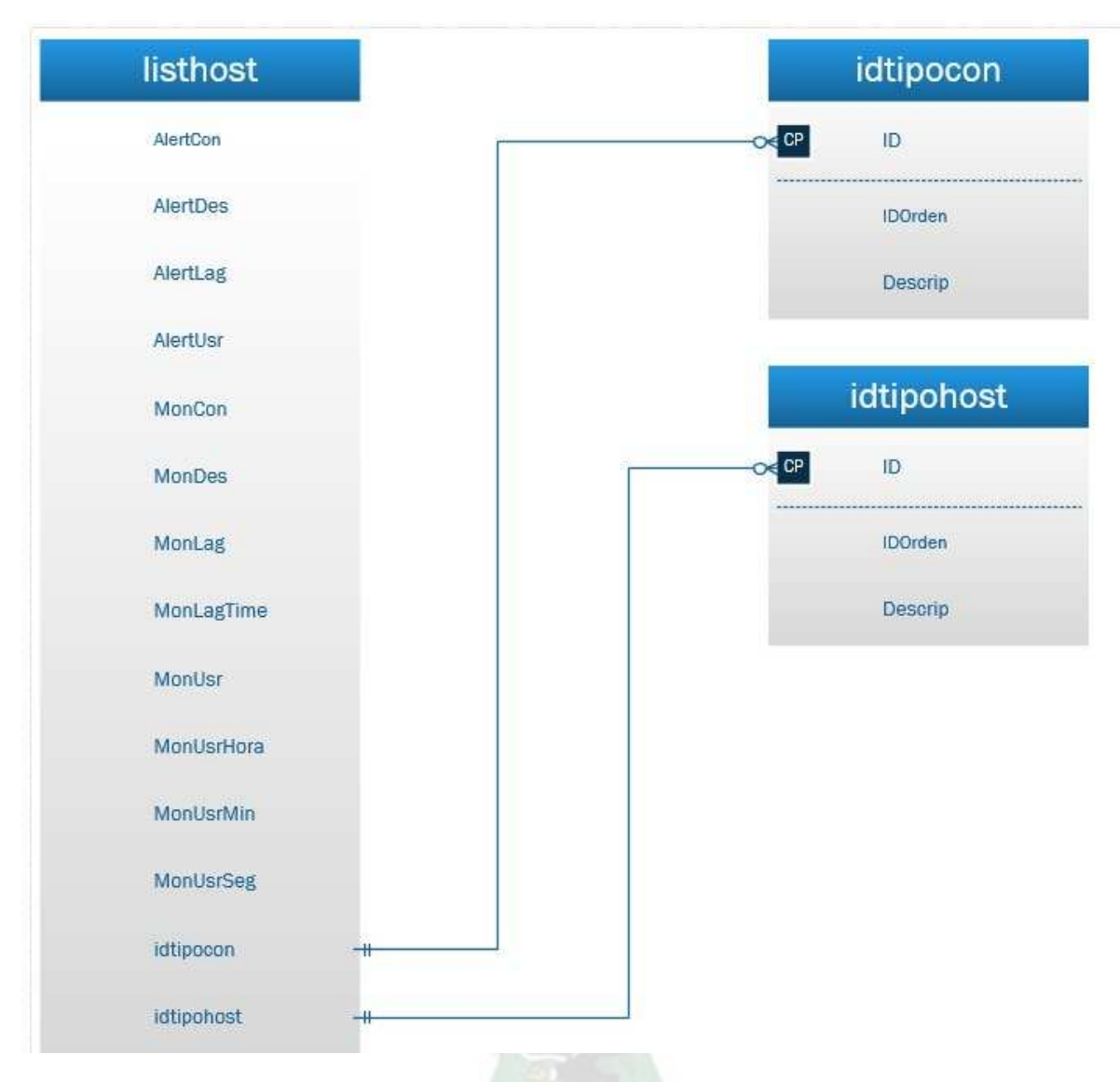

*Figura 10: Esquema de la base de datos para las tablas listhost, idtipocon e idtipohost*

- 6. **usr\_list:** En esta tabla se almacena el listado de usuarios que pueden ingresar al sistema además de los permisos que tienen
- 7. **IDTitGrado:** Tabla secundaria usada como índice del grado de estudios del usuario
- 8. **IDCiExpedido:** Tabla secundaria usada para complementar la cedula de identidad del usuario.

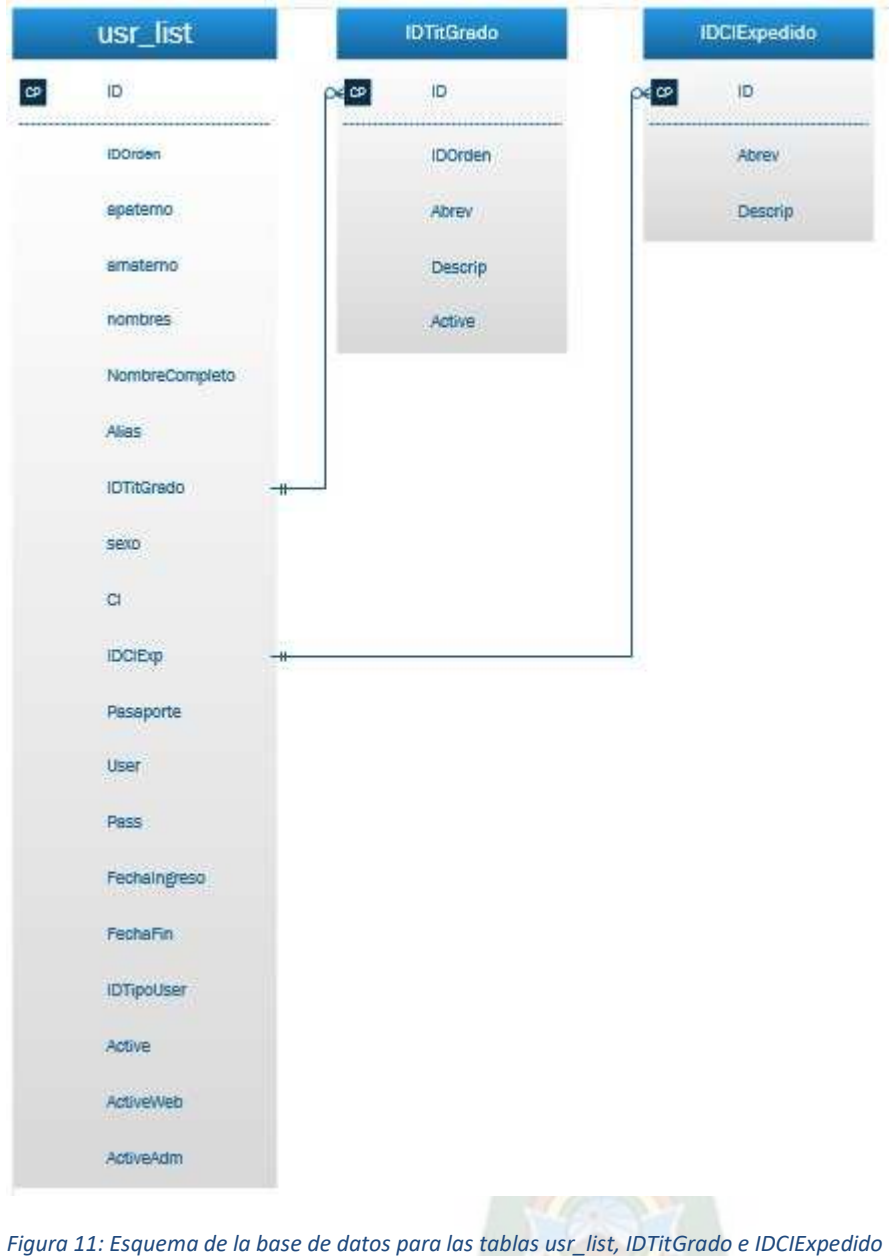

- 9. **usr\_area:** Indica el área en el que se encuentra el usuario (Ej Ventas, Sistemas, etc).
- 10. **usr\_funcion:** Indica la función que cumple el usuario (Ej. Docente, Director,etc)

| usr_list         | usr_funcion    | usr_area       |
|------------------|----------------|----------------|
| <b>Direccion</b> | O≼ CP<br>ID    | 0 < C P<br>ID  |
| CelCorporativo   | <b>IDOrden</b> | <b>IDOrden</b> |
| CelPersonal      | Abrev          | Abrev          |
| TelfPersonal     | Descrip        | Descrip        |
| TelfInterno      | Active         | Active         |
| <b>IDFuncion</b> |                |                |
| IDArea<br>-#     |                |                |
| doc              |                |                |
| adm              |                |                |
| email_alert      |                |                |
| email_per        |                |                |
| cel_alert        |                |                |
| FechaHabSistema  |                |                |

*Figura 12: Esquema de base de datos para complementar la tabla usr\_list, usr\_funcion y usr\_area*

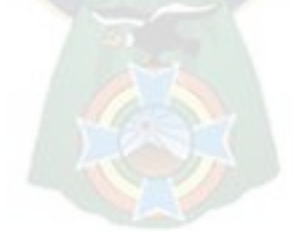

# <span id="page-30-0"></span>**2.3.PROGRAMA DE CAPTURA DE DATOS Y ACTUALIZACIÓN DE ALARMAS**

## <span id="page-30-1"></span>**2.3.1. Lenguaje de Programación e IDE[13](#page-30-2)**

Para el software de Captura se utilizó el lenguaje Visual Basic.NET y el IDE de desarrollo proporcionado por Microsoft es decir el Visual Studio Community Edition. La razón principal de usar el mismo es que Microsoft proporciona una licencia de uso gratuito si el software es usado con fines académicos.

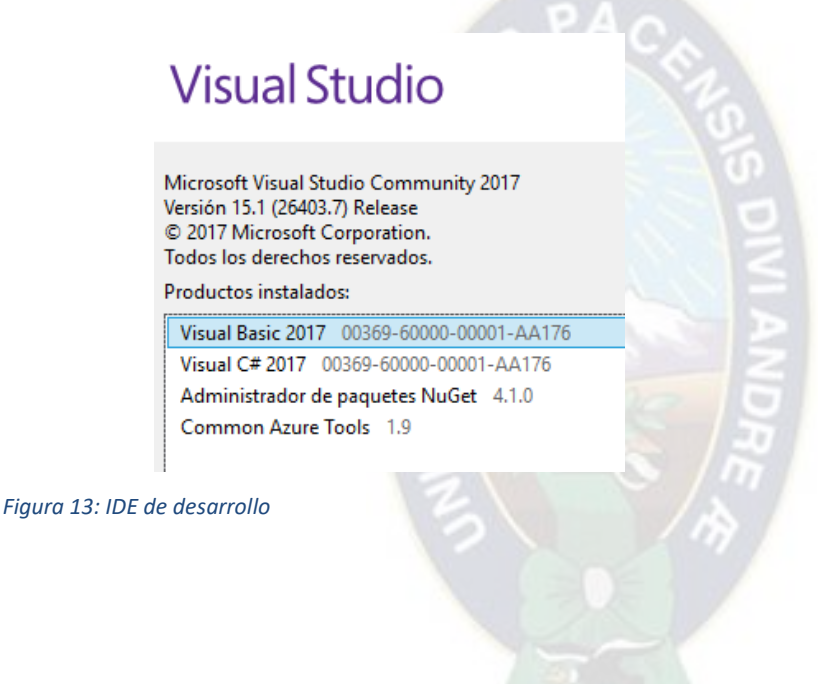

<span id="page-30-2"></span><sup>&</sup>lt;sup>13</sup> IDE: Es un entorno de desarrollo integrado o entorno de desarrollo interactivo, en inglés Integrated Development Environment (IDE), es una aplicación informática que proporciona servicios integrales para facilitarle al desarrollador o programador el desarrollo de software. Normalmente, un IDE consiste de un editor de código fuente, herramientas de construcción automáticas y un depurador.

## <span id="page-31-0"></span>**2.3.2. Interfaz de Usuario Módulo Captura de Datos**

El Módulo de Captura de datos tiene una interfaz de usuario dividida en cuatro secciones

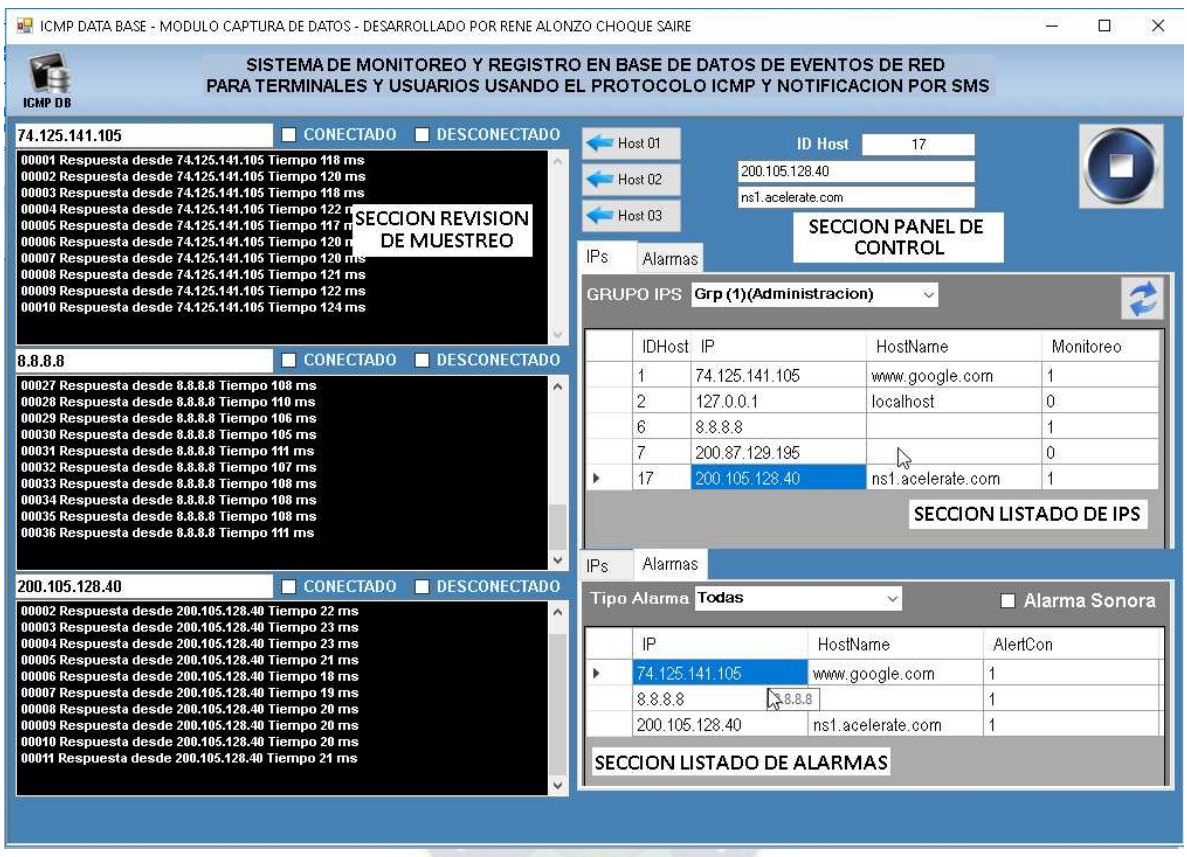

*Figura 14: Interfaz de Usuario – Modulo de Captura de datos*

- 1. **SECCIÓN PANEL DE CONTROL**. Esta sección lleva los botones para iniciar la revisión de una IP específica y el botón para iniciar y detener el proceso de captura de datos.
- 2. **SECCIÓN REVISIÓN DE MUESTREO**. Esta sección está compuesta por tres paneles que sirven para el seguimiento de la respuesta ICMP de una IP especifica seleccionada del Listado de IPS
- 3. **SECCIÓN LISTADO DE IPS** Esta sección lleva el listado de IPS de la Base de Datos
- 4. **SECCIÓN LISTADO DE ALARMAS** Esta sección lleva el listado de Alarmas según la configuración de seguimiento de eventos guardada.

## <span id="page-32-0"></span>**2.3.3. Flujograma del Proceso de Captura**

El Proceso Principal de captura de datos genera una lista de las IPS activas para monitoreo y luego crea una instancia del proceso de PING como un SUBPROCESO EN SEGUNDO PLANO para cada una de las IPS.

El Proceso Principal se repite periódicamente cada 10 segundos de manera que al momento de ingresar una nueva IP de monitoreo o deshabilitar alguna, la lista de IPS se actualice.

<span id="page-32-1"></span>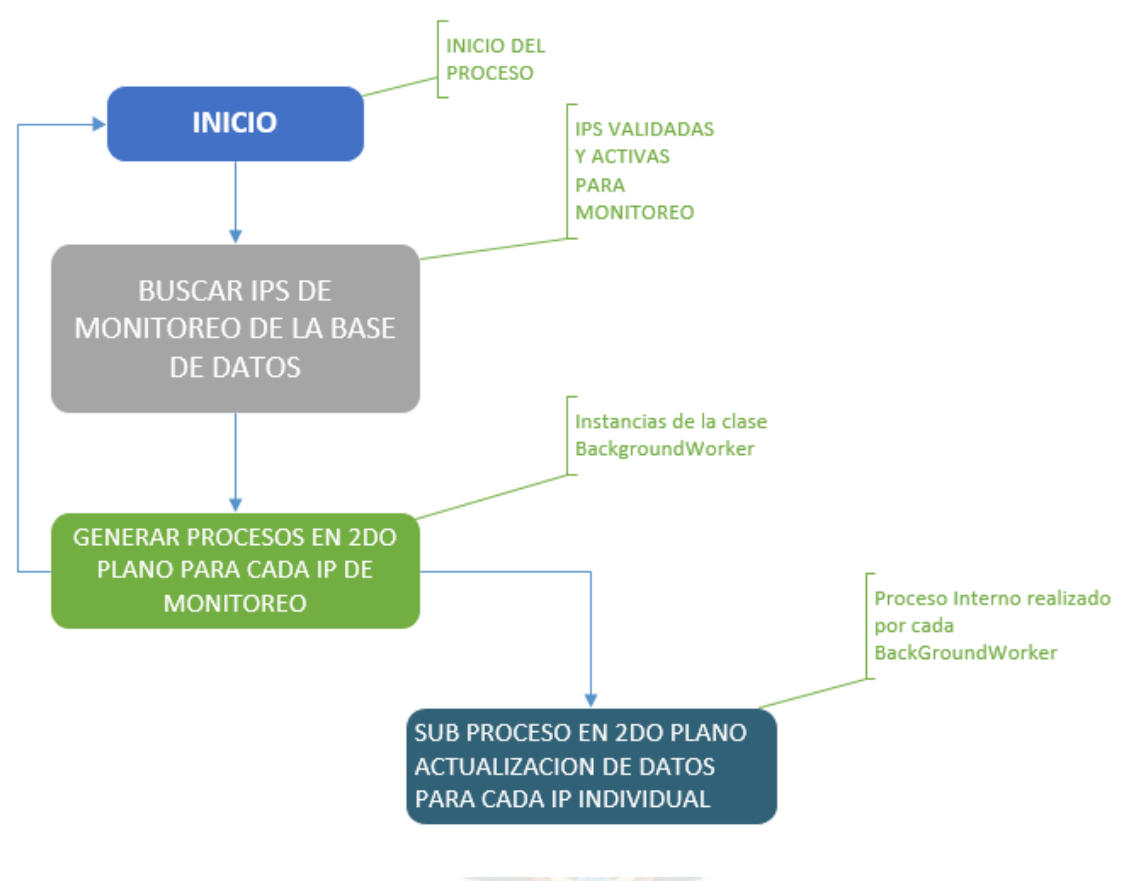

#### **PROCESO PRINCIPAL**

#### *Figura 15: Proceso Principal*

Una vez generados los subprocesos en segundo plano cada uno realiza un ping al IP registrado y almacena el resultado del mismo en la base de datos.

El almacenamiento se clasifica según el tipo de evento detectado

- Conexión Parcial o Completa
- Desconexión o Respuesta Nula
- Respuesta con Latencia<sup>[14](#page-33-1)</sup> alta
- Conexión de Usuario

#### <span id="page-33-0"></span>**SUB PROCESO**

ACTUALIZACION DE DATOS PARA CADA IP INDIVIDUAL

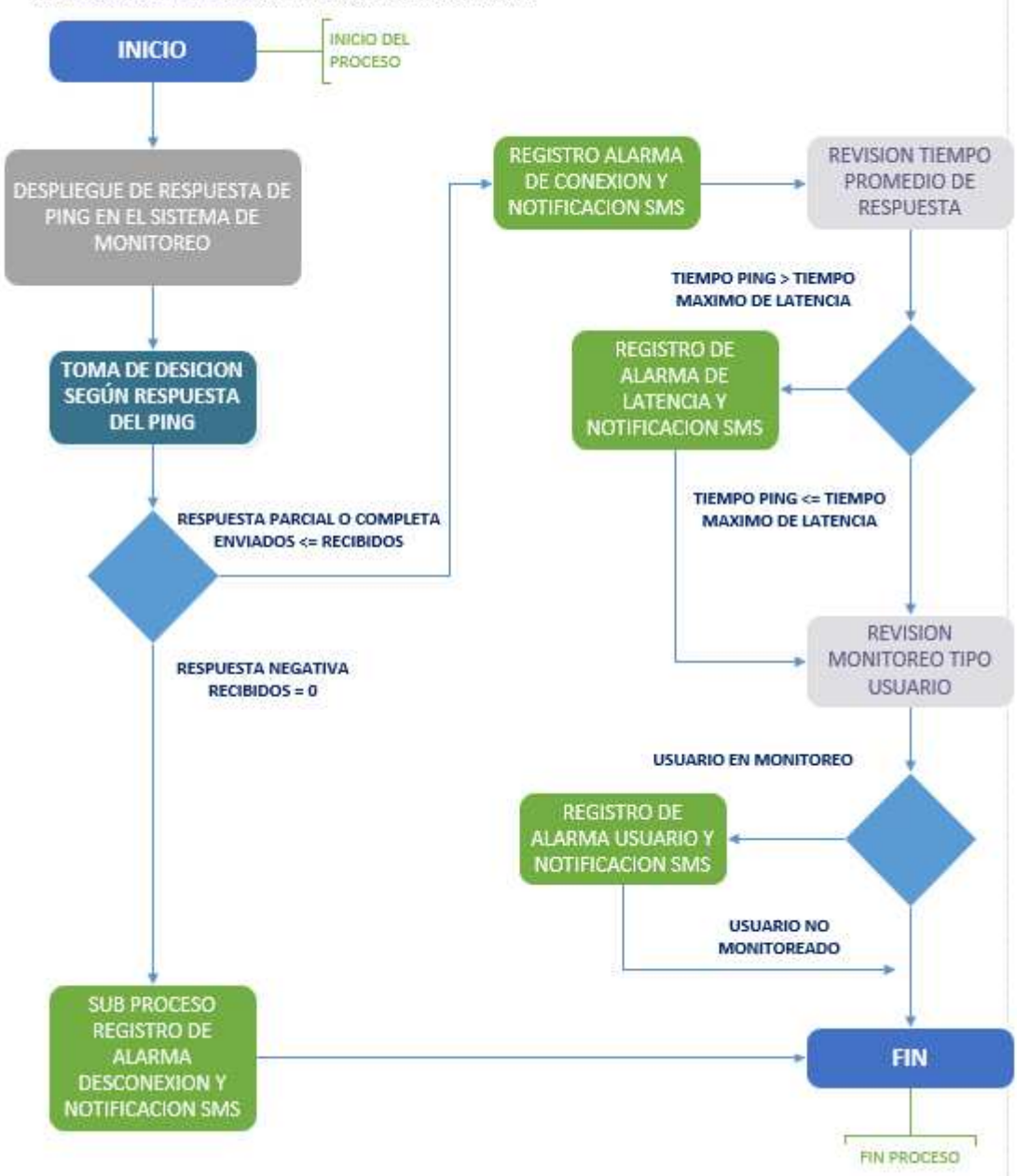

*Figura 16: Proceso en segundo plano – Actualización de datos para cada IP*

<span id="page-33-1"></span><sup>&</sup>lt;sup>14</sup> En redes informáticas de datos se denomina latencia a la suma de retardos temporales dentro de una red. Un retardo es producido por la demora en la propagación y transmisión de paquetes dentro de la red.

## <span id="page-34-1"></span><span id="page-34-0"></span>**2.4.Sistema de Gestión HTTP y Monitoreo Tipo Usuario**

## **2.4.1. Ingreso al sistema**

Para ingresar al sistema de Gestión HTTP<sup>[15](#page-34-3)</sup> se requiere definir la IP del servidor o el dominio asignado y luego de colocarlos en la barra de direcciones. Una vez colocados los datos de autenticación se visualizará dos tipos de sesiones la primera tipo USUARIO y la segunda tipo ADMINISTRADOR cada una con un menú de herramientas distinto.

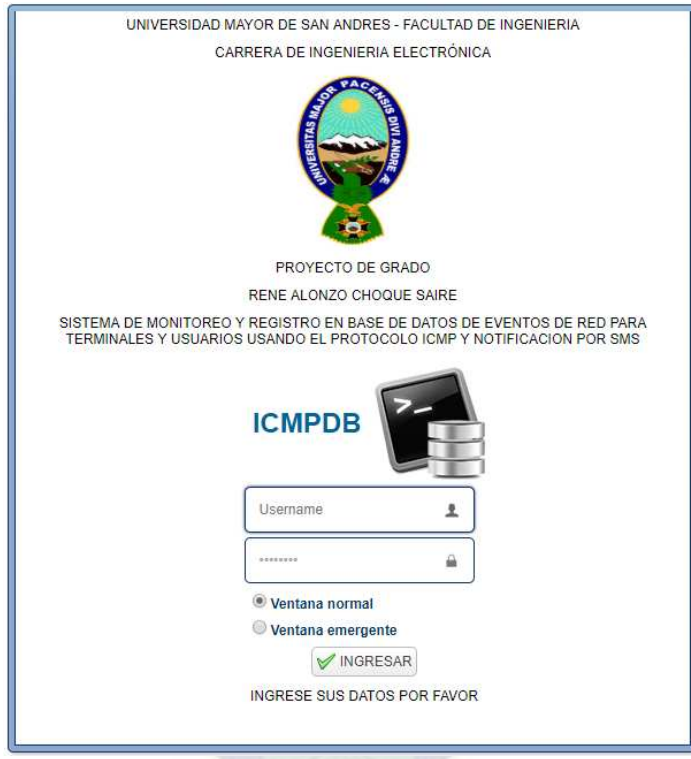

*Figura 17: Ventana de Ingreso al Sistema de Gestión HTTP*

## <span id="page-34-2"></span>**2.4.2. Menú Principal del SISTEMA TIPO USUARIO**

Para el módulo tipo USUARIO la pantalla principal de sistema permite solo el cambio de PASSWORD dentro del menú de CONFIGURACION.

Configuración: Cambio de Password

<span id="page-34-3"></span><sup>15</sup> Hypertext Transfer Protocol o HTTP (en español protocolo de transferencia de hipertexto) es el protocolo de comunicación que permite las transferencias de información en la World Wide Web. Es un protocolo orientado a transacciones y sigue el esquema petición-respuesta entre un cliente y un servidor. El cliente (se le suele llamar "usuario", en inglés user) realiza una petición enviando un mensaje, con cierto formato al servidor. El servidor (se le suele llamar un servidor web) le envía un mensaje de respuesta.

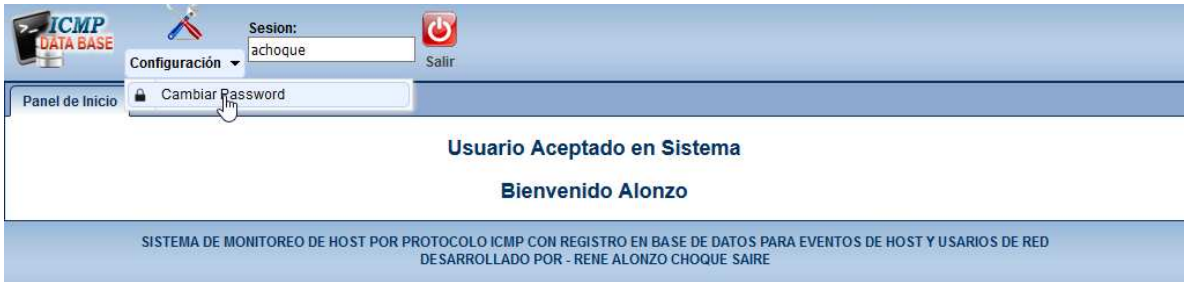

<span id="page-35-0"></span>*Figura 18: Menú Tipo Usuario*

## **2.4.3. Menú Principal del SISTEMA TIPO ADMINISTRADOR**

Una vez aceptados los datos de Usuario y Password vemos en la parte superior el Menú principal en él que se encuentran los distintos módulos de lectura y configuración de todo el sistema.

- Monitoreo
- Gestión de IPS
- Gestión de Usuarios
- Configuración: Cambio de Password

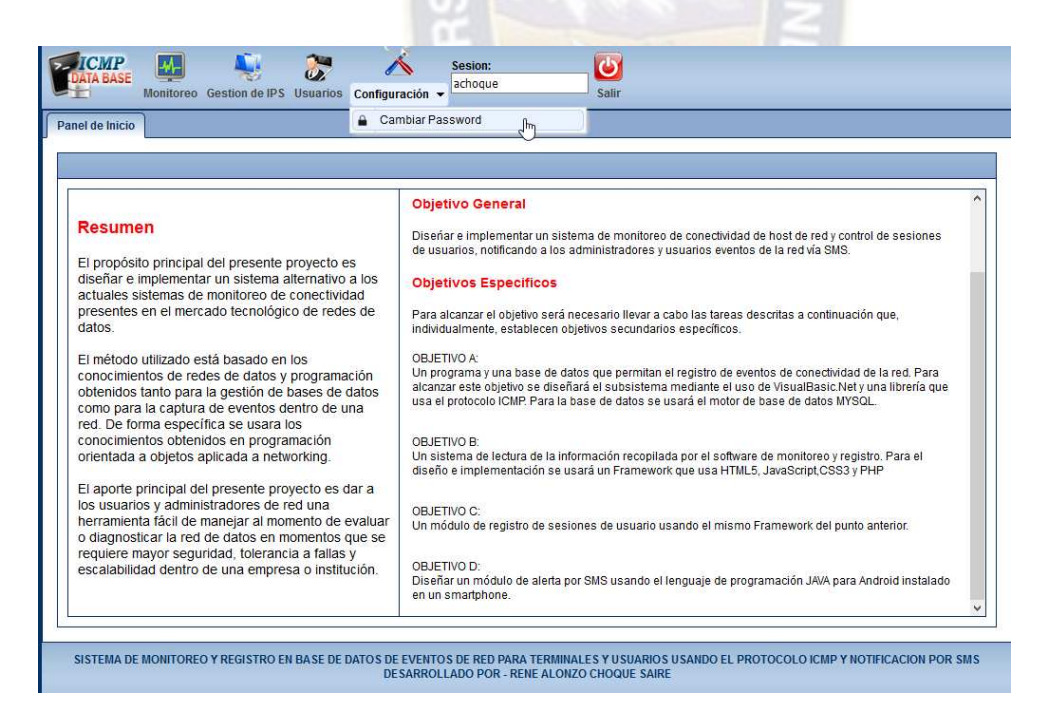

*Figura 19: Menú Tipo Administrador*
### **2.4.4. Flujograma de Monitoreo tipo usuario**

Una vez el usuario autenticado en sistema se verifica el tiempo que tardó en el ingreso comparándolo con el tiempo configurado como máximo para espera

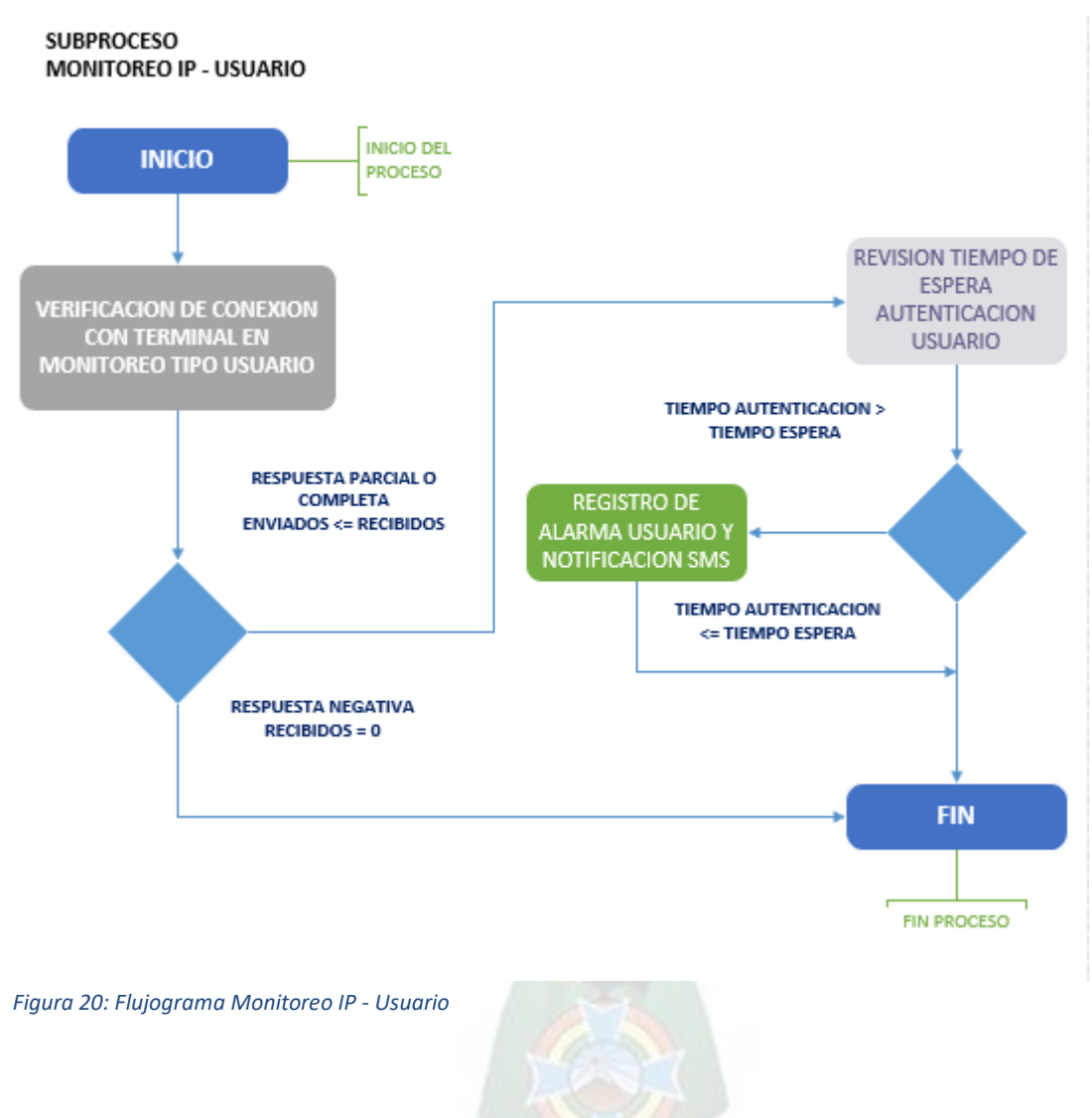

## **2.4.5. Módulo de Monitoreo de Resultados**

En este módulo se puede visualizar los resultados del monitoreo realizado para nuestro ejemplo para el IP DNS 8.8.8.8

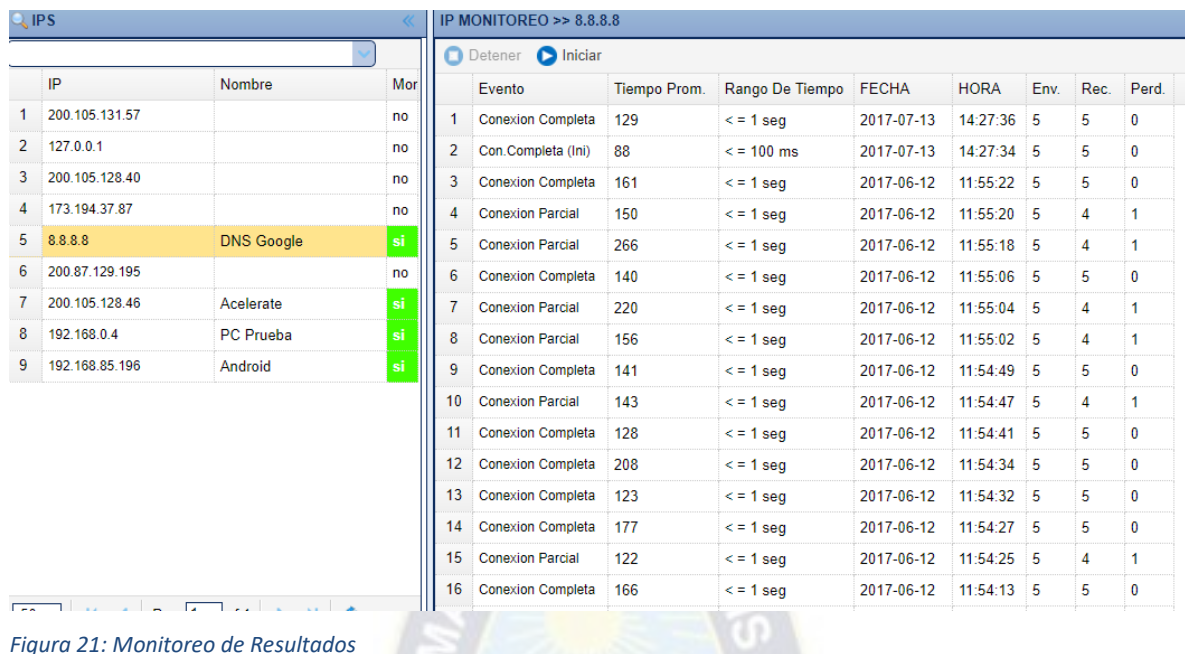

La interfaz visual indica:

- El Evento que puede ser conexión completa, parcial, desconexión total y latencia.
- El Tiempo promedio de respuesta para un muestro de 5 paquetes enviados.
- El Intervalo de respuesta, es decir menor a 1 s, menor a 100ms o menor a 10 ms.
- Fecha y Hora del muestreo
- Paquetes enviados, Recibidos y Perdidos

o

### **2.4.6. Módulo de Gestión de IPS**

El módulo actual tiene 3 funciones principales separadas en 3 columnas.

- La creación y asignación de GRUPOS de IPS
- La creación y edición de IPS para su posterior monitoreo
- La asignación de Usuarios de control para cada IP y la habilitación de los mismos para envió de SMS.

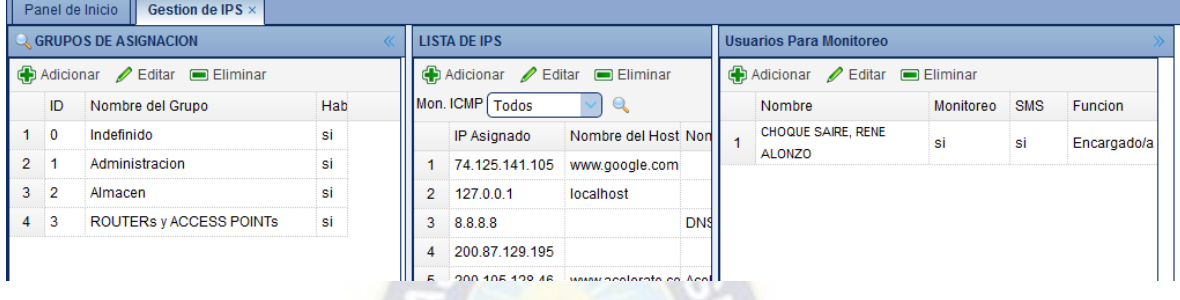

*Figura 22: Gestión de IPS*

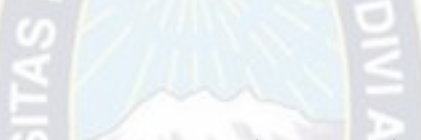

Para el caso de Cada IP se tiene una ventana de edición para configurar sus parámetros de muestreo

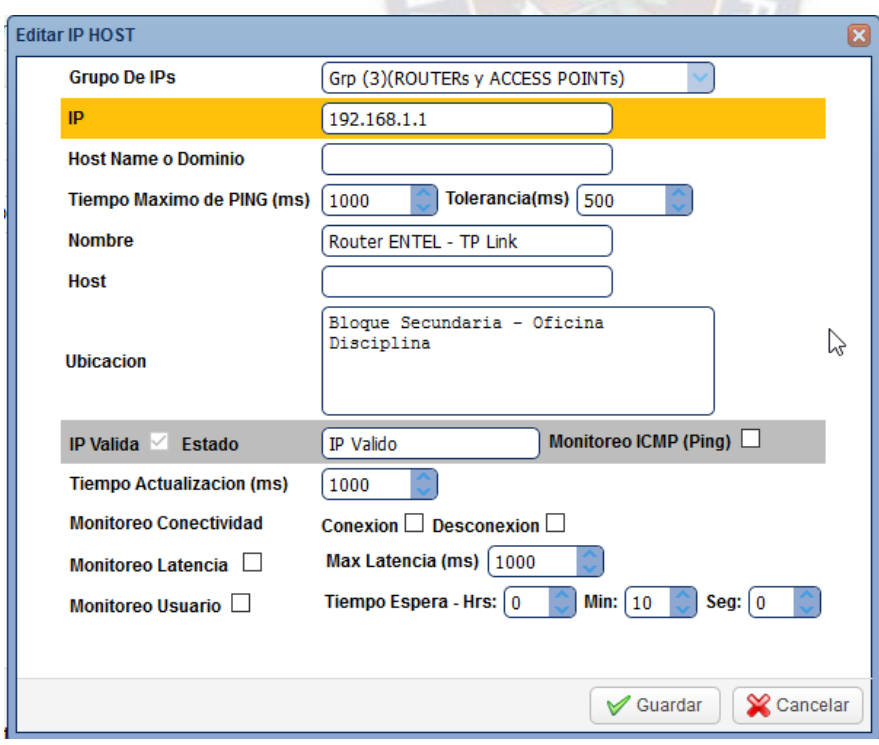

*Figura 23: Gestión de IPS – Ventana de configuración de Parámetros de muestreo*

## **2.4.7. Módulo Gestión de Usuarios**

En este módulo se registran todos los parámetros referentes a cada usuario individual

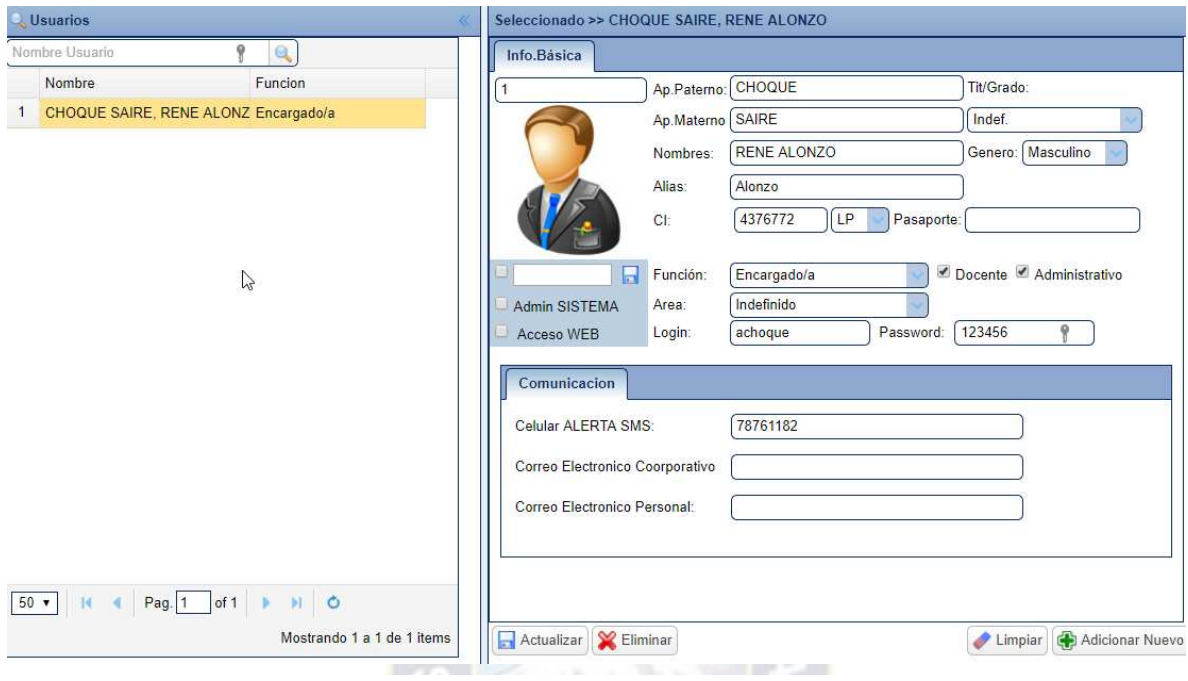

*Figura 24: Gestión de Usuarios*

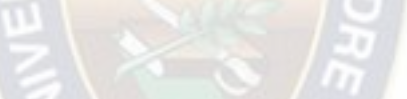

## **2.5.SISTEMA DE ENVÍO DE ALERTAS POR SMS**

### **2.5.1. Flujograma del Proceso de envió de alerta por SMS**

El Proceso Principal de captura de datos genera una lista alarmas activas según el monitoreo y las mismas son leídas por el sistema de Gestión HTTP y por el sistema de notificación de alertas por SMS.

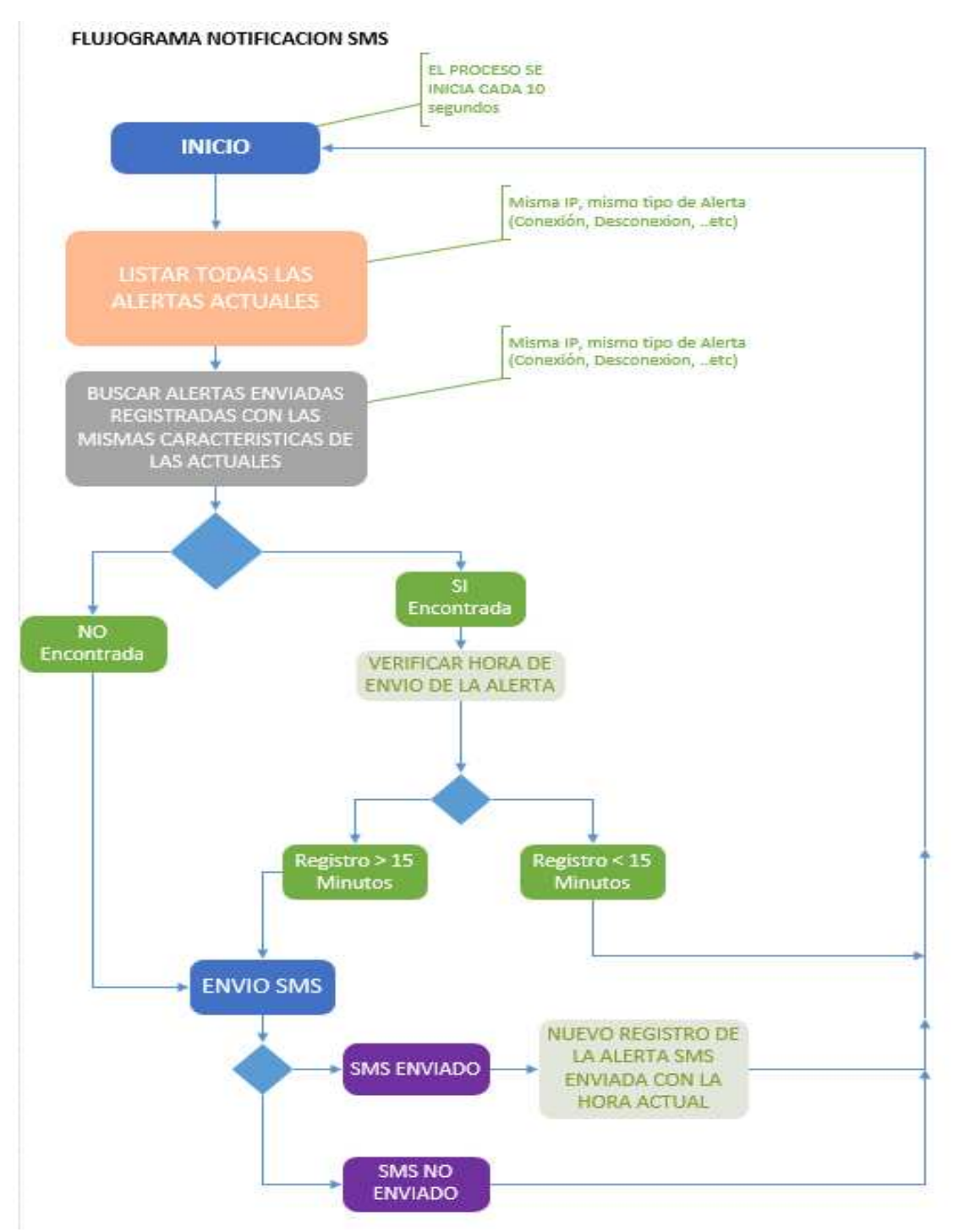

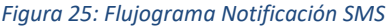

El Proceso de lectura y decisión de envió se repite periódicamente cada 5 segundos de manera que al momento de que se active una nueva alarma esta sea reportada por el SMARTPHONE. Si una alarma fue enviada y el problema persiste después de 15 minutos se volverá a enviar un SMS

## **2.5.2. Sistema principal de notificación por SMS.**

El sistema principal de notificación por SMS usa el módulo GSM SIM800L el cual se conecta al servidor de captura por USB<sup>[16](#page-41-0)</sup> usando un protocolo SERIAL de comunicaciones y comandos AT para el envió de instrucciones al módulo SIM800L.

## **2.5.2.1. Interfaz de Usuario.**

Dentro del módulo de captura de eventos se tiene una tercera ventana en la cual se configura la conexión SERIAL USB hacia el módulo SIM 800L definiendo la frecuencia de conexión a 9600 bps.

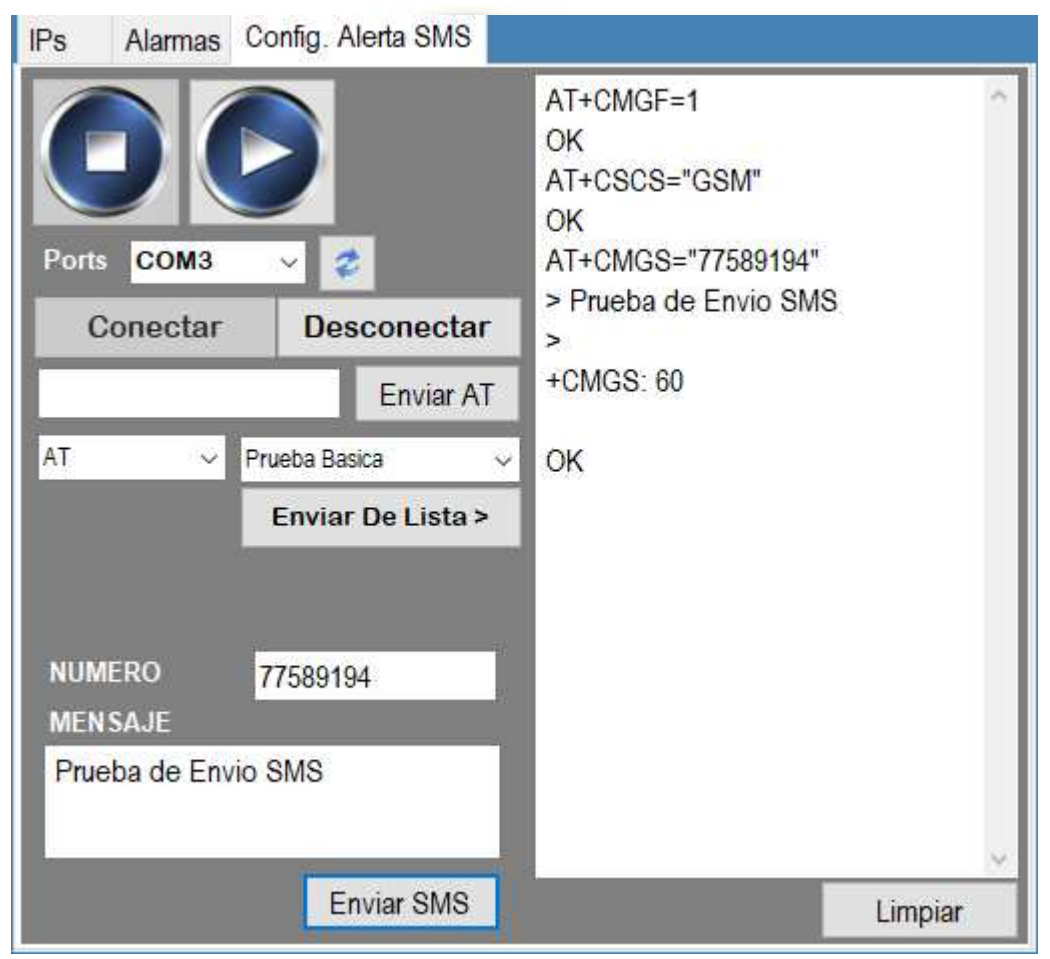

*Figura 26: Interfaz de Usuario VB NET - Modulo SIM 800L*

<span id="page-41-0"></span><sup>&</sup>lt;sup>16</sup> El Bus Universal en Serie (BUS) (en inglés: Universal Serial Bus), más conocido por la sigla USB, es un bus de comunicaciones que sigue un estándar que define los cables, conectores y protocolos usados en un bus para conectar, comunicar y proveer de alimentación eléctrica entre computadoras, periféricos y dispositivos electrónicos.

## **2.5.2.2. Circuito de comunicación**

El servidor de captura de eventos se conecta al módulo SERIAL USB de la placa de desarrollo ARDUINO la cual retransmite la información serial al MODULO SIM800L (Figura 27).

Los Pines 8 (Recepción) y 9 (Transmisión) en la placa ARDUINO son los encargados de enviar y recibir la información del módulo SIM800L.

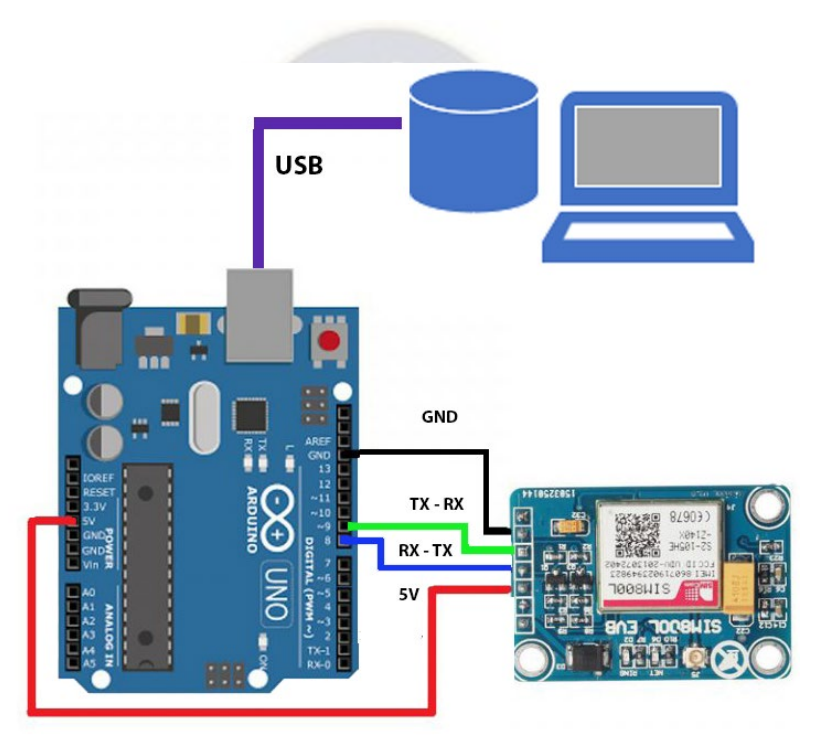

*Figura 27: Esquema del circuito de comunicación PC – SIM800L*

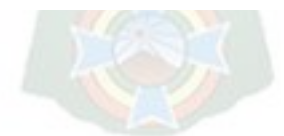

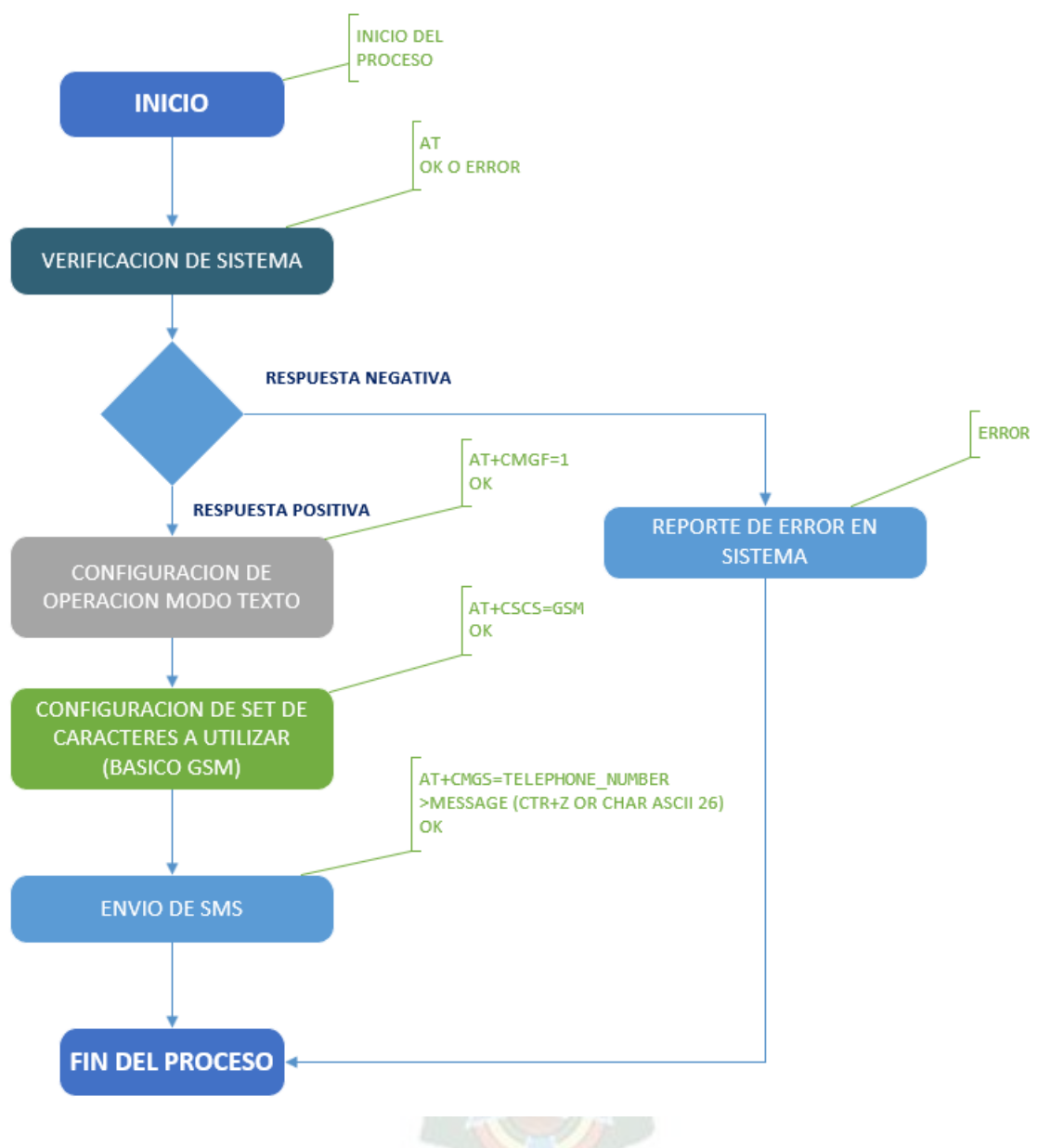

## **2.5.2.3. Flujograma comandos AT al Módulo SIM800L**

*Figura 28: Flujograma envío de comandos AT Modulo SIM800L*

Previo inicio del proceso de envío de SMS se debe ejecutar el comando **AT+CSQ** el cual nos indica el grado de intensidad de la señal que se está recibiendo y según la recomendación del fabricante el valor debe estar entre -53 dbm (Señal Excelente) y -109 dbm (Valor Marginal). No se ejecuta dentro del proceso cíclico dado que solo se realizará una vez al momento de la instalación del sistema de notificación.

## **2.5.3. Sistema secundario de notificación por SMS.**

Tomando en cuenta el posible escenario según el cual el servidor de captura de eventos se encuentre en un ambiente con baja señal de telefonía celular, se desarrolló un sistema secundario que se conecta al servidor por TCP/IP y se actualiza usando una API http.

## **2.5.3.1. Lenguaje de Programación e IDE**

Para el módulo secundario de notificación de alertas por SMS se desarrolló un programa de lectura en lenguaje JAVA para ANDROID con el IDE de Android Studio el cual es de uso gratuito.

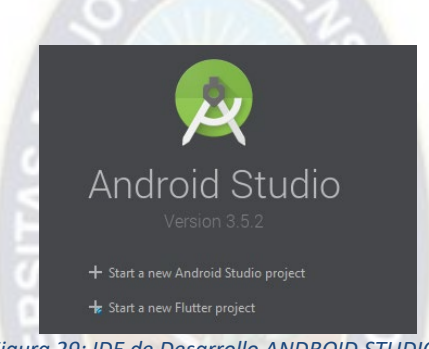

*Figura 29: IDE de Desarrollo ANDROID STUDIO*

## **2.5.3.2. Interfaz de Usuario.**

Dentro del SMARTPHONE se tiene instalado el Software antes mencionado el cual permite la configuración de la URL de a API<sup>[17](#page-44-0)</sup> de lectura de datos de las alertas y mensajes además de una manera de controlar el inicio y fin de la tarea en segundo plano que realiza la actualización de información que según se mencionó es cada 5 segundos.

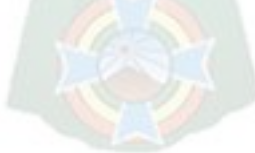

<span id="page-44-0"></span><sup>&</sup>lt;sup>17</sup> API. La interfaz de programación de aplicaciones, conocida también por la sigla API (del inglés application programming interface) es un conjunto de subrutinas, funciones y procedimientos que ofrece cierta biblioteca para ser utilizado en la comunicación entre componentes de software

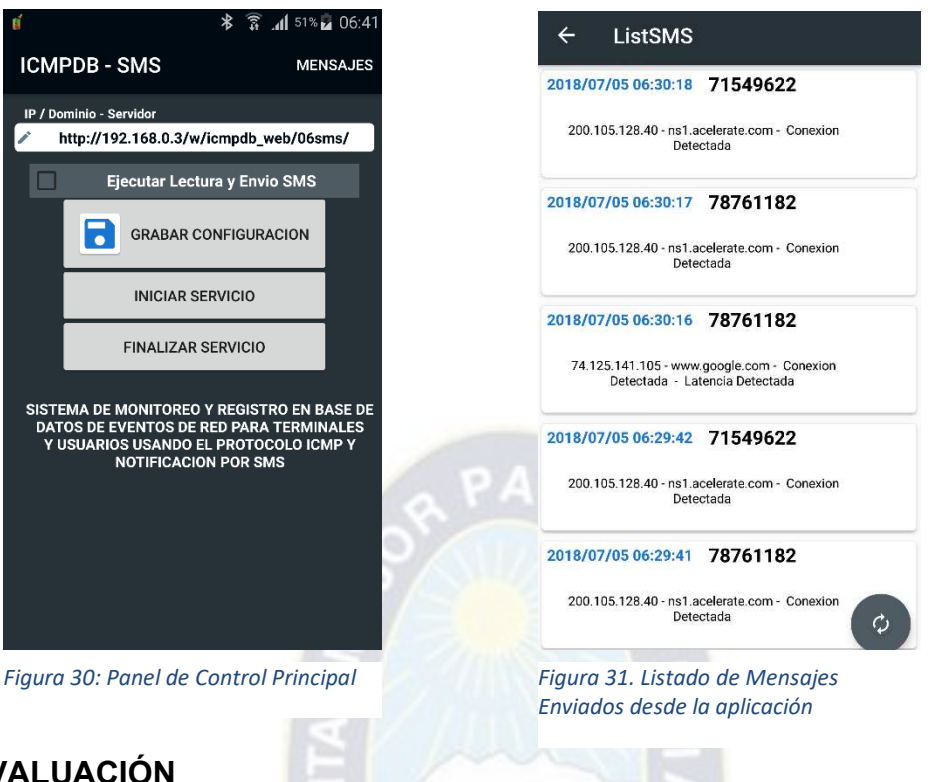

## **3. EVALUACIÓN**

## **3.1.ANÁLISIS DE RESULTADOS**

Con el fin de probar el sistema en una red real se instaló el mismo en una red con la siguiente Topología de Red <sup>[18](#page-45-0)</sup>para 5 dispositivos con sus respectivas IPS.

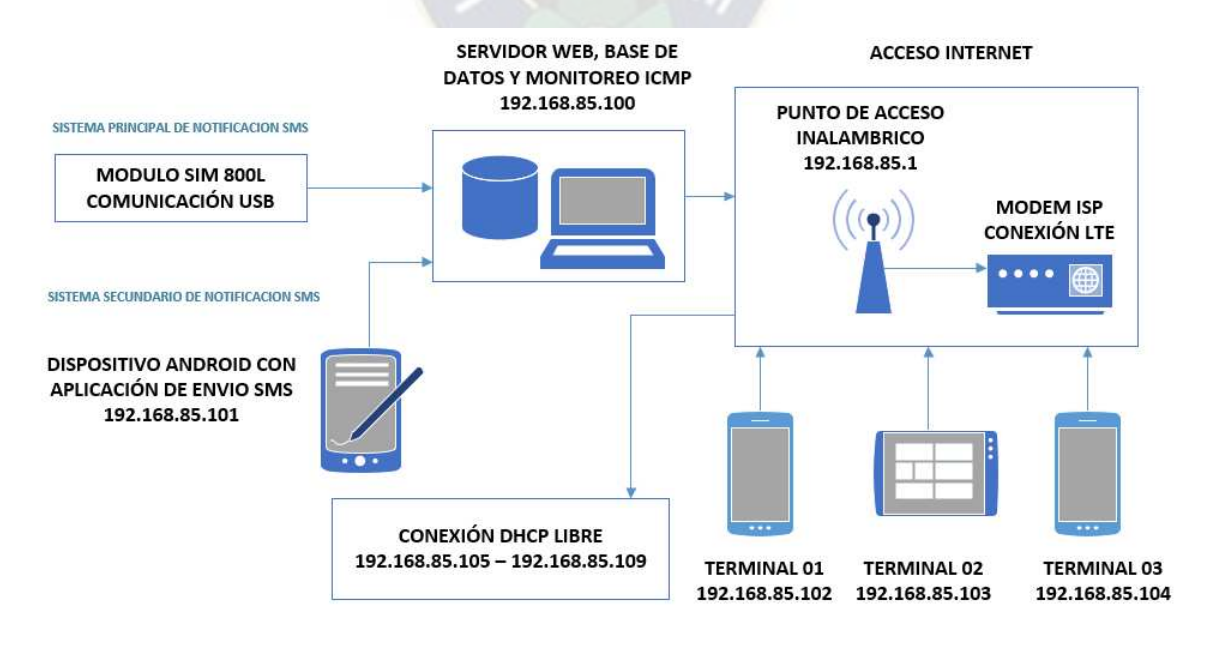

<span id="page-45-0"></span><sup>&</sup>lt;sup>18</sup> Topologia de Red: se define como el mapa físico o lógico de una red para intercambiar datos. En otras palabras, es la forma en que está diseñada la red, sea en el plano físico o lógico

#### *Figura 32: Esquema de Topología de RED de prueba de monitoreo*

- CPU con Aplicaciones de SERVIDOR DE BASE DE DATOS Y HTTP
- 1 IP Punto de ACCESO INALAMBRICO y Modem ISP LTE<sup>[19](#page-46-0)</sup>.
- 1 IP Dispositivo Android con la Aplicación de envío de SMS.
- 3 IPS de equipos usuario.

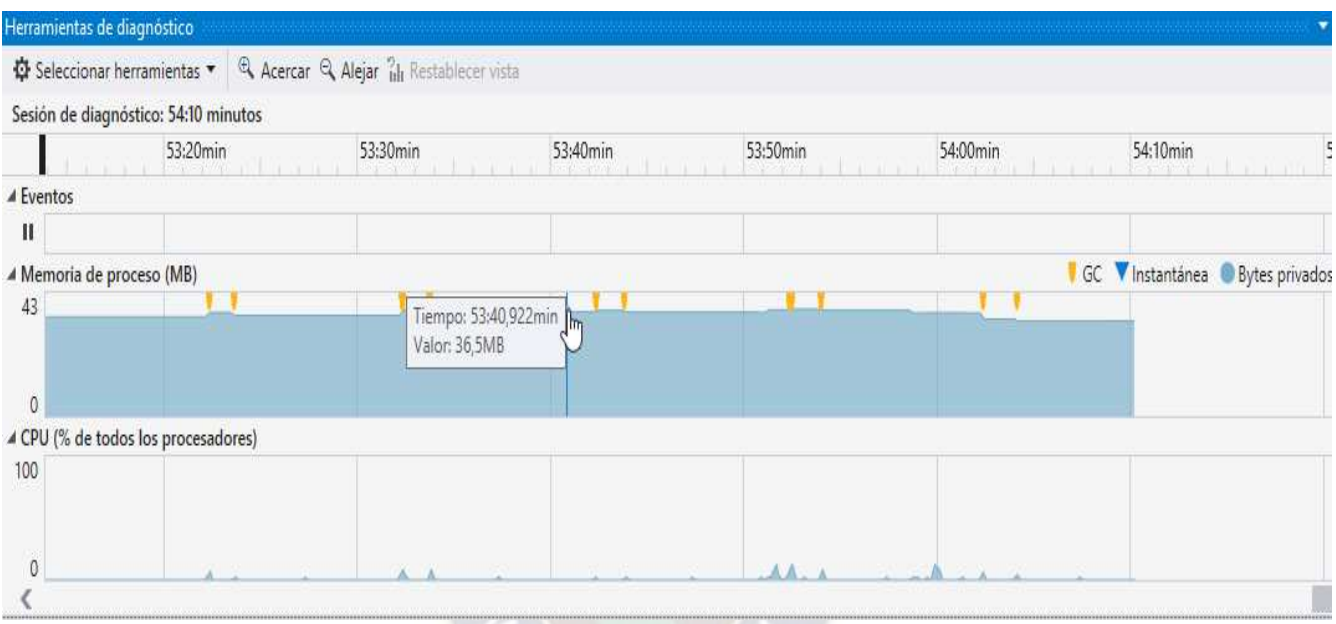

*Figura 33: Recursos consumidos Memoria y Procesador*

Realizado el monitoreo durante un lapso de 48 horas se puede verificar que el procesamiento no es significativo en la CPU de Monitoreo.

- PROCESAMIENTO DE CPU < 1%
- MEMORIA RAM UTILIZADA PARA 5 EQUIPOS 43 MBytes

<span id="page-46-0"></span><sup>&</sup>lt;sup>19</sup> LTE. (acrónimo de Long Term Evolution), es un estándar para comunicaciones inalámbricas de transmisión de datos de alta velocidad para teléfonos móviles y terminales de datos.

## **3.2.ANÁLISIS DE COSTOS**

## **3.2.1.1. Costos de desarrollo e implementación**

Referente al Software de Desarrollo tomando en cuenta que el proyecto fue diseñado y desarrollado usando software libre con licencia tipo GPL las licencias no tuvieron costos para su uso.

Referente al Hardware a continuación el costo de los componentes usados.

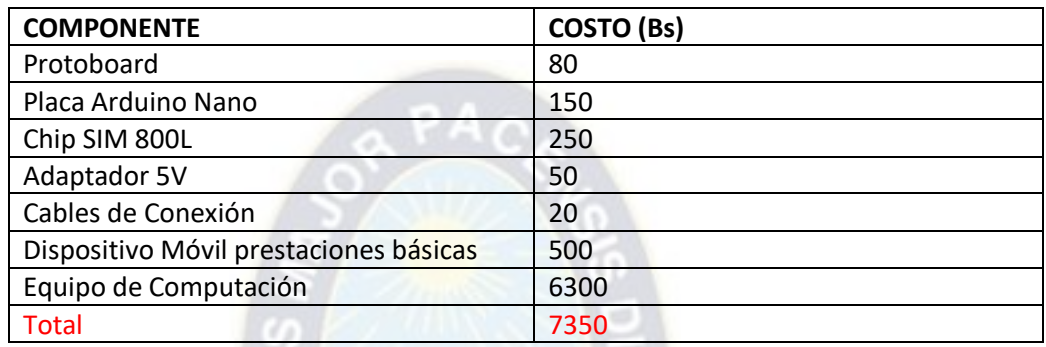

## **3.2.1.2. Costos de Prestación de Servicios**

Los costos del servicio de SMS dependen del operador de telefonía móvil. A continuación, los costos encontrados para ENTEL, TIGO y VIVA

 $ENTER - 0.20$  Bs.

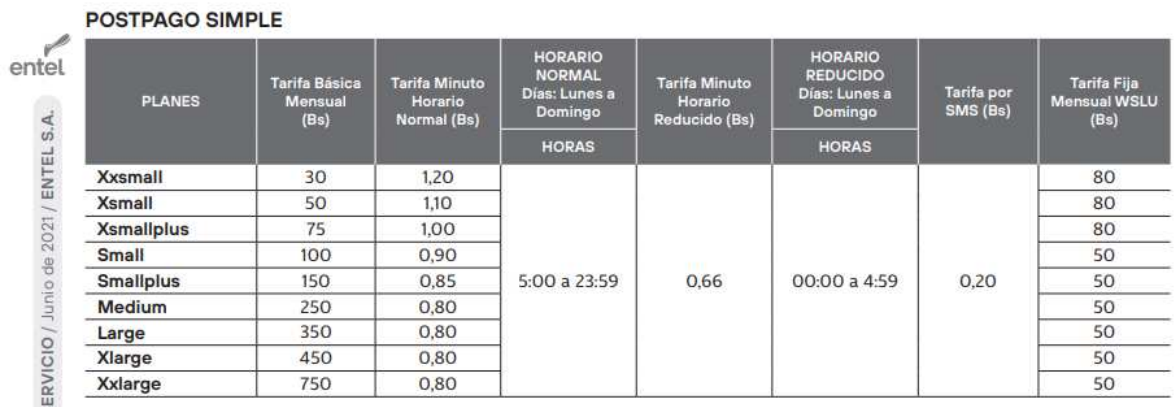

NUEVATEL VIVA – 0.20 Bs.

# SERVICIO MÓVIL - PLAN PRO WOW

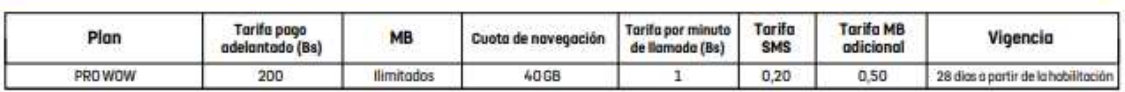

#### TELECEL – TIGO – 0.20 Bs.

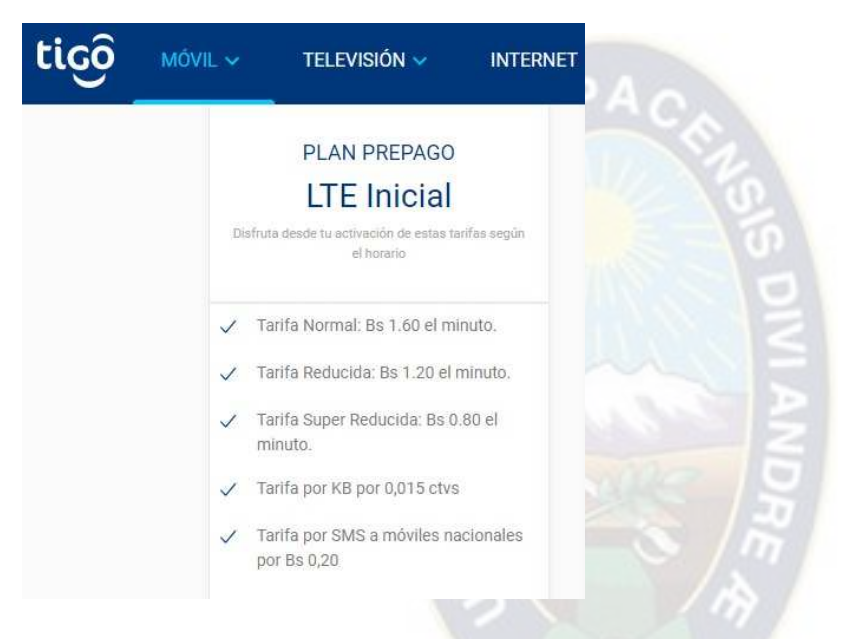

# **3.2.1.3. Costos de instalación y operación**

#### HARDWARE

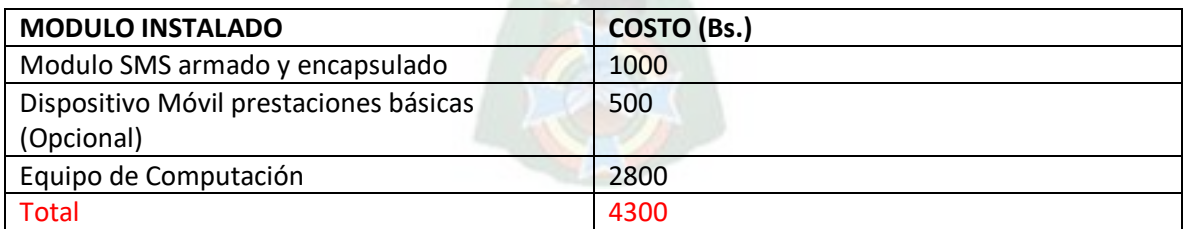

#### SERVICIO DE ALERTA

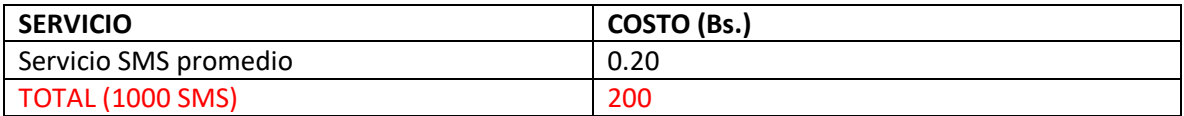

## **3.3.CONCLUSIONES Y RECOMENDACIONES**

El sistema considerará los siguientes aspectos:

- Monitoreo constante de las terminales ingresadas en sistema.
- Reporte de eventos de las terminales.
- Notificación por SMS de los eventos de red configurados.

El número de terminales a ser monitoreadas dependerá de las características del servidor de base de datos el cual como mínimo deberá usar un procesador de doble núcleo con el objetivo de buscar la máxima funcionalidad y confiabilidad del sistema de registro de eventos, que podría verse afectado si el número de terminales es demasiado grande.

Dado que el antes mencionado sistema de registro de eventos será desarrollado en VB.NET el mismo deberá ser instalado en sistemas con plataforma Microsoft que de preferencia deberá ser una versión para servidores.

El sistema de lectura de reporte de eventos solo podrá ser leído por dispositivos que tengan instalados navegadores con pleno funcionamiento y compatibilidad con HTML5 y Java Script de otra manera la gestión de esta información no se podrá garantizar.

El sistema de envió de notificaciones y eventos deberá estar instalado en un dispositivo con el sistema operativo Android y con permisos de envió de mensajería SMS.

Las terminales deben tener habilitado el protocolo ICMP para poder ser monitoreadas de otra manera el sistema las registrará como hosts ausentes. Dado que la aplicación principal del sistema estaría orientada a una intranet esto no debería afectar a las normas de seguridad de la red.

Por último, para una implementación comercial empresarial se debe tomar en cuenta que tanto la base de datos MySQL y la mayor parte de los lenguajes de programación usados son Open Source y de licencia GPL, excepto el VB.NET (Visual Basic. NET) para el cual tendría que adquirirse una licencia de desarrollo tipo empresa.

## **BIBLIOGRAFÍA**

- [1]. DOMINGO GUILLERMO CARRASCO MUÑOZ. "Programación Orientada a Objetos con Visual Basic.NET 2008" - Empresa Editora Macro.
- [2]. SIM COM CORPORATION "SIM800L\_Hardware\_Design\_V1.00" SIM800 Datasheet
- [3]. Kevin Coshic "Resumen de Cisco CCNA Discovery 4.0" Copyright © 2010 Virtual Systems.
- [4]. SAUL J.ESCALERA. "Técnicas de I & O en Ciencias y Tecnología Segunda Edición" Academia Nacional de Ciencias de Bolivia.
- [5]. CARLOS MUÑOZ RAZO. "Cómo elaborar y asesorar una investigación de TESIS".
- [6]. INTEL CORPORATION. "Intel® 64 and IA-32 Architectures Optimization Reference Manual"

## **WEBGRAFÍA**

- [1]. [http://www.visualstudio.com/es-es/products/visual-studio-express-vs.](http://www.visualstudio.com/es-es/products/visual-studio-express-vs) Descripción y descarga Visual Studio Express.
- [2]. [http://www.gnu.org/licenses/old-licenses/gpl-2.0-faq.es.html.](http://www.gnu.org/licenses/old-licenses/gpl-2.0-faq.es.html) Preguntas frecuentes acerca de la versión 2 de la GPL de GNU para software LIBRE
- [3]. video2brain.com/mx/cursos/html5-animacion-e-interactividad-con-canvas. Desarrollo en HTML 5 d[e Jorge González Villanueva](https://www.video2brain.com/mx/formadores/jorge-gonzalez-villanueva)
- [4]. [http://dev.mysql.com/doc/refman/5.0/fr/gpl-license.html.](http://dev.mysql.com/doc/refman/5.0/fr/gpl-license.html) Licencia GNU para MYSQL
- [5]. [http://www.udemy.com/p](http://www.udemy.com/)rogramacion-de-android-desde-cero Curso de programación en Java para Sistemas Operativos Android y Gestión de envió SMS

#### **ANEXOS**

#### **CÓDIGO FUENTE MODULO DE CAPTURA DE EVENTOS LENGUAJE DE PROGRAMACIÓN VISUAL BASIC.NET**

- Imports System.ComponentModel
- Imports System.Collections.Generic
- Imports System.Collections.ObjectModel
- Imports System.Reflection
- Imports MySql.Data.MySqlClient
- Imports System.Data
- Imports System.Data.SqlClient
- Imports System.Xml
- Imports System.Net.Sockets
- Imports System
- Imports System.Diagnostics
- Imports System.IO
- Imports System.Net.NetworkInformation 14
- Imports System.Windows.Forms
- Imports System.Text
- Imports System.Net
- Imports System.Runtime.InteropServices
- Imports System.Management
- Imports System.IO.Ports
- 21 Public Class Frm01\_Con
- 'DECLARACION DEVARIABLES
- 23 Private frmLoad As Boolean = True
- Private Workers() AsBackgroundWorker
- Private IPWorkers(0) AsString
- Private IniPress AsBoolean
- Private iniWorkers(0) AsBoolean
- 28 Private NumWorkers As Integer = 0
- 29 Private NumPings As Byte = 5
- Private timeWait As Integer = 1000
- Private tiempoSMS As Integer = 10000
- Private query As New StringBuilder("Hello world", 350)
- Private querytemp As NewStringBuilder("Hello world", 350)
- PrivatequeryipsAsNewStringBuilder("Helloworld", 350) 35
- Private DS\_Temp AsDataSet
- Private DS\_Temp\_Count AsInteger
- 38 PrivateDS Temp TblAsSystem.Data.DataTable 39
- Private DS\_UsrIP AsDataSet
- Private DS\_UsrIP\_Count AsInteger
- 42 PrivateDS UsrIP TblAsSystem.Data.DataTable 43
- 44 Private DS Log AsDataSet
- Private DS\_Log\_Count AsInteger
- 46 PrivateDS Log TblAsSystem.Data.DataTable 47
- 48 Private DS DGVAlarm AsDataSet
- Private DS\_DGVAlarm\_Count AsInteger
- 50 PrivateDS DGVAlarm TblAsSystem.Data.DataTable 51
- Private DS\_DGVListHost AsDataSet

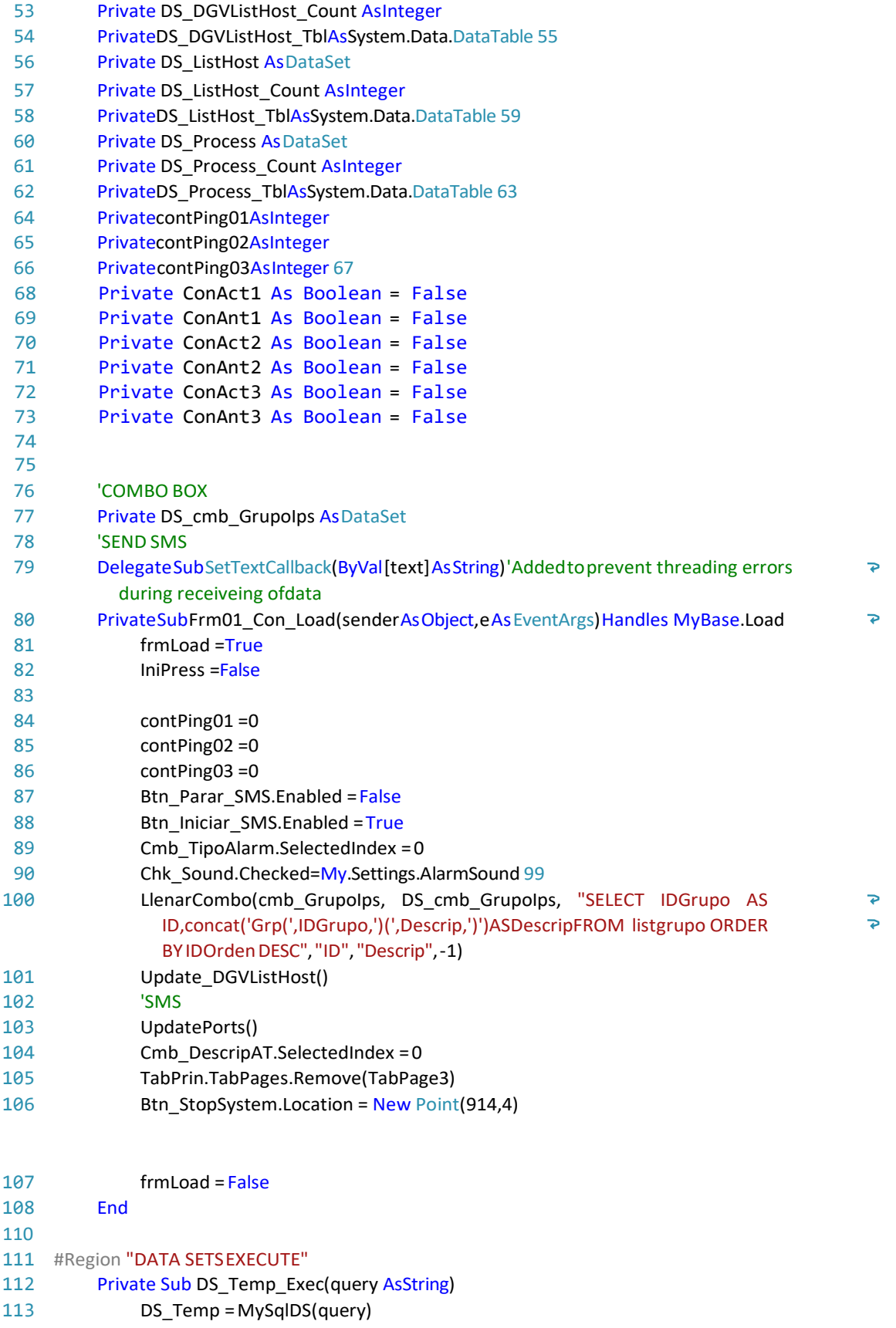

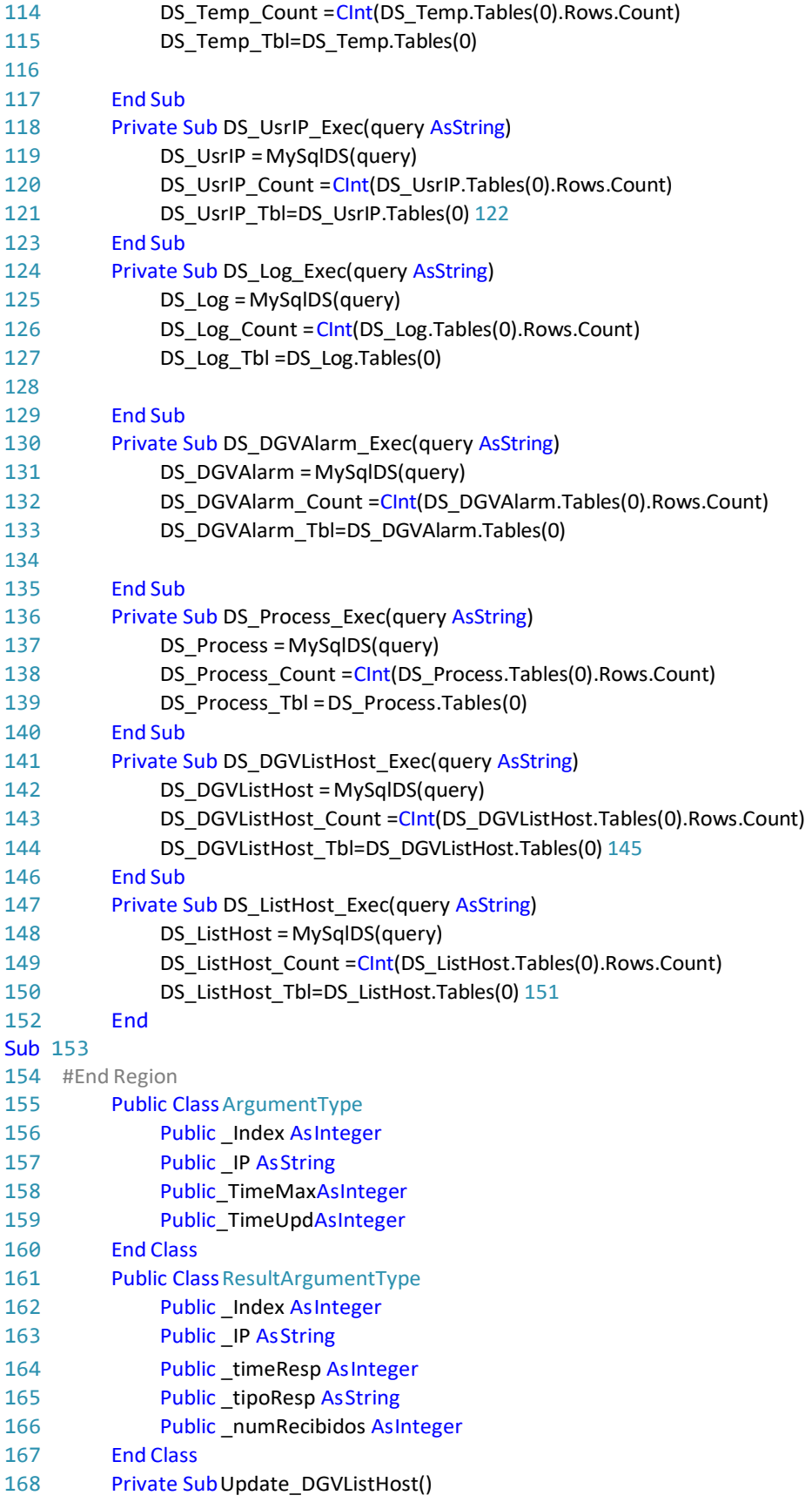

 query.Remove(0, query.Length) query.Append("SELECT Listhost.IDHost AS IDHost") query.Append(",listhost.IP AS IP") query.Append(",CONCAT(listhost.Nombre,'',listhost.Descrip)AS NombreDescrip ") AlertCon=1")  $\overline{P}$  query.Append(",listhost.Monitoring AS Monitoreo") query.Append(" FROM Listhost ") 175 query.Append(" WHERE IDGrupo=" & CInt(cmb\_GrupoIps.SelectedValue)) query.Append(" ORDER BY Listhost.IDOrden ASC") 177 DS DGVListHost Exec(query.ToString) DGVListHost.DataSource = DS\_DGVListHost\_Tbl DGVListHost.Columns(0).Width = 50 DGVListHost.Columns(1).Width = 150 DGVListHost.Columns(2).Width = 200 DGVListHost.Columns(3).Width = 100 End Sub Private Sub Update\_DGVAlarm() 186 query.Remove(0, query.Length) query.Append("SELECT") query.Append(" Listhost.IP AS IP") query.Append(",Listhost.HostName AS HostName") query.Append(",Listhost.AlertCon AS AlertCon") query.Append(",Listhost.AlertDes AS AlertDes") query.Append(",Listhost.AlertLag AS AlertLag") query.Append(",Listhost.AlertUsr AS AlertUsr") query.Append(" FROM Listhost ") 195 Select Case CInt(Cmb TipoAlarm.SelectedValue) Case Is = 1 query.Append(" WHERE AlertCon=1") **Case Is = 2**  query.Append(" WHERE AlertDes=1") Case Is = 3 query.Append(" WHERE AlertLag=1") Case Is = 4 query.Append(" WHERE AlertUsr=1") Case Is = 0 query.Append(" WHERE AlertUsr=1 OR AlertLag=1 OR AlertDes=1 OR

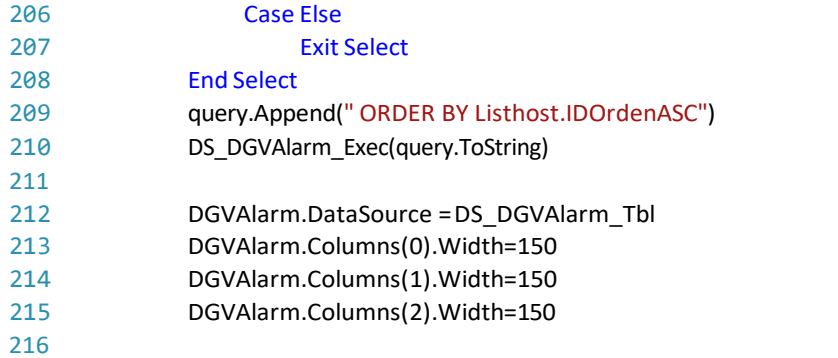

```
217
218
219 End 
Sub 220
221 PrivateSubWorkerDoWork(senderAsObject, e As
                                                          \overline{P}System.ComponentModel.DoWorkEventArgs)
222 DimMyWorkerAsSystem.ComponentModel.BackgroundWorker= DirectCast (sender,
                                                          \overline{\mathbf{P}}System.ComponentModel.BackgroundWorker)
223 Dim res As System.Net.NetworkInformation.PingReply
224 Dim tipoResp As String
225 Dim timeResp As Integer = 99999
226 Dim IPHost As String
227 Dim TimeUpd As Integer
228 Dim TimeMax As Integer
229 Dim eargs As ArgumentType = CType(e.Argument, ArgumentType)
230 Dim cont As Byte
231 Dim numRecibidos As Integer
232
233 IPHost = eargs. IP
234 TimeUpd = eargs._TimeUpd
235 TimeMax = eargs. TimeMax
236 Do While MyWorker.CancellationPending = False
237 timeResp = 0
238 numRecibidos = 0
239 tipoResp = "HDI"
240 For cont = 1 To NumPings
241
242 Try
243 res = TiempoHost(IPHost, TimeMax)
244 If res.Status = NetworkInformation.IPStatus.Success Then
245 timeResp = CInt(timeResp + res.RoundtripTime)
246 tipoResp = "OK"
247 numRecibidos = numRecibidos + 1
248
249 Else
250 tipoResp = "TEA"
251 End If
252 Catch
253 tipoResp = "HDI"
254
255 End Try
256 Next
257
258 If numRecibidos > 0 Then
259 timeResp = CInt(timeResp / numRecibidos)
260 Else
261 timeResp = -1262 End If
263
264 Dim rargs As ResultArgumentType = New ResultArgumentType
265 rargs. timeResp = timeResp
266 rargs._tipoResp = tipoResp
267 rargs._numRecibidos = numRecibidos
```
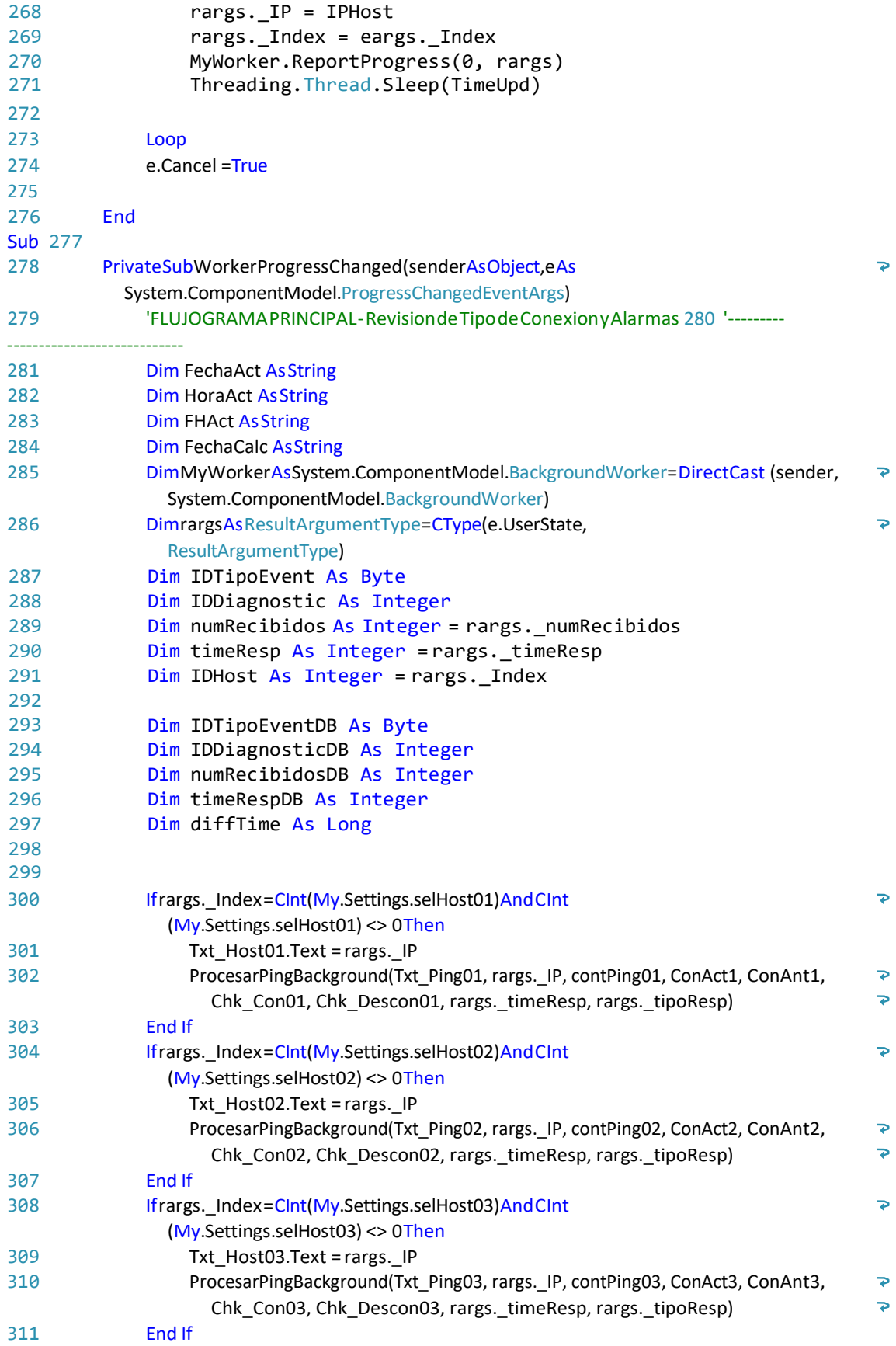

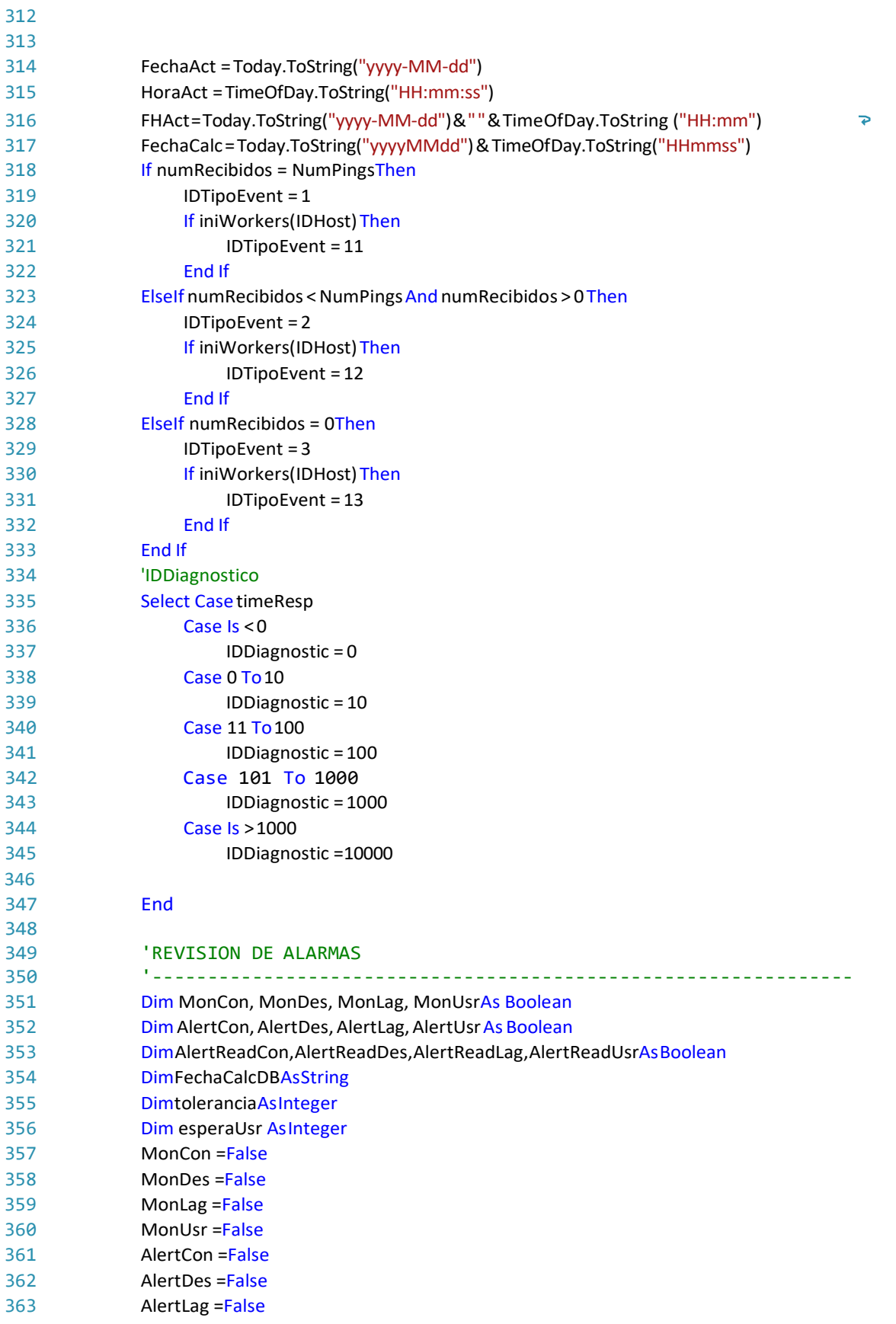

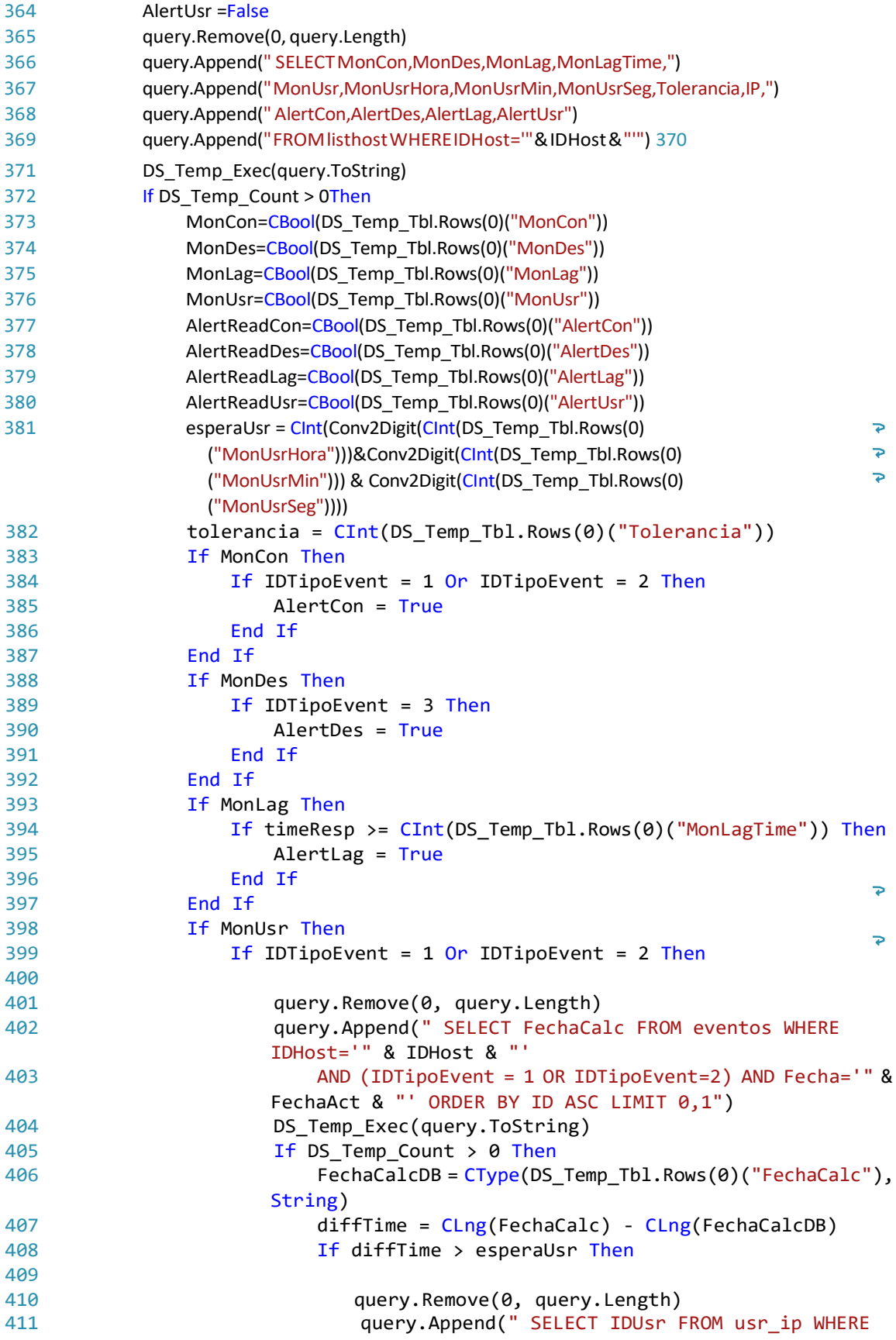

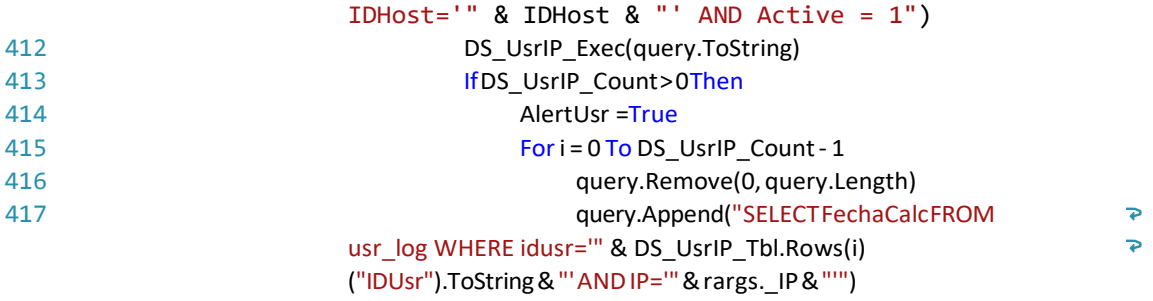

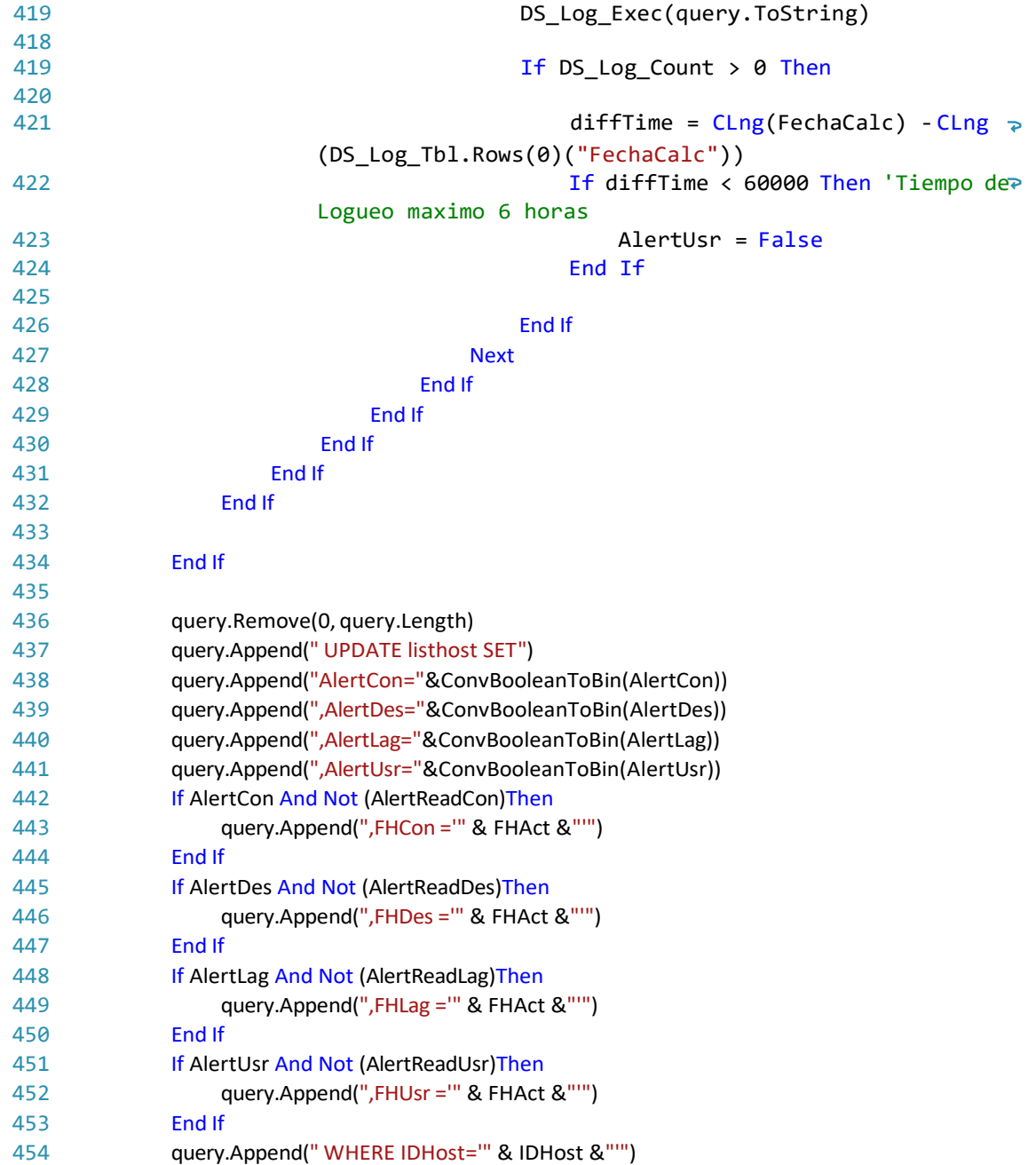

 $\overline{\mathbf{e}}$ 

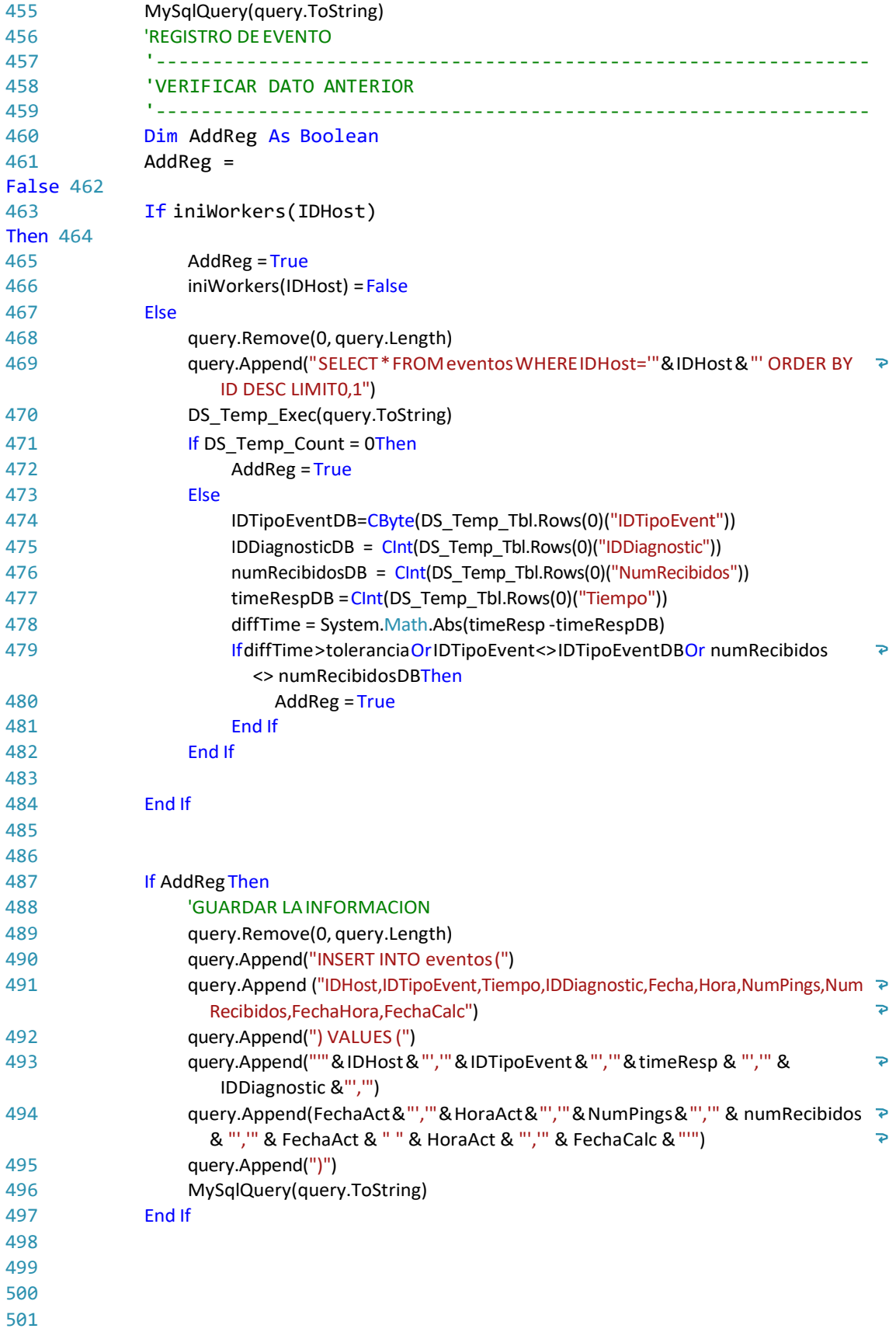

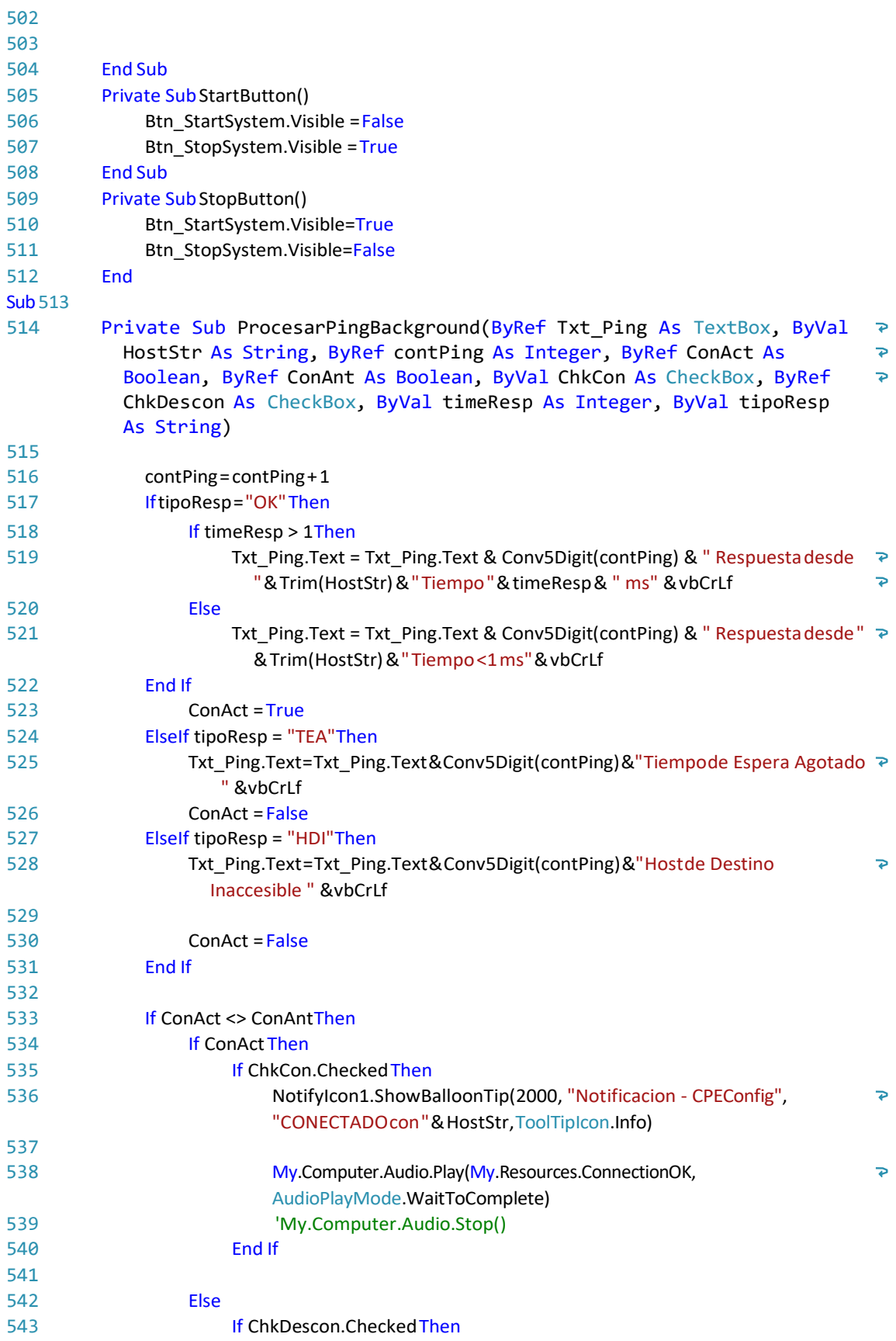

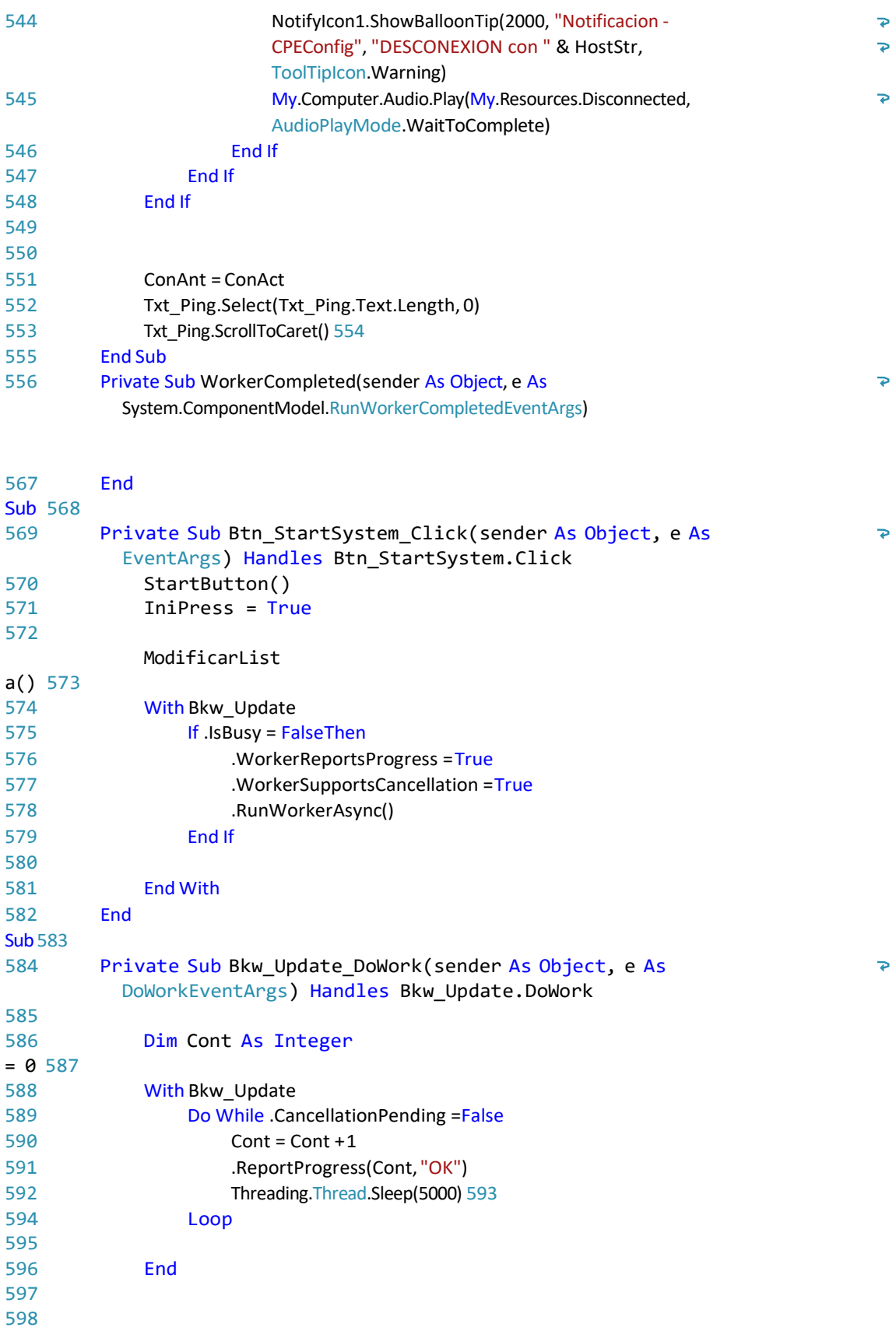

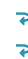

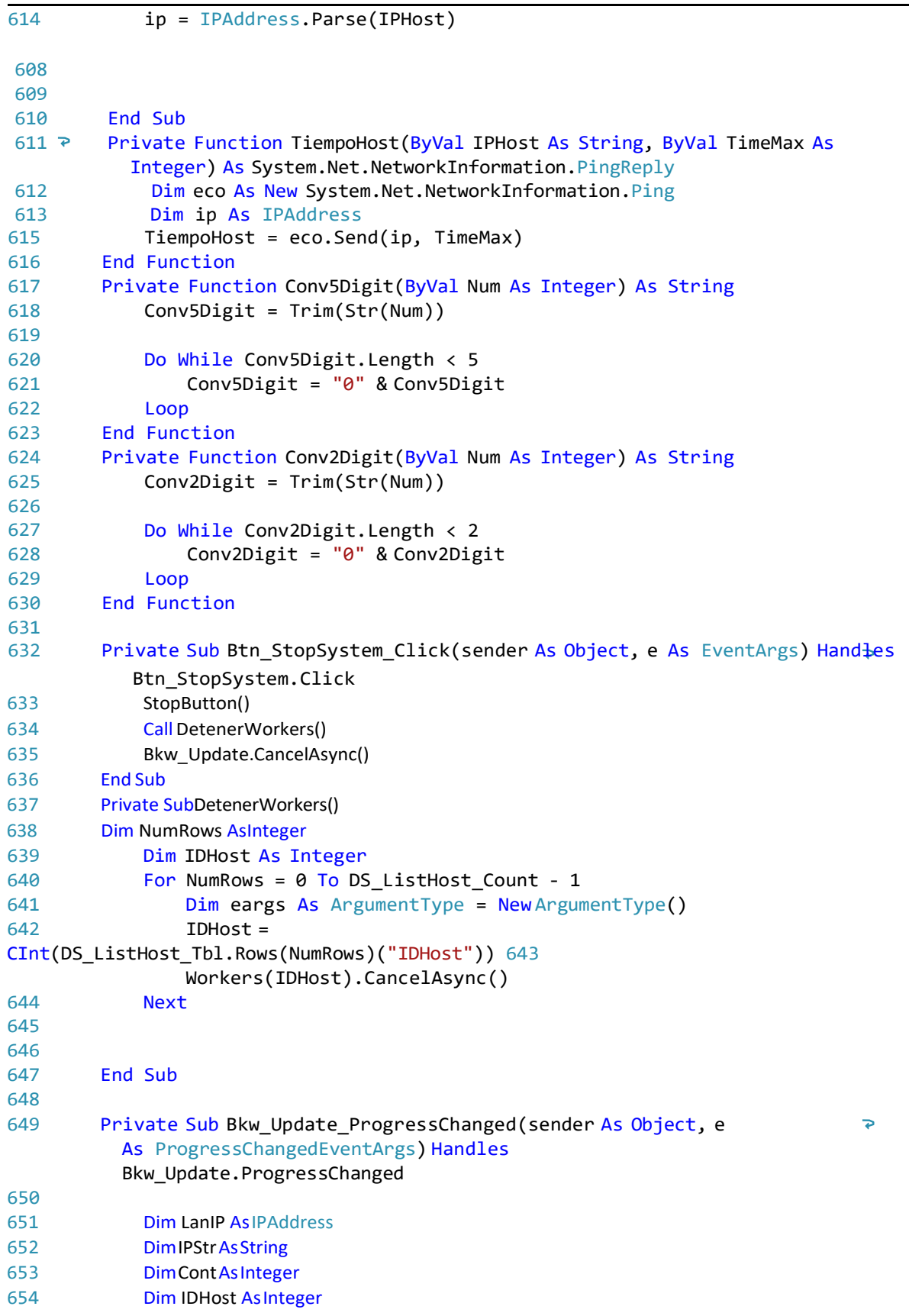

```
655 Dim host AsIPHostEntry 
656
657 If IniPress Then
658 DiminiWorkerResAsBoolean= False
659 DiminiWorkerActAsBoolean= False
660 For i = 0 ToNumWorkers
661 iniWorkerAct =iniWorkers(i)
662 iniWorkerRes = iniWorkerActOriniWorkerRes 663
              Next
664 If iniWorkerRes = False
665 IniPress = False
666 End If
667 End If
668 queryips.Remove(0, queryips.Length)
669 queryips.Append("SELECT Listhost.IDHost AS
IDHost") 670 queryips.Append(",Listhost.IP AS IP")
671 queryips.Append(",Listhost.HostName AS 
HostName") 672 queryips.Append(",Listhost.Monitoring AS
Monitoreo") 673 queryips.Append(" FROM Listhost ")
674 queryips.Append(" WHERE Process = 0 ")
675 queryips.Append(" ORDER BY Listhost.IDOrden
ASC") 676 DS Process Exec(queryips.ToString)
677 If DS_Process_Count > 0 Then
678 Call DetenerWorkers()
679
680 For Cont = 0 To DS Process Count -1
681 IDHost =CInt(DS_Process_Tbl.Rows(Cont)("IDHost"))
682 IPStr = CType(DS_Process_Tbl.Rows(Cont)("IP"),String)
683 queryips.Remove(0, queryips.Length)
684 'VALIDACION DE IPS
685 Try
686 LanIP = IPAddress.Parse(IPStr)
687 queryips.Append("UPDATE listhost SET IP='" & LanIP.ToString & 
                                                                       \overline{\mathbf{P}}"',IPValid=1,Revision='IP 
                                                                       P
                     Valido',Process=1,AlertCon=0,AlertDes=0,AlertLag=0 WHERE IDHost=" & 
                                                                       \overline{\bullet}IDHost)
688
689 Catch ex1 AsException 
690 Try
691 host =Dns.GetHostEntry(IPStr)
692 Dim ip As IPAddress() = host.AddressList
693 queryips.Append("UPDATElisthostSETIPValid=1,IP='"& 
                                                                       Þ
                     ip(0).ToString() & "',Revision='Host Validado por el DNS',HostName='" 
                                                                       \overline{P}& IPStr & "',Process=1,AlertCon=0,AlertDes=0,AlertLag=0 ")
                                                                       \Rightarrow694 queryips.Append(" WHERE IDHost=" & IDHost)
695 Call ModificarLista()
696 Catch ex2 AsException
697 queryips.Append("UPDATE listhost Set IPValid=0,Process=1, 
                                                                       \overline{P}Revision ='Error de IP',AlertCon=0,AlertDes=0,AlertLag=0
                                                                       \overline{\mathbf{P}}\overline{\bullet}WHERE IDHost="& IDHost)
698 End Try
699 End Try
```
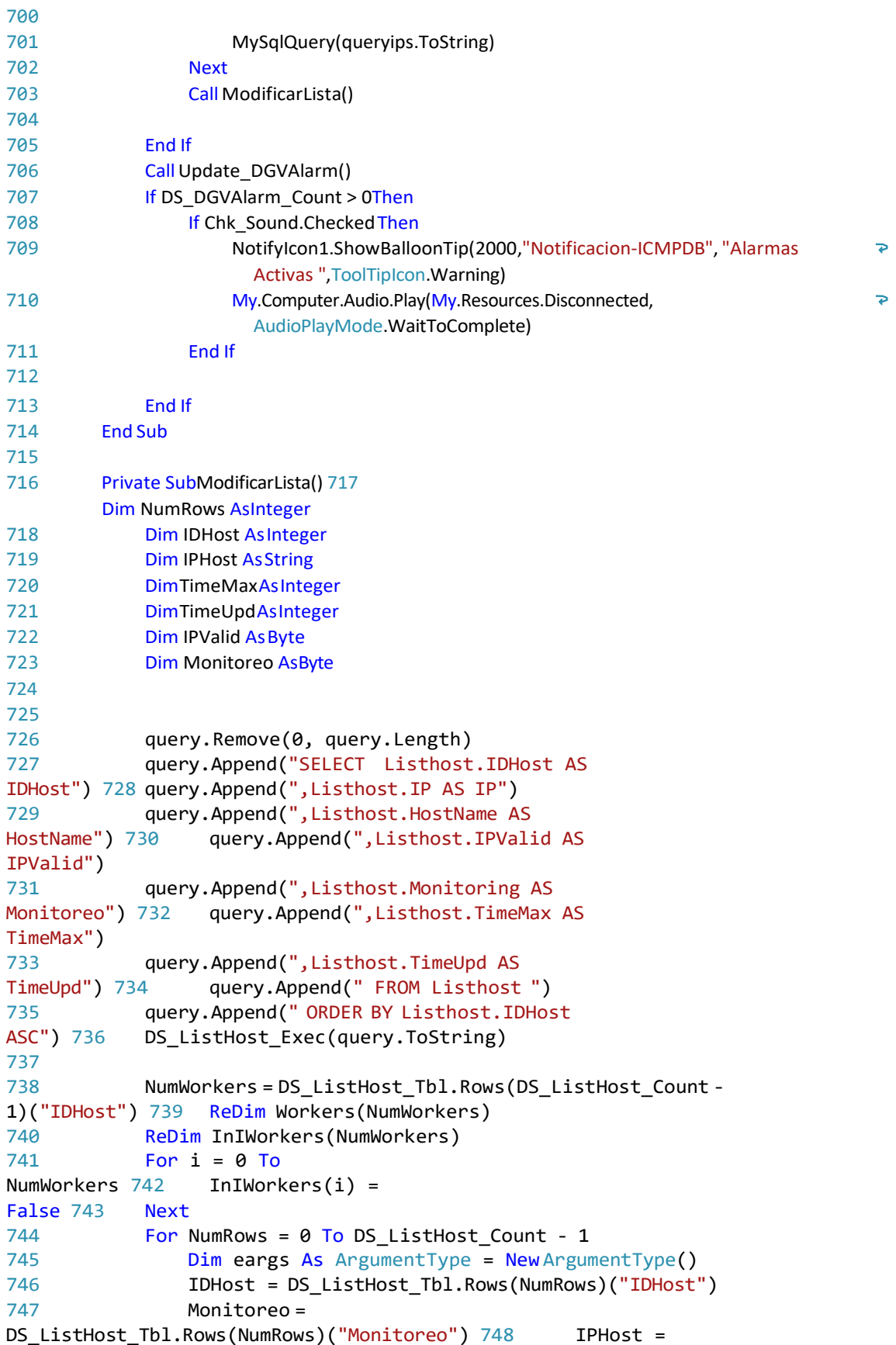

```
DS ListHost Tbl.Rows(NumRows)("IP")
749 IPValid = DS_ListHost_Tbl.Rows(NumRows)("IPValid")
750 TimeMax = DS_ListHost_Tbl.Rows(NumRows)("TimeMax")
751 TimeUpd =
DS ListHost Tbl.Rows(NumRows)("TimeUpd") 752
753 eargs._Index = IDHost
754 eargs._IP = IPHost
755 eargs._TimeMax = TimeMax
756 eargs._TimeUpd =
TimeUpd 757
758
759 'IPWorkers(IDHost) =IPHost
760 Workers(IDHost) = NewBackgroundWorker
761 Workers(IDHost).WorkerReportsProgress =True
762 Workers(IDHost).WorkerSupportsCancellation =True
763 AddHandlerWorkers(IDHost).DoWork,AddressOfWorkerDoWork 764
                                                                      \RightarrowAddHandlerWorkers(IDHost).ProgressChanged,AddressOf
                WorkerProgressChanged
765 AddHandler Workers(IDHost).RunWorkerCompleted, 
                                                                      \overline{\bullet}AddressOf WorkerCompleted
766
767
768 If Monitoreo = 1 And IPValid = 1 
Then 769 If IniPress Then
770 InIWorkers(IDHost) = 
True 771 End If
772
773 If Not (Workers(IDHost).IsBusy)Then
774 Workers(IDHost).WorkerReportsProgress =True
775 Workers(IDHost).WorkerSupportsCancellation =True
776 Workers(IDHost).RunWorkerAsync(eargs)
777 End If
778 End If
779 Next
780 End Sub
781
782 PrivateSubcmb_GrupoIps_SelectedIndexChanged(senderAsObject, eAs EventArgs)
                                                                      \overline{\mathbf{P}}Handlescmb_GrupoIps.SelectedIndexChanged
783 If frmLoad Then Exit Sub
784 Update_DGVListHost()
785 End Sub
786
787 Private Sub btn_Refresh_Click(sender As Object, e As EventArgs) Handles?
         btn_Refresh.Click
788 Update_DGVListHost()
789 End Sub
790
791 Private Sub DGVListHost_CellClick(sender As Object, e As
                                                                      \overline{P}DataGridViewCellEventArgs) Handles
DGVListHost.CellClick 792 txt IP.Text =
                                                                      \overline{P}DGVListHost.Item("IP",
             DGVListHost.CurrentRow.Index).Value
793 txt_HostName.Text = \overline{P}
```

```
DGVListHost.Item("NombreDescrip", 
              DGVListHost.CurrentRow.Index).Value
794 txt_IDHost.Text = 
                                                                           \overline{\mathbf{e}}DGVListHost.Item("IDHost", 
              DGVListHost.CurrentRow.Index).Value
795 End Sub
796
797 Private Sub btn SendHost01 Click(sender As Object, e As EventArgs)
                                                                           \overline{\mathbf{P}}Handles btn_SendHost01.Click
798 If txt IDHost.Text = "" Then Exit
Sub 799 Txt_Host01.Text = txt_IP.Text
800 My. Settings. selHost01 =
Val(txt_IDHost.Text) 801 My.Settings.Save()
802
803 End Sub
804
805 Private Sub btn_SendHost02_Click(sender As Object, e As EventArgs)
                                                                           \overline{\bullet}Handles btn_SendHost02.Click
806 If txt_IDHost.Text = "" Then Exit
Sub 807 Txt_Host02.Text = txt_IP.Text
808 My. Settings. selHost02 =
Val(txt_IDHost.Text) 809 My.Settings.Save()
810 End Sub
811
812 Private Sub btn SendHost03 Click(sender As Object, e As EventArgs)
                                                                           \overline{\mathbf{P}}Handles btn_SendHost03.Click
813 If txt_IDHost.Text = "" Then Exit Sub
814 Txt_Host03.Text = txt_IP.Text
815 My. Settings.selHost03 = Val(txt_IDHost.Text)
816 My.Settings.Save()
817 End Sub
818
819 Private Sub Chk Sound CheckedChanged(sender As Object, e As EventArgs)
          Handles Chk Sound.CheckedChanged
820 If frmLoad Then Exit Sub
821 My. Settings. AlarmSound =
Chk_Sound.Checked 822 My.Settings.Save()
823 End Sub
824
825
826 
992 End Class
```
## **CÓDIGO FUENTE MÓDULO DE GESTIÓN DE DATOS Y CONFIGURACIÓN DE SISTEMA LENGUAJE DE PROGRAMACIÓN HTML Y JAVASCRIPT CON JQUERY**

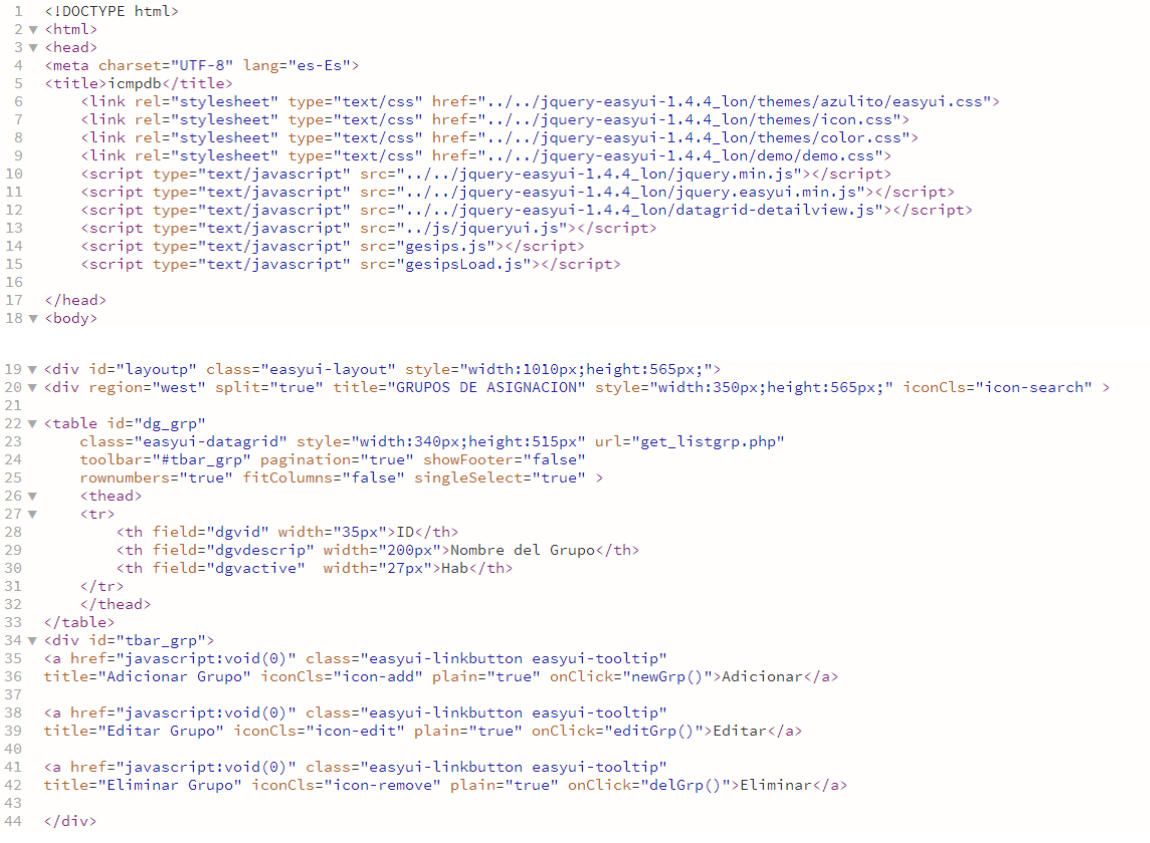

45 v <div id="dlg\_grp" class="easyui-dialog" style="width:250px;height:350px;;padding:0px 0px"<br>46 closed="true" buttons="#dlgbtn\_grp"><br>47 <!--<div class="ftitle">Datos de Registro</div>--><br>47 <!--<div class="ftitle">Dato  $52 \times$ <tr><td> 53 <input id="dgvdescrip" name="dgvdescrip" class="easyui-textbox" style="width:190px" prompt="Ej. Administracion"> //td></tr></table 54  $55<sub>1</sub>$  $\frac{56}{56}$  $\langle$ /form $\rangle$ 56 </torm><br>58 </div><br>58 ₹ </div id="dlgbtn\_grp"><br>59 <a href="javascript:void(0)" class="easyui-linkbutton" iconCls="icon-ok" onClick="saveGrp()" style="width:90px">Guardar</a><br>60 <a href="javascript:void(0)" class="easyui  $61 \times /div \times 1$  --id="dlg-buttonsf"--><br> $62 \times /div \times 1$  --region="west"-->  $\frac{63}{64}$ 

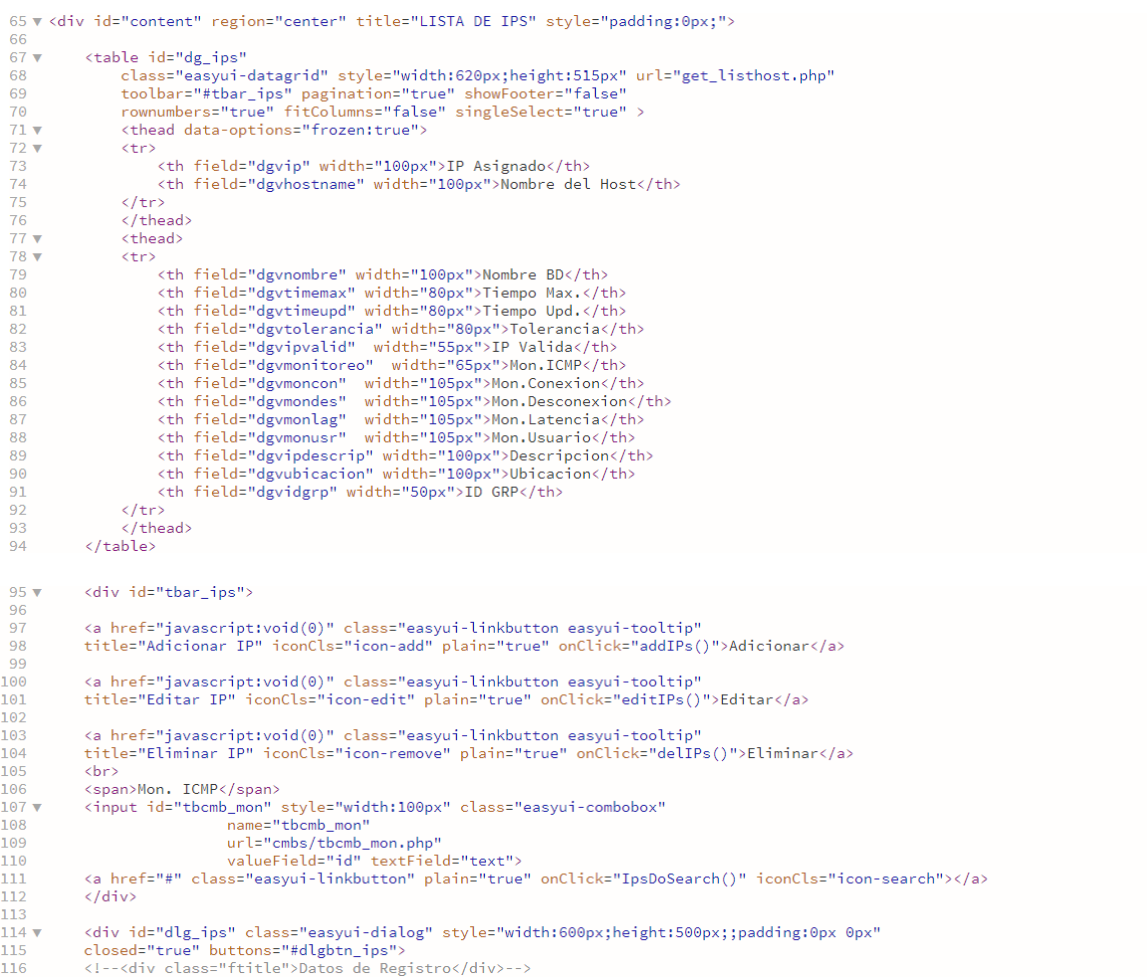

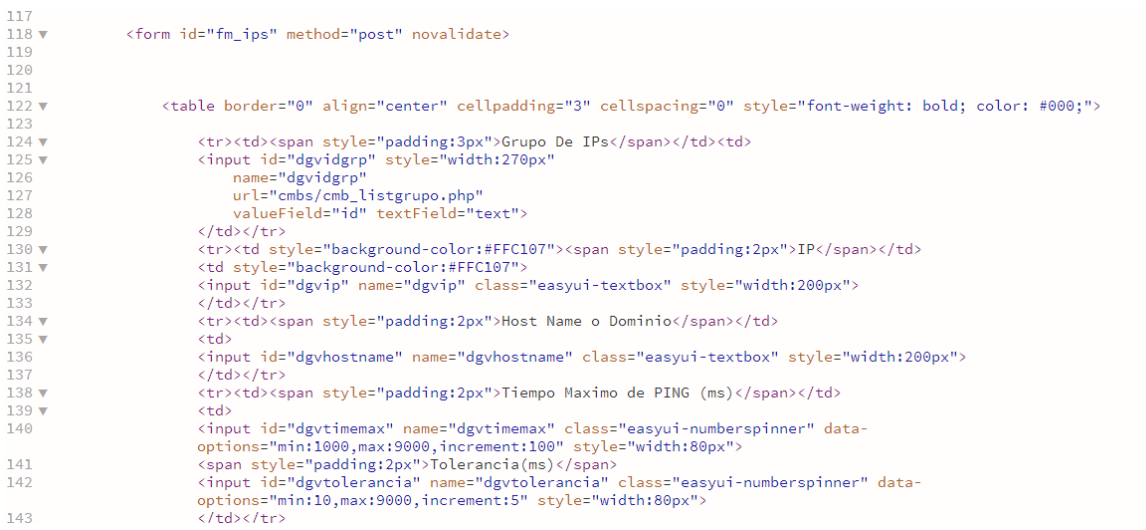

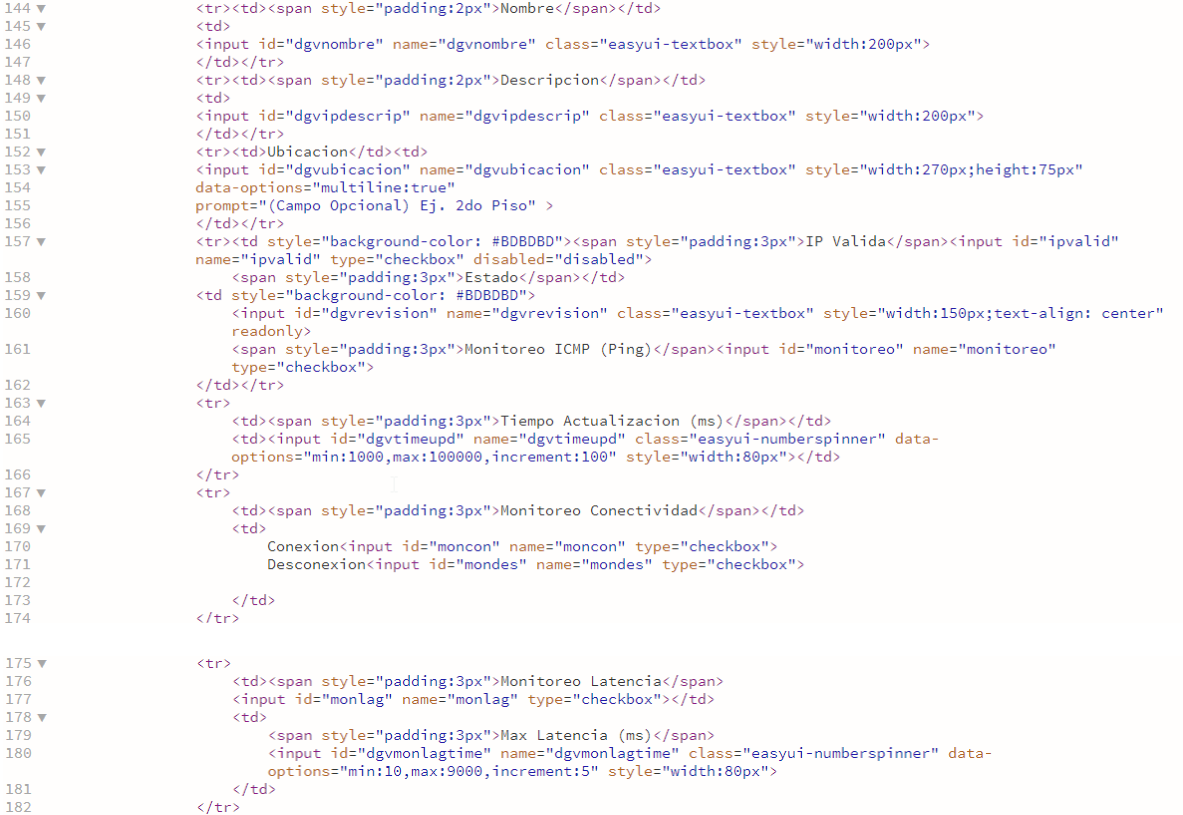

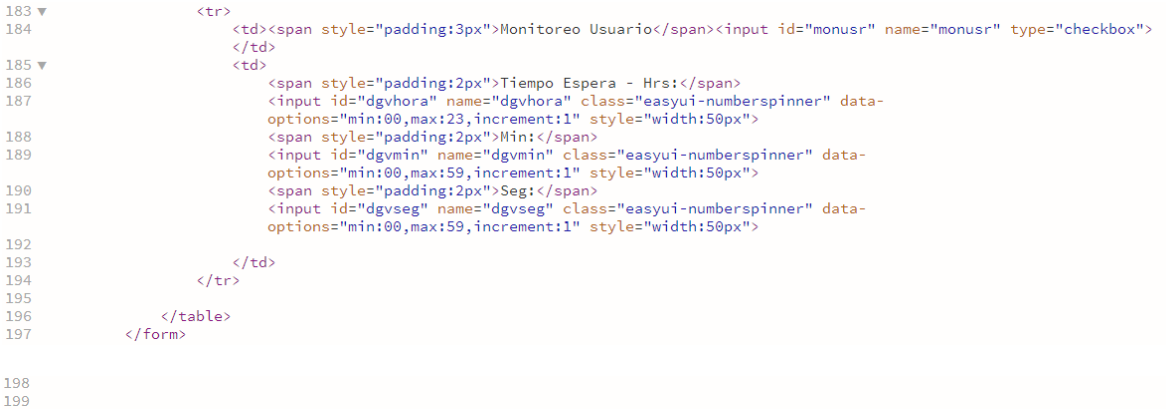

- 
- </div><br><div id="dlgbtn\_ips"><br><a id="btn\_saveIPs" href="javascript:void(0)" class="easyui-linkbutton" iconCls="icon-ok"<br>onClick="saveIPs()" style="width:90px">Guardar</a><br></a>  $200$ <br>  $201$  ▼<br>  $202$ <br>  $203$ <br>  $204$ <br>  $205$ <br>  $206$ <br>  $207$ <br>  $208$ <br>  $209$ 
	-

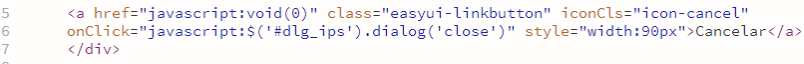

 $\langle$ /div $\rangle$ 

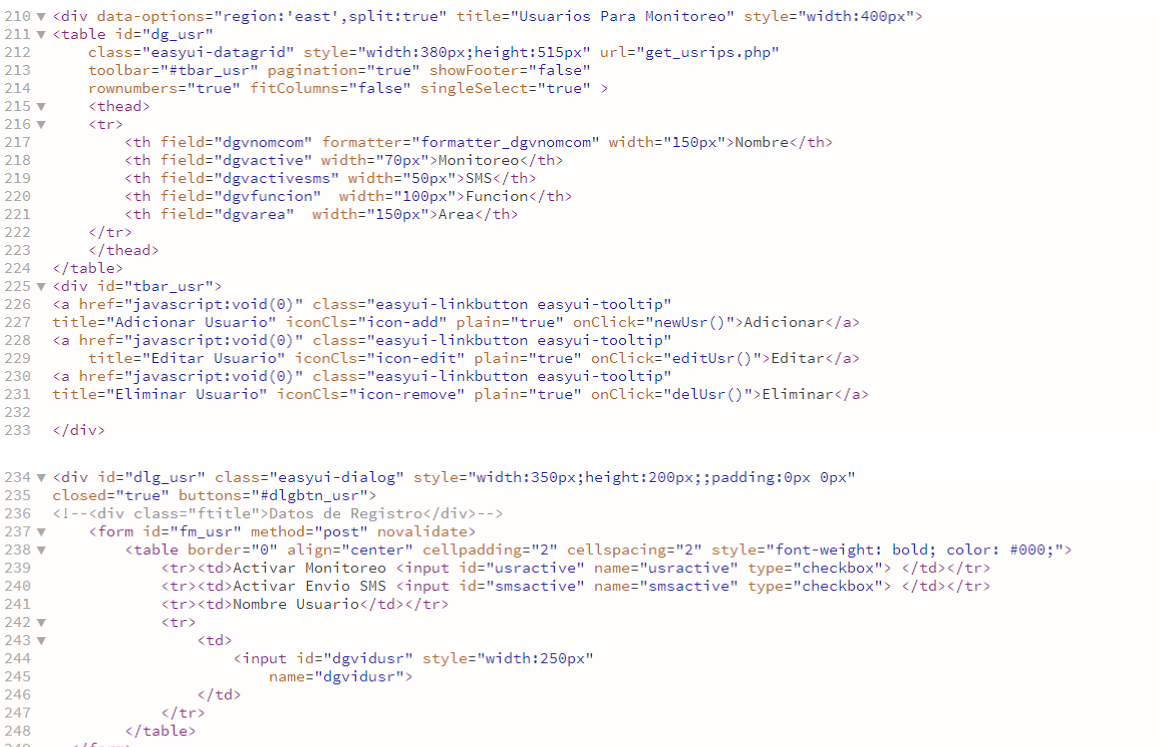

</form><br>250 </div>

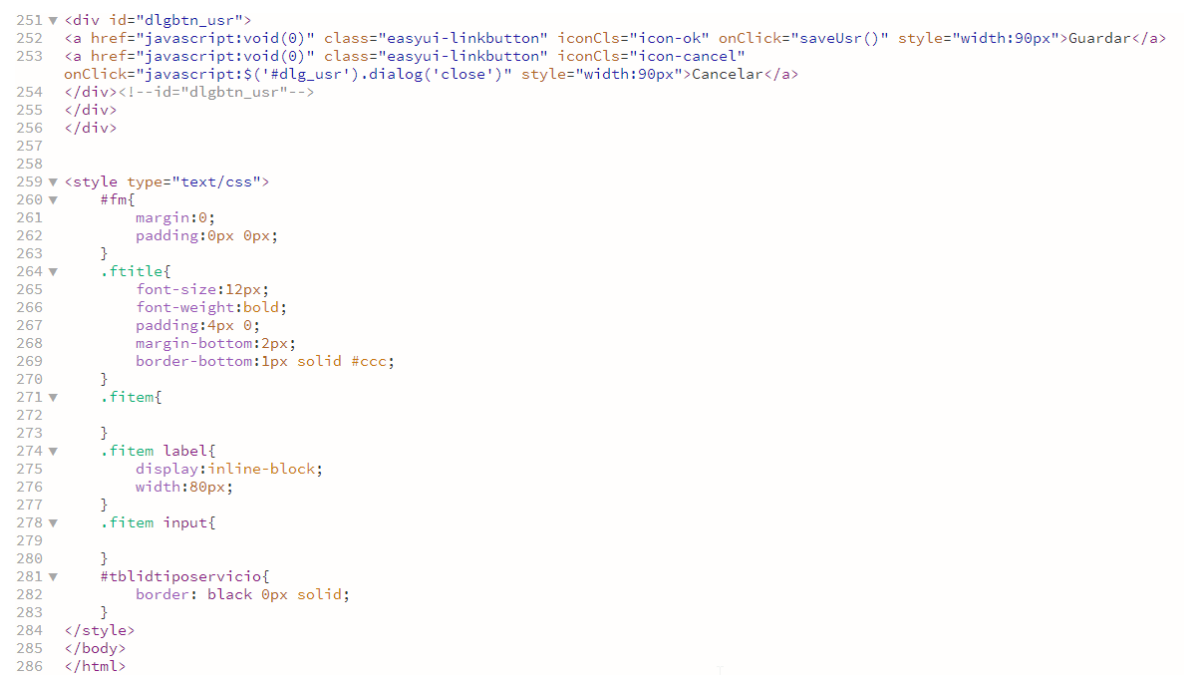
## **CÓDIGO FUENTE MÓDULO DE NOTIFICACIÓN POR SMS EN LENGUAJE DE PROGRAMACIÓN JAVA PARA ANDROID.**

```
package com.alonzochoque.amdfxsony.icmpdb.Service;
import android.Manifest;
import android.content.Context;
import android.content.Intent;
import android.content.SharedPreferences;
import android.content.pm. PackageManager;
import android.net.ConnectivityManager;
import android.net.NetworkInfo;
import android.os.AsyncTask;
import android.os. Build;
import android.os. IBinder;
import android.support.annotation.NonNull;
import android.support.annotation.Nullable;
import android.support.v4.app.ActivityCompat;
import android.support.v4.app.JobIntentService;
import android.telephony.SmsManager;
import android.util.Log;
import android.widget.Toast;
import com.alonzochoque.amdfxsony.icmpdb.MisClases.ParamWebService;
import com.alonzochoque.amdfxsony.icmpdb.Modelos.ConfigApp;
import com.alonzochoque.amdfxsony.icmpdb.Modelos.RegSms;
import com.alonzochoque.amdfxsony.icmpdb.R;
import com.alonzochoque.amdfxsony.icmpdb.Volley.AppController;
import com.android.volley.Request;
import com.android.volley.RequestQueue;
import com.android.volley.Response;
import com.android.volley.VolleyError;
import com.android.volley.toolbox.JsonObjectRequest;
import com.android.volley.toolbox.StringRequest;
import com.android.volley.toolbox.Volley;
import org.json.JSONArray;
import org.json.JSONException;
import org.json.JSONObject;
import java.text.DateFormat;
import java.text.SimpleDateFormat;
import java.util.Date;
import java.util.Map;
import io.realm.Realm;
public class MyJobIntentService extends JobIntentService {
    private String TAG = MyJobIntentService.class.getSimpleName();
    private MyJobTask myTask;
    Context context;
    private String runService;
    int tiempo = 5000;
    int contMax = 6;
     int contCiclo = 1;
```

```
 //Realm
     private Realm realm;
     private ConfigApp configApp;
     private SharedPreferences confSystem;
     String serverIP;
     //SMS---------------------------
     private SmsManager smsManager;
    private static final int PERMISSIONS SEND SMS = 123;
     //SMS---------------------------
     public static void enqueueWork(Context context, Intent intent){
        enqueueWork(context, MyJobIntentService.class, 17, intent);
     }
     @Override 
     public void onCreate() {
        super.onCreate();
        context = getApplicationContext();
         //Toast.makeText(this, "Servicio creado!", 
Toast.LENGTH_SHORT).show();
        myTask = new MyJobTask();
     }
     @Override 
     public int onStartCommand(@Nullable Intent intent, int flags, int 
startId) {
        return super.onStartCommand(intent, flags, startId);
     }
     @Override 
     public IBinder onBind(@NonNull Intent intent) {
        return super.onBind(intent);
\qquad \qquad \} @Override 
     protected void onHandleWork(@NonNull Intent intent) {
         myTask.execute();
 }
     private class MyJobTask extends AsyncTask<String, String, String> {
         private SimpleDateFormat dateFormat;
         private String date;
         @Override
         protected void onPreExecute() {
            super.onPreExecute();
            dateFormat = new SimpleDateFormat("HH:mm:ss");
             //Toast.makeText(getApplicationContext(), "Tarea iniciada!", 
Toast.LENGTH_SHORT).show();
             confSystem = getSharedPreferences("confSystem", 
getApplicationContext().MODE PRIVATE);
            runService = confSystem.getString("runService","0");
 }
```

```
 @Override 
         protected String doInBackground(String... params) {
            Log.d(TAG + " INI", runService);
           while (runService.equals("1")){
               date = dateFormat.format(new Date());
                try {
                    publishProgress(date);
                    // Stop 5s
                   Thread.sleep(tiempo);
                 } catch (InterruptedException e) {
                    e.printStackTrace();
 }
                runService = confSystem.getString("runService","0");
               Log.d(TAG + " CICLE " + date , runService);
 }
            return null;
 }
         @Override 
         protected void onProgressUpdate(String... values) {
            Toast.makeText(getApplicationContext(), "ICMPDB Running\nHora 
actual: " + values[0], Toast.LENGTH SHORT).show();
            SolicitarActualizacion();
 }
         @Override 
         protected void onCancelled() {
           super.onCancelled();
 }
         @Override 
         protected void onPostExecute(String s) {
            super.onPostExecute(s);
             Toast.makeText(getApplicationContext(), "Tarea Finalizada ", 
Toast.LENGTH SHORT).show();
 }
        private void SolicitarEnvioSMS(String cel, String msg){
            if(Build.VERSION.SDK INT >= Build.VERSION CODES.M){
                //requestPermissions(new 
String[]{Manifest.permission.SEND_SMS}, PERMISSIONS_SEND_SMS);
               ExecuteNewerVersions(cel, msg);
             }else{
                ExecuteOlderVersions(cel,msg);
 }
 } 
        private boolean CheckPermission (String permission){
            int result = 
context.checkCallingOrSelfPermission(permission);
          return result == PackageManager. PERMISSION GRANTED;
 }
```

```
 private void ExecuteOlderVersions (String cel, String msg){
             if (CheckPermission(Manifest.permission.SEND_SMS)){
                 EnviarSMS(cel,msg);
             } else {
                 Toast.makeText(context,"Permiso Denegado para Envio de 
SMS", Toast.LENGTH SHORT).show();
 }
 } 
         private void ExecuteNewerVersions(String cel, String msg){
             if (ActivityCompat.checkSelfPermission(context, 
Manifest.permission.SEND_SMS)
                     == PackageManager.PERMISSION_GRANTED) { 
                 EnviarSMS(cel,msg);
            } else
                 Toast.makeText(context,"Permiso Denegado para Envio de 
SMS - Nueva Version", Toast.LENGTH_SHORT).show();
 }
 } 
         //---------Procesar JSON---------------------------//
        private void ProcJSON SMS(String result) {
             realm = Realm.getDefaultInstance();
             JSONObject respuestaJSON = null; //Creo un JSONObject a 
partir del StringBuilder pasado a cadena
             try {
respuestaJSON = new JSONObject(result);<br>
String total = respuestaJSON.getStrin
// String total = respuestaJSON.getString("total");<br>// if (!total.equals("0")) {
                  if (!total.equals("0")) {
// 
// 
// } 
                 //Variable de Llegada 
                 int idsms;
                 String ip;
                String hostName;
                 String msg;
                 String cel;
                String alias;
                 String fhsendstr;
                 //Variables de Confirmacion
                String idsmsconf = ''';
                JSONArray rowsJSON = respuestaJSON.getJSONArray("sms");
                for (int i = 0; i < rowsJSON.length(); i++) {
                     idsms = 
Integer.parseInt(rowsJSON.getJSONObject(i).getString("idsms"));
                     ip = rowsJSON.getJSONObject(i).getString("ip");
                     hostName = 
rowsJSON.getJSONObject(i).getString("hostName");
                    msg = rowsJSON.getJSONObject(i).getString("msg");
                    cel = rowsJSON.getJSONObject(i).getString("cel");
                    alias = rowsJSON.getJSONObject(i).qetsstring("alias");DateFormat dateFormat = newSimpleDateFormat("yyyy/MM/dd HH:mm:ss");
                    Date date = new Date();
                    fhsendstr = dateFormat.format(date).toString();
```

```
Log.d(TAG + " SMS:", msg);
                   RegSms regSms = new RegSms (idsms
                           , ip, hostName
                           , msg
                           , cel
                           , alias
                           , fhsendstr
) \mathcal{L} realm.beginTransaction();
                   realm.copyToRealmOrUpdate(regSms);
                   realm.commitTransaction();
                    try {
                        Thread.sleep(1000);
                        SolicitarEnvioSMS(cel,msg);
                       if (i>0) idsmsconf += ",";
                        idsmsconf += idsms;
                    } catch (InterruptedException e) {
                        e.printStackTrace();
 }
 } 
               Log.d(TAG, idsmsconf);
               ParamWebService paramWebService = new ParamWebService();
               paramWebService.addParam("codsmsgs",idsmsconf);
               VolleyDatos(serverIP + "conf sms.php", paramWebService);
            } catch (JSONException e) {
                e.printStackTrace();
                //etxtUser.setText(e.toString());
 }
 } 
        private void deleteRegSms() {
            realm = Realm.getDefaultInstance();
            realm.beginTransaction();
            realm.delete(RegSms.class);
            realm.commitTransaction();
 }
       private void EnviarSMS (String cel , String msg) {
           smsManager = SmsManager.getDefault();
           smsManager.sendTextMessage(cel, null, msg, null, null);
 }
        private void SolicitarActualizacion() {
            //Verificar Activacion ENVIO SMS
            //-------------------------------------------------------- 
           String sendSMS = "0";
            realm = Realm.getDefaultInstance();
            configApp = realm.where(ConfigApp.class).equalTo("param", 
"sendSMS").findFirst();
           if (configApp != null){
               sendSMS = configApp.getValor();
```

```
Log.d(TAG + " SEND SMS" + date , sendSMS);
 }
           if (sendSMS.equals("0")) return;
            //--------------------------------------------------------
           serverIP=getResources().getString(R.string.ipserver1);
           configApp = realm.where(ConfigApp.class).equalTo("param",
"ipServer").findFirst();
           if (configApp != null)serverIP = configApp.getValue();
               Log.d(TAG + " SERVER IP" + date , serverIP);
 }
           date = dateFormat.format(new Date());
            //Toast.makeText(getApplicationContext(), "ICMPDB is 
Running\nHora actual: " + date.toString() , Toast.LENGTH SHORT).show();
           ParamWebService pupd = new ParamWebService();
            //pupd.addParam("cods","");
            ConnectivityManager cm = (ConnectivityManager) 
context.getSystemService(Context.CONNECTIVITY_SERVICE);
            NetworkInfo activeNetwork = cm.getActiveNetworkInfo();
            if (activeNetwork != null) { // connected to the internet
                if (activeNetwork.getType() == 
ConnectivityManager.TYPE_WIFI) {
                    // connected to wifi
                    //Toast.makeText(context, 
activeNetwork.getTypeName(), Toast.LENGTH SHORT).show();
                    if (contCiclo > contMax){
                       control = 0; //Toast.makeText(getApplicationContext(), 
"UEELP", Toast.LENGTH_SHORT).show();
                        //pupd.addParam("fupds",""); 
                        Log.d(TAG,pupd.getURLParam(serverIP + 
"send_sms"));
                        VolleyUpdate(pupd.getURLParam(serverIP + 
"send sms"),1);
 }
               \} else if (activeNetwork.getType() ==
ConnectivityManager.TYPE_MOBILE) {
                    // connected to the mobile provider's data plan
                   if (contCiclo > contMax*4) contCiclo = 0;
                        //Toast.makeText(getApplicationContext(), 
"UEELP", Toast.LENGTH_SHORT).show();
                        Log.d(TAG,pupd.getURLParam(serverIP + 
"send_sms"));
                        VolleyUpdate(pupd.getURLParam(serverIP + 
"send sms"),1);
 }
 } 
            } else {
               // not connected to the internet
```

```
 }
            contCiclo++;
 }
        private void VolleyUpdate(String webURL, final int metodoJSON){
            ConnectivityManager connMgr = (ConnectivityManager) 
                   getSystemService(Context.CONNECTIVITY_SERVICE);
           NetworkInfo networkInfo = connMqr.getActiveNetworkInfo();
            if (networkInfo != null && networkInfo.isConnected()) {
               // Tag used to cancel the request
              String tag_json_obj = "json_obj_req";
               String url = webURL;
              //Log.d("webURL",webURL);
               JsonObjectRequest jsonObjReq = new 
JsonObjectRequest(Request.Method.GET,
                       url, null,
                       new Response.Listener<JSONObject>() {
                           @Override 
                           public void onResponse(JSONObject response) {
                             Log.d(TAG, response.toString());
                              switch (metodoJSON) {
                                 case 1:
ProcJSON SMS(response.toString());
 break; 
                                  case 2:
//ProcJSON_Search(response.toString());
                                    break;
 }
 } 
                       }, new Response.ErrorListener() {
                   @Override 
                   public void onErrorResponse(VolleyError error) {
                       Toast.makeText(getApplicationContext(), "Error de 
Conexion", Toast.LENGTH SHORT).show();
                       //CharSequence textError = "Error de Conexion";
                      //int duration = Toast.LENGTH LONG;//Toast toast = Toast.makeText(context,
textError, duration); 
                       //toast.show(); 
 }
                });
               // Adding request to request queue
               AppController.getInstance().addToRequestQueue(jsonObjReq, 
tag json obj);
 }
 } 
 //---------Volley ----------------------------------//
```

```
 private void VolleyDatos(String webURL, final ParamWebService 
paramWebService) {
            ConnectivityManager connMgr = (ConnectivityManager) 
                    getSystemService(Context.CONNECTIVITY_SERVICE);
            NetworkInfo networkInfo = connMgr.getActiveNetworkInfo();
            if (networkInfo != null && networkInfo.isConnected()) {
               String url = webURL; RequestQueue requestQueue = 
Volley.newRequestQueue(getApplicationContext());
               StringRequest stringRequest = newStringRequest(Request.Method.POST, url, new Response.Listener<String>() {
                    @Override 
                    public void onResponse(String response) {
                        Log.i("NORMAL VOLLEY", response);
                        Log.d(TAG, response);
 }
                }, new Response.ErrorListener() {
                    @Override 
                    public void onErrorResponse(VolleyError error) {
                        Log.e("ERROR VOLLEY", error.toString());
                        Toast.makeText(getApplicationContext(), "Problema 
de Conexion", Toast.LENGTH LONG).show();
 }
                }) { 
                    @Override 
                    protected Map<String, String> getParams() {
                        return paramWebService.getMapParam();
 }
\} ;
                requestQueue.add(stringRequest);
            } else {
                Toast toast = Toast.makeText(context, "Dispositivo 
Desconectado", Toast.LENGTH_SHORT);
               toast.show();
```
## **CÓDIGO FUENTE INTERFAZ DE PROGRAMACIÓN DE APLICACIONES (API) PARA GESTIÓN DE ENVIOS DE SMS EN LENGUAJE DE PROGRAMACIÓN PHP**

```
1 \vee 3php
 2 include '../01dbcon.php';
3 $minsWait = 1;\overline{4}//REVISAR SI EXISTEN ALARMAS
5 $sql = "SELECT";
 6
     $sql .= " listhost. IDHost AS IDHost";
     $sql .= ", listhost. IP AS IP";
 \overline{7}$sql .= ", listhost.HostName AS HostName";
8
9 $sql .= ", listhost. Nombre AS Nombre";
3 3 3 3 3 4 1 - , cristinoscribumbre AS Nombre<br>10 $sql .= ",listhost.Descrip AS Descrip";<br>11 $sql .= ",listhost.AlertCon AS AlertCon";
12 $sql .= ", listhost. AlertDes AS AlertDes";
13 $sql = ", listhost. AlertLag AS AlertLag";
14 $sql .= ", listhost. AlertUsr AS AlertUsr";
15 $sql = ", listhost. FHCon AS FHCon";
16 $sql = ", listhost. FHDes AS FHDes";
17 $sql .= ",listhost.FHLag AS FHLag";<br>17 $sql .= ",listhost.FHLag AS FHLag";<br>18 $sql .= ",listhost.FHUsr AS FHUsr";<br>19 $sql .= "FROM listhost ";
20 $sql .= " WHERE AlertUsr=1 OR AlertLag=1 OR AlertDes=1 OR AlertCon=1";
21 $sql .= " ORDER BY listhost. IDOrden ASC";
2223
24 $contSMS = 0;
25 \times \frac{1}{25} sonsms = \frac{1}{25} sms": [';
26 $rsAlert = mysqli_query( $con, $sql);
27 w while ( $rowAlert = mysqli_fetch_assoc( $rsAlert ) ) {
          sidHost = $rowAlert[ 'IDHost' ];<br>$idHost = $rowAlert[ 'IDHost' ];<br>$ip = $rowAlert[ 'IP' ];
28
29
30
          $hostName = trim( utf8enc( $rowAlert[ 'HostName' ] ) );
31
          if ($hostName == "") {
32 \sqrt{ }33
                ShostName = trim( utf8enc( $rowAlert[ 'Nombre' ] ) ) . " " . trim( utf8enc( $rowAlert[ 'Descrip' ] ) );
34 \sqrt{ }\} else \{$hostName .= " " . trim( utf8enc( $rowAlert[ 'Nombre' ] ) ) . " " . trim( utf8enc( $rowAlert[ 'Descrip' ] ) );
35
36
          \rightarrow37
          $sqlUsr = " SELECT ";
          sqlusr .= " usr_list.ID AS idusr ";<br>$sqlusr .= " usr_list.ID AS idusr ";<br>$sqlusr .= " usr_list.Alias AS alias ";<br>$sqlusr .= " FROM usr_ip,usr_list ";
38
39
40
41
          $sqlusr = "WHERE ";42
          $sqlUsr .= " usr_ip.IDUsr=usr_list.ID ";
43
           $sqlUsr .= " AND usr_ip.IDHost=$idHost ";
44
           $sqlUsr .= " AND usr_ip.ActiveSMS=1 ";
45
46
          $rsUsr = mysqli_query( $con, $sqlUsr );
```

```
while ( $rowUsr = mysqli_fetch_assoc( $rsUsr ) ) {
47 \timesScel = $rowUsr['cel'];<br>$alias = $rowUsr['cel'];<br>$alias = $rowUsr['alias'];<br>$idUsr = $rowUsr['idusr'];
\overline{AB}49
50
                  51
 52
                  $atertDes = $rowAtert[ 'AtertDes' ];<br>$alertLag = $rowAlert[ 'AlertLag' ];<br>$alertUsr = $rowAlert[ 'AlertUsr' ];
 53
54
                  $460 = $1000 etc. Aterios<br>$fhCon = $rowAlert[ 'FHCon' ];<br>$fhDes = $rowAlert[ 'FHDes' ];
55
56
                  sinces = srowAtert[ "Files" ];<br>$fhLag = $rowAlert[ 'FHLag' ];<br>$fhUsr = $rowAlert[ 'FHUsr' ];
57
58
                  v....<br>Smsg = Msg( $ip, $hostName, $alertCon, $alertDes, $alertLag, $alertUsr, $fhCon, $fhDes, $fhLag, $fhUsr );<br>$sqlSMS = " SELECT ";
59
 60
                  $sq15MS = "sms_reg.ID AS ID";61
                  $sqlSMS .= ",sms_reg.FHRead AS FHRead ";
62
                  ssqlsMs .= ",sms_reg.FHConf AS FHConf";<br>$sqlSMS .= ",sms_reg.FHConf AS FHConf";<br>$sqlSMS .= " FROM sms_reg ";
63
64
                  $sqlsms = "WHERE ";65
                  $sqlSMS .= " sms_reg.IDHost=$idHost ";
66
                  $sqlSMS .= " AND sms_reg.IDUsr=$idUsr
67
                  $sqlSMS = " AND sms_reg.ID'sip"";68
 69
                  $sqlSMS .= " AND sms_reg.AlertCon=$alertCon ";
 70
                  $sqlSMS .= " AND sms_reg.AlertDes=$alertDes ";
                  ssqlsMS .= "AND sms_reg.AlertLag=$alertLag ";<br>$sqlSMS .= "AND sms_reg.AlertLag=$alertLag ";<br>$sqlSMS .= "AND sms_reg.AlertUsr=$alertUsr ";<br>$sqlSMS .= "ORDER BY sms_reg.FHRead DESC LIMIT 0,1";
 717273
 74
                  //echo $sqlSMS;
 75
                  $idSMS = 0;76
                  \text{Scont}Regs = 0;
 77$send = true;$add = true;78
                  $fhAct = date('Y-m-d') . ' ' . date('H:is');79
80
                  $rsSMS = mysqli_query( $con, $sqlSMS );
 81 -while ( $rowsMS = mysgli_fetch_assoc( $rsSMS ) ) {
                        \text{ScontRegs++}82
                        \text{Sadd} = \text{false};
 83
                        $idSMS = $rowsMS['ID'];
 84
                        $fhConf = $rowsMs[ 'FHConf' ];<br>if ($fhConf == '') {
 85
 86<sub>2</sub>87
                              $send = true;88 \sqrt{x}\} else \{89
                              $datetimel = date_create( $fhConf );
 90
                              $datetime2 = date_create($fhAct);
                              $interval = $datetime1->diff( $datetime2 );
 91
 92
                              //echo $interval->format( "%H:%I:%S" );
                              $difMins = $interval->format( "%i" );
 93
 94 \sqrt{ }if (\text{Sdiff} \, \text{Smin} \, \text{Smin} \, \text{Sint}95
                                    $send = false;samu - Tause,<br>$difNins = $interval->format( "%I:%S" );<br>$sqlUpd = "UPDATE sms_reg SET FHDiff='$difNins' WHERE ID=$idSMS ";
 96
97
98
                                    $rsUpd = mysqli_query( $con, $sqlUpd );
99
100 ▼
                              } else {
101
                                    $send = true;102
                                    $add = true;103
                              \overline{\mathcal{X}}104
                        - 3
105
                  \mathcal{F}106
```

```
107 \timesif ($add ) {
108
                            1/ID$sqlID = "SELECT sms_reg.ID AS ID FROM sms_reg ORDER BY ID DESC LIMIT 0,1";
109
110
                            $rsID = mysqli_query( $con, $sqlID );
111\,$rowID = mysqli_fetch_assoc( $rsID );
                           $idSMS = $rowID['ID'] + 1;
112
                           //ADD REG
113
                           $sqlAdd = " INSERT INTO sms_reg ";
114
115
                           $sqlAdd .= "(ID, IDHost, IDUsr, IP, HostName, Msg, Cel";
                           $sqlAdd .= ",AlertCon,AlertDes,AlertLag,AlertUsr";
116
                           $sqlAdd = ", FHRead) ";117
                           $sqlAdd = "VALUES";
118
                           $sqlAdd .= "($idSMS,$idHost,$idUsr,'$ip','$hostName','$msg','$cel'";
119
                           $sqlAdd .= ",$alertCon,$alertDes,$alertLag,$alertUsr";<br>$sqlAdd .= ",'$fhAct') ";
120
121
122$rsAdd = mysqli_query( $con, $sqlAdd );
123
124
                     3
125 \text{ v}if ($send && $idSMS != 0 ) {
126
                            11 --------------
                            if ($contSMS > 0) {
127 \times$jsonsms := ',';
128
129
                           3
130
                           $contSMS++;
131
                           //---------------
                           $jsonsms = '{';
132 \times$jsonsms = ' "idsms": " : $idSMS : " " ;133
                           $]Sonsms := '"108ms":"' . $108ms . '"';<br>$jsonsms := ',"ip":"' . $ip . '"';<br>$jsonsms := ',"hostName":"' . $hostName . '"';<br>$jsonsms := ',"msg":"' . $msg . '"';<br>$jsonsms := ',"cel":"' . $eel . '"';<br>$jsonsms := ',"alias":"' .
134
135
136
137
138
139
140
                     \mathcal{F}141
              \mathcal{F}\begin{bmatrix} 1 & 1 & 1 & 1 \\ 1 & 4 & 2 & 3 \\ 1 & 4 & 3 & 5 \end{bmatrix} s j sons \begin{bmatrix} 1 & 1 & 1 \\ 1 & 1 & 1 \\ 1 & 1 & 1 \end{bmatrix}144 echo '{' . $jsonsms . '}';
145 v function Msg( $ip, $hostName, $alertCon, $alertDes, $alertLag, $alertUsr, $fhCon, $fhDes, $fhLag, $fhUsr ) {
               \frac{1}{3} smsg = \sin A . ' - ' . $hostName;
146
               if (\$ahertCon == 1)147 \timesif (\frac{2}{3} \text{msg} 1 = 1)148 \text{ v}\frac{1}{2} \frac{1}{2} \frac{1}{2} \frac{1}{2} \frac{1}{2} \frac{1}{2} \frac{1}{2} \frac{1}{2} \frac{1}{2} \frac{1}{2}149
150
                     À
                     $msg .= $fhCon . ' Conexion Detectada ';
151
              \mathcal Y152
153
154 \timesif ($alertDes == 1) {
                     if (\frac{2}{3} \text{ms } 12 - 1)<br>\frac{1}{3}<br>\frac{2}{3} \text{ms } 12 - 1155 \times156
157
                     \mathcal{F}158
                     $msg .= $fhDes . ' Desconexion Detectada ';
159
               Ą,
               if ( $alertLag == 1 ) {
160 \overline{v}if (\text{Smsg} != \cdots ) {
161 \blacktriangledown\frac{1}{2} \frac{1}{2} \frac{1}{2} \frac{1}{2} \frac{1}{2} \frac{1}{2} \frac{1}{2} \frac{1}{2} \frac{1}{2} \frac{1}{2} \frac{1}{2} \frac{1}{2} \frac{1}{2} \frac{1}{2} \frac{1}{2} \frac{1}{2} \frac{1}{2} \frac{1}{2} \frac{1}{2} \frac{1}{2} \frac{1}{2} \frac{1}{2} 162
163
                     <sup>1</sup>
                     $msg .= $fhLag . ' Latencia Detectada ';
164
165
166 \blacktriangledownif ($alertUsr == 1) {
                     if ( \text{Smsg} != '' ) {
167 \blacktriangledown\sin 2\theta = 1 - 1;
168
169
                     P)
170
                     $msg .= $fhUsr . ' PC Sin Usuario Autenticado ';
171
              \mathcal Y172
               return $msg;
173 }
174 ?>
```
## **CÓDIGO FUENTE SOFTWARE INTERNO DE RETRANSMISIÓN SERIAL PLACA ARDUINO**

```
USB_SERIAL§
#include<SoftwareSerial.h>
SoftwareSerial myserial(8,9);//RX, TX pin 8 receptor y pin 9 Transmisor
void setup() {
 Serial.begin(9600);
 myserial.begin(9600);
\mathbf{I}void loop() {
  if(myserial.available()){
   Serial.write(myserial.read());
  \overline{\phantom{a}}if(Serial.available()){
    myserial.write(Serial.read());
  \, }
\mathbf{I}
```
**CÓDIGO FUENTE PARA ENVIO DE SMS USANDO EL MÓDULO SIM800L**

```
Private Sub Btn_SendMsg_Click(sender As Object, e As EventArgs) Handles Btn_SendMsg.Click
    Txt Read. Text = ""
    Dim str As String
    If SPort. IsOpen Then
        str = "AT+CMGF=1"SPort.Write(str & vbCr)
        Threading. Thread. Sleep(500)
        str = "AT+CSCS=""GSM"SPort.Write(str & vbCr)
        Threading.Thread.Sleep(500)
        str = "AT+CMGS=""" & Txt_Numero.Text & """"
        SPort.Write(str & vbCr)
        Threading. Thread. Sleep(500)
        str = Txt_Mensaje.Text
        SPort.Write(str & vbCr)
        Threading. Thread. Sleep(500)
        SPort.Write(Chr(26))
    End If
```
End Sub